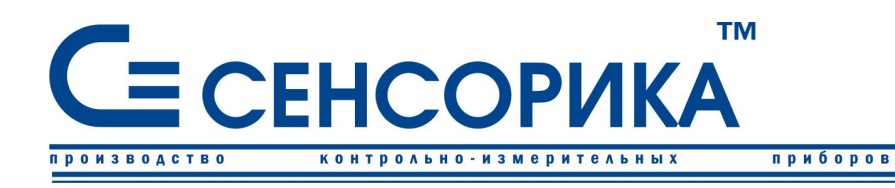

ОКП 421725

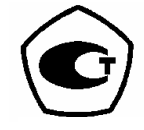

автоматизации

средств

**ПРЕОБРАЗОВАТЕЛЬ ИЗМЕРИТЕЛЬНЫЙ РЕГИСТРИРУЮЩИЙ МНОГОКАНАЛЬНЫЙ** 

# **Ш932.9Д, Ш932.9ДИ**

**(модификация 29.103)** 

# **Руководство по эксплуатации КПЛШ.466429.056 РЭ**

(редакция 00)

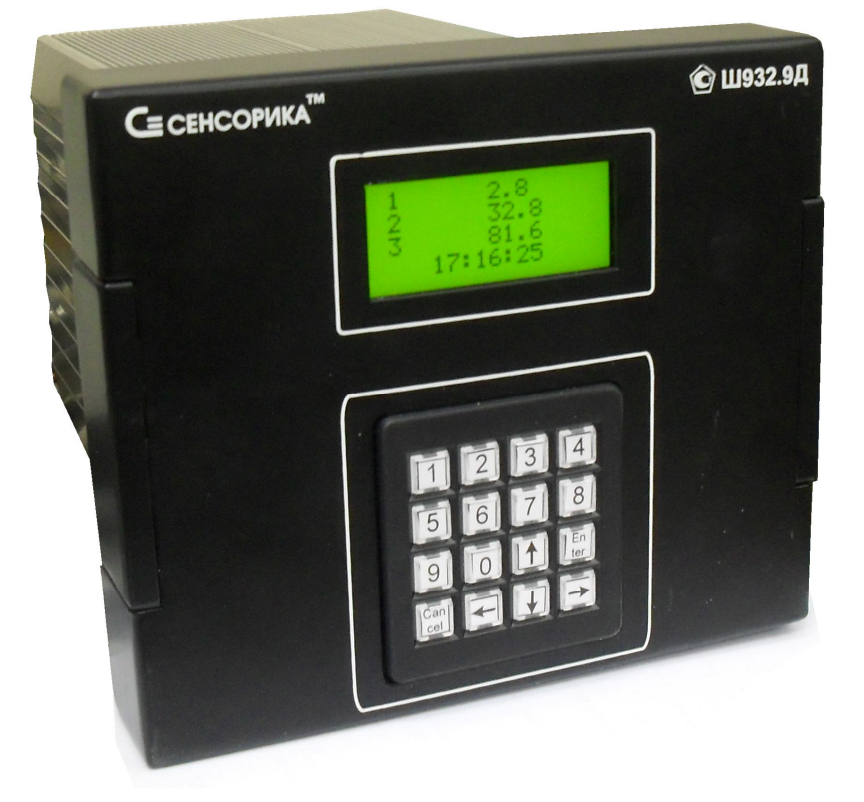

**Россия, Екатеринбург, www.sensorika.org** 

#### **ОГЛАВЛЕНИЕ**

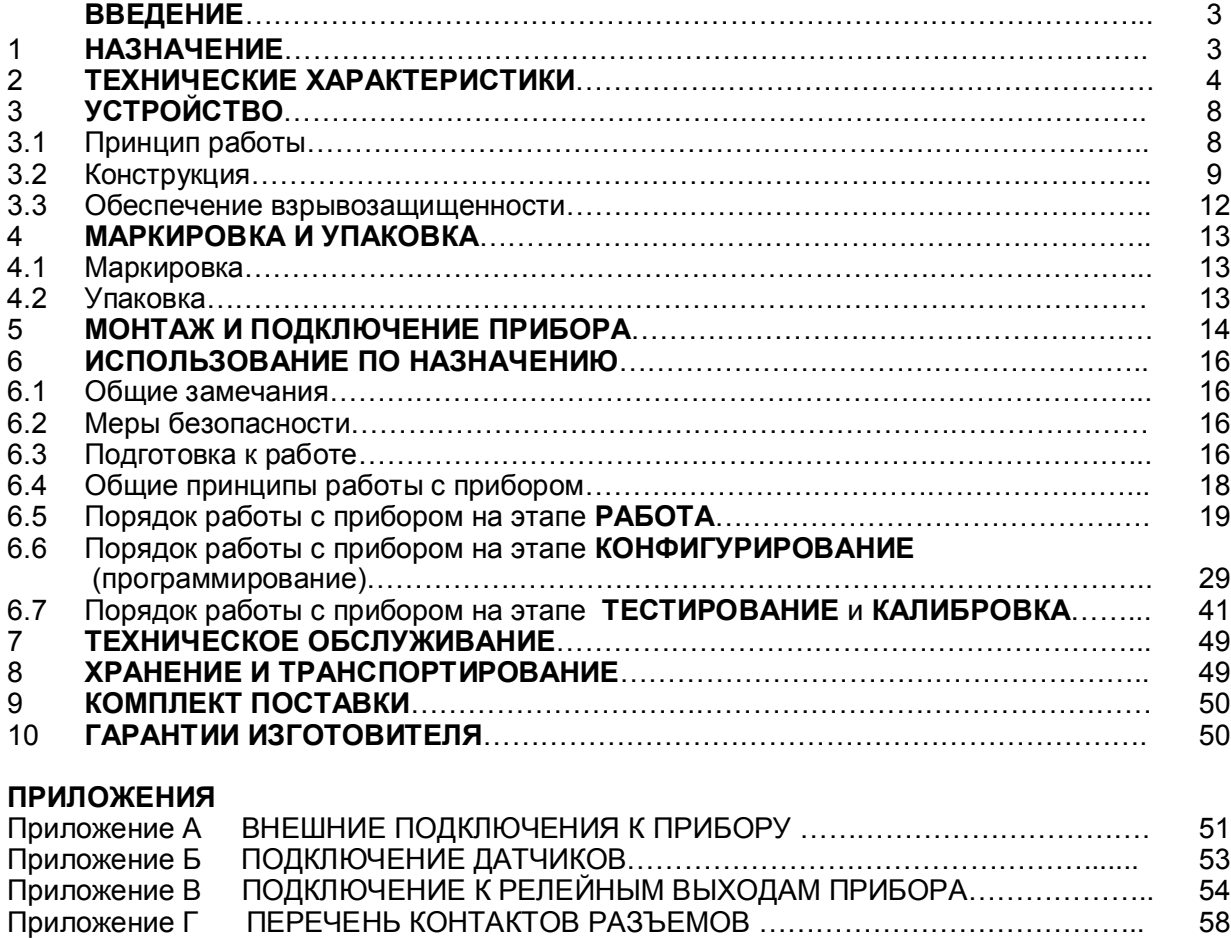

Приложение Д ЗАМЕНА ПРОГРАММНОГО ОБЕСПЕЧЕНИЯ………………………….. 60 Приложение Е МЕТОДИКА ПОВЕРКИ ПРИБОРА………………………………………... 64 Приложение Ж МОНТАЖНО-ГАБАРИТНЫЙ ЧЕРТЕЖ …………………………………… 79 Приложение К ОБОЗНАЧЕНИЕ ПРИ ЗАКАЗЕ ПРИБОРА ………………………………. 80

*<редакция 00: версия ПО 550 от 13.12.11 версия драйвера АЦП 37 >*

#### КПЛШ.466429.056 РЭ Стр.  $\mathbf{3}$

Настоящее Руководство по эксплуатации (РЭ) предназначено для ознакомления обслуживающего персонала с устройством, принципом действия, конструкцией, эксплуатацией, техническим обслуживанием и поверкой многоканальных измерительных регистрирующих преобразователей Ш932.9Д и Ш932.9ДИ (в дальнейшем - прибор).

Предприятие-изготовитель постоянно совершенствует свою продукцию и оставляет за собой право вносить изменения и уточнения в выпускаемые изделия без предварительного уведомления.

Приступать к работе с прибором только после ознакомления с настоящим руководством по эксплуатации.

#### $\mathbf 1$ **НАЗНАЧЕНИЕ**

1.1 Прибор предназначен для применения в качестве измерительного, регистрирующего и сигнализирующего устройства, работающего автономно или в составе системы.

1.2 Область применения:

химическая, нефтехимическая, пищевая промышленность;

металлургия, машиностроение, энергетика;

производство стройматериалов, синтетических волокон, пластмасс, био и медпрепаратов, фармакология;

лабораторные и научные исследования.

1.3 Прибор выполняет следующие функции:

- измерение температуры и других физических величин с помощью стандартных датчиков температуры и датчиков других величин, подключаемых ко входу прибора: линеаризация характеристик датчиков; встроенная компенсация влияния температуры «холодных» спаев ТП; программный выбор типа датчика и сигнала раздельно для каждого канала;

- отображение измеряемых текущих и архивных величин, а также текущего и архивного времени на дисплее прибора;

- регистрация (накапливание) в энергонезависимой памяти результатов измерения с привязкой по времени:

- выдача информации на верхний уровень (при работе в составе системы) о текущих и архивных измеренных значениях, а также о неисправности датчиков (датчиков типа термопар и термопреобразователей сопротивления - при обрыве цепи датчика, а остальных датчиков при выходе их показаний за пределы измерения) и неисправности прибора в целом;

запись архивной информации на USB Flash;

- сигнализация (путем выдачи сигналов во внешнюю цепь) о превышении/принижении заранее установленных значений (уставок).

Источники питания токовых петель датчиков с токовым выходом в состав прибора не входят.

1.4 Модификация Ш932.9ДИ имеет искробезопасные входные цепи уровня «ia», предназначена для работы с датчиками и источниками сигналов, эксплуатирующихся во взрывоопасных условиях.

Имеет Сертификат соответствия (взрывозащита) № ЕАЭС RU C-RU.AЖ58.B.00604/20; Разрешение Федеральной службы по экологическому, технологическому и атомному надзору России № РРС 00-35402 на применение во взрывозащищенном исполнении.

Включаемые в искробезопасные цепи прибора первичные преобразователи, датчики и устройства, удовлетворяющие требованиям п.7.3.72 ПУЭ или имеющие маркировку взрывозащиты, собственную индуктивность и емкость, не превышающую допустимые значения для искробезопасных цепей ИРП, могут устанавливаться во взрывоопасных зонах помещений и наружных установок в соответствии с гл.7.3 ПУЭ и другими директивными документами, регламентирующими применение электрооборудования во взрывоопасных зонах.

#### 1.5 **Сведения о сертификации**:

Прибор является средством измерений (СИ) и зарегистрирован в Госреестре СИ России. 1.6 **Условия эксплуатации:** 

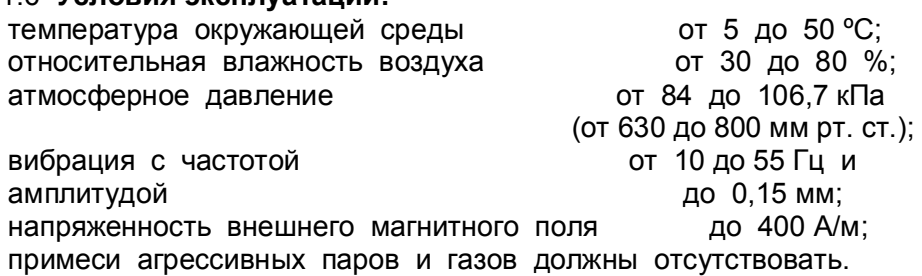

#### **2 ТЕХНИЧЕСКИЕ ХАРАКТЕРИСТИКИ**

#### 2.1 **Входные сигналы**

Допустимые типы входных аналоговых сигналов по ГОСТ 26.011-80, термопар по ГОСТ Р 8.585-2001, термометров сопротивления по ГОСТ Р 8.625-2006, ГОСТ 6651-78 (ТСМ гр.23) и ГОСТ 6651-59 (ТСП гр.21), телескопов пирометров по ГОСТ 10627-71, а также диапазоны измерения приведены в таблице 2.1. Тип подключаемого датчика (сигнала) устанавливается для каждого канала индивидуально.

2.2 Количество каналов преобразования и регистрации: 16 или 32 (по заказу).

Все каналы гальванически развязаны между собой.

#### 2.3 **Искробезопасные входы Ш932.9ДИ:**

- ток короткого замыкания на входах не более 18 мА при сопротивлении ограничительного резистора 1 кОм;

- напряжение холостого хода не более 18 В;

- параметры линии связи между Ш932.9ДИ и датчиками:

емкость не более 0,3 мкФ;

индуктивность не более 30 мГн.<br>2.4 Количество каналов (

2.4 **Количество каналов (параметров) одновременно индицируемых на дисплее** – **3**. Кроме того, индицируется текущее (архивное) время.

#### 2.5 **Точность измерения**

2.5.1 **Класс точности** 

Прибор выпускается с классом точности 0,1.

#### 2.5.2 **Основная погрешность**

Предел допускаемой основной погрешности измерения в процентах от диапазона измерения не более **±(0,1 + 0,5МР)**, где МР – единица младшего разряда, выраженная в процентах от диапазона измерений.

#### 2.5.3 **Дополнительная погрешность**

Предел допускаемой дополнительной погрешности, вызванной изменениями внешних условий и напряжения питания во всем рабочем диапазоне, не превышает **1,0** предела допускаемой основной погрешности

#### 2.5.4 **Межповерочный интервал**

Межповерочный интервал **- 2 года.** 

#### 2.6 **Период опроса входных сигналов**

Номинальный цикл (период) опроса датчиков и формирования релейных сигналов зависит от количества опрашиваемых датчиков, наличия проверки контроля обрыва и режима фильтрации помех. Каналы 1-16 опрашиваются одновременно с каналами 17-32, при минимальном уровне фильтрации помех номинальный период опроса датчиков не превышает 1 секунды как для 16-канального, так и для 32-канального приборов. Пользователь может увеличить длительность цикла опроса, например, чтобы округлить его до целого числа секунд.

#### 2.7 **Период регистрации:**

Период записей результатов измерения всех каналов в архив программируется и может осуществляться как в каждом цикле опроса (т.е. с периодом, равным циклу опроса), так и с периодом в два, три и т.д. цикла опроса. Программа прибора сама рассчитывает и показывает пользователю период записи в архив в секундах, получающийся при задании его пользователем в виде количества циклов опроса.

#### 2.8 **Глубина архива**

Полная глубина архива энергонезависимой памяти составляет 32768 записей для 16 канального прибора и 32-канального прибора.

#### 2.9 **Сохранение параметров и архива**

При отключенном питании все установленные параметры и содержание архива измерений сохраняются в энергонезависимой памяти, которая не требует применения дополнительных элементов питания.

#### 2.10 **Выходные релейные сигналы**

2.10.1 Количество релейных выходов сигнализации в зависимости от исполнения: 2, 4, 16, 32.

2.10.2 Каналы сигнализации в зависимости от исполнения обеспечивают один из следующих видов коммутации:

**16 или 32 универсальных** слаботочных релейных выходов, обеспечивают коммутацию постоянного и переменного тока до 0,1 А напряжением до 250 В;

**16 или 32 слаботочных** оптосимисторных выходов, обеспечивают коммутацию только переменного тока до 0,05 А напряжением до 250 В;

**2 или 4 мощных** оптосимисторных выходов, обеспечивают коммутацию только переменного тока до 2 А напряжением от 24 В до 250 В;

**Внимание!** Выходными ключами релейных выходов переменного тока являются оптосимисторы, на постоянном токе эти выходы работать не могут.

Выходными ключами релейных выходов постоянного тока являются оптоэлектронные MOSFET реле. Они могут коммутировать и постоянный ток любой полярности и переменный ток. При коммутации индуктивных нагрузок на постоянном токе нагрузку необходимо шунтировать диодной цепочкой а на переменном токе - RC цепочкой.

2.10.3 На каждый канал измерения можно задать четыре уставки и запрограммировать любую логику срабатывания.

2.10.4 Срабатывание конкретных релейных выходов в соответствии с номерами уставок и номерами каналов измерения программируется пользователем.

2.10.5 Возможно задания на любой релейный выход нескольких уставок (уставки объединены по функции **ИЛИ**) и соответствующих им номеров каналов измерения.

2.10.6 Релейные выходы могут быть запрограммированы по функции контроля обрыва датчика и по исправности самого прибора.

#### **2.11 Приборы имеют следующие виды сопряжения по выходу (интерфейсы):**

- RS232;
- RS485.

2.11.1 Характеристика интерфейса RS485:

- скорость передачи от **9600 бит/c** до **115200 бит/c**;

- диапазон задания адресов **1-255**;

- длина линии связи (экранированная витая пара), не более 1000 м.

2.12 **Характеристика питания**

- напряжение питания от сети **переменного тока в пределах (90 – 265) В (50±3 Гц);**

- потребляемая мощность, не более **25 ВА.**

Допускается питание прибора от сети **постоянного тока**, напряжение в которой не выходит за пределы (**120 – 370) В**, полярность подключения безразлична.

#### 2.13 **Массо-габаритные характеристики**

- габариты корпуса прибора, не более 183×160×236 мм;

- глубина установки в щите 270 мм;

- вырез на щите 138  $^{+1}$  × 140  $^{+1}$  мм;

- масса, не более 5 кг.

2.14 Режим работы - непрерывный. Время установления рабочего режима - не более **30 мин**.

2.15 Средняя наработка на отказ 50 000 часов.

2.16 Средний срок службы не менее 10 лет.

Таблица 2.1

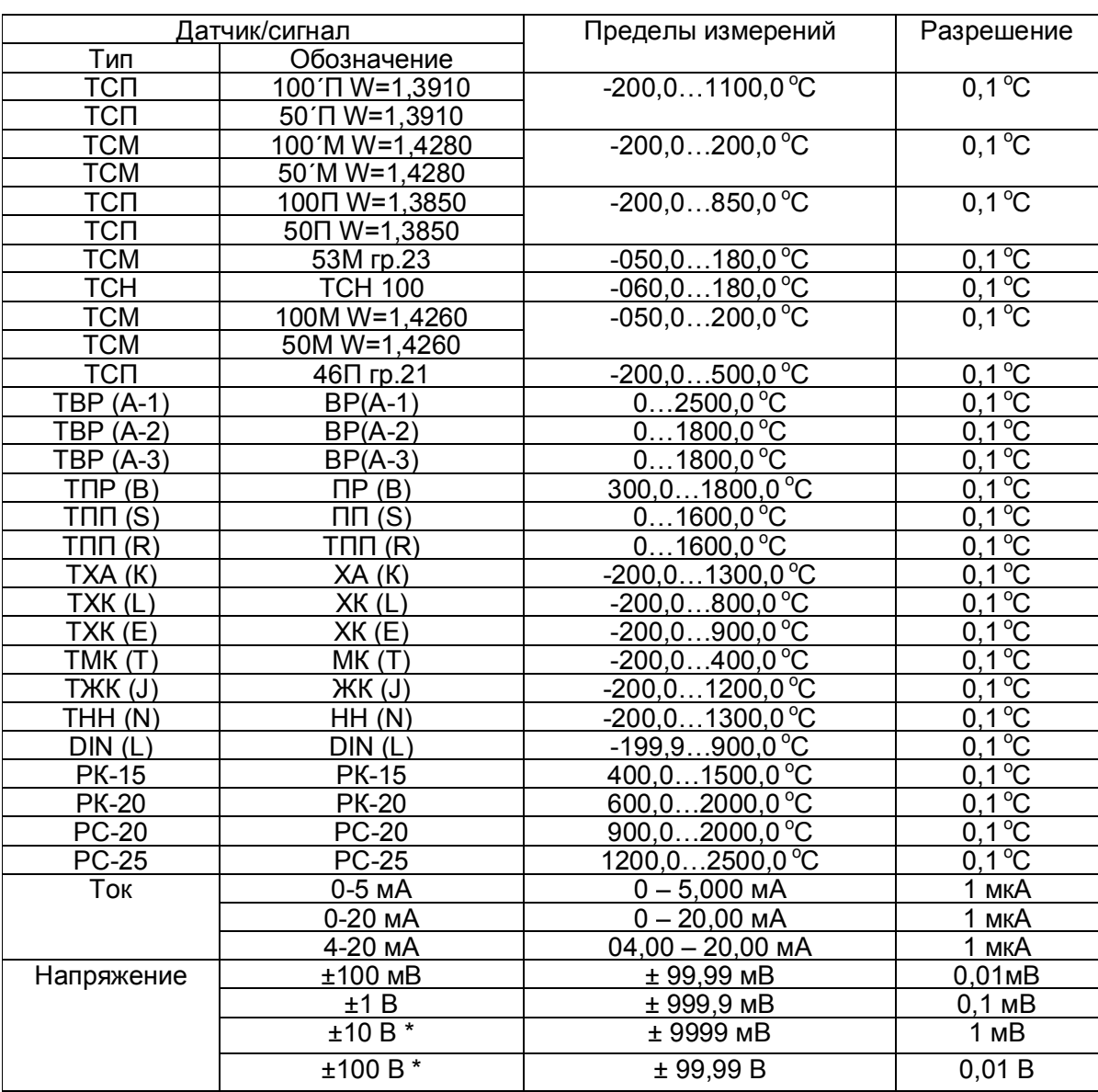

\* с внешним делителем 1:100 (тип ДН-6). Имеется в опциях заказа. При подключении датчиков через делитель напряжения обеспечивается класс точности прибора 0,25 (включая погрешность делителя).

Примечание: Для всех типов термопар диапазон температуры компенсатора холодного спая должен быть в пределах от минус 45 °С до +100 °С.

#### З УСТРОЙСТВО

#### 3.1 Принцип работы

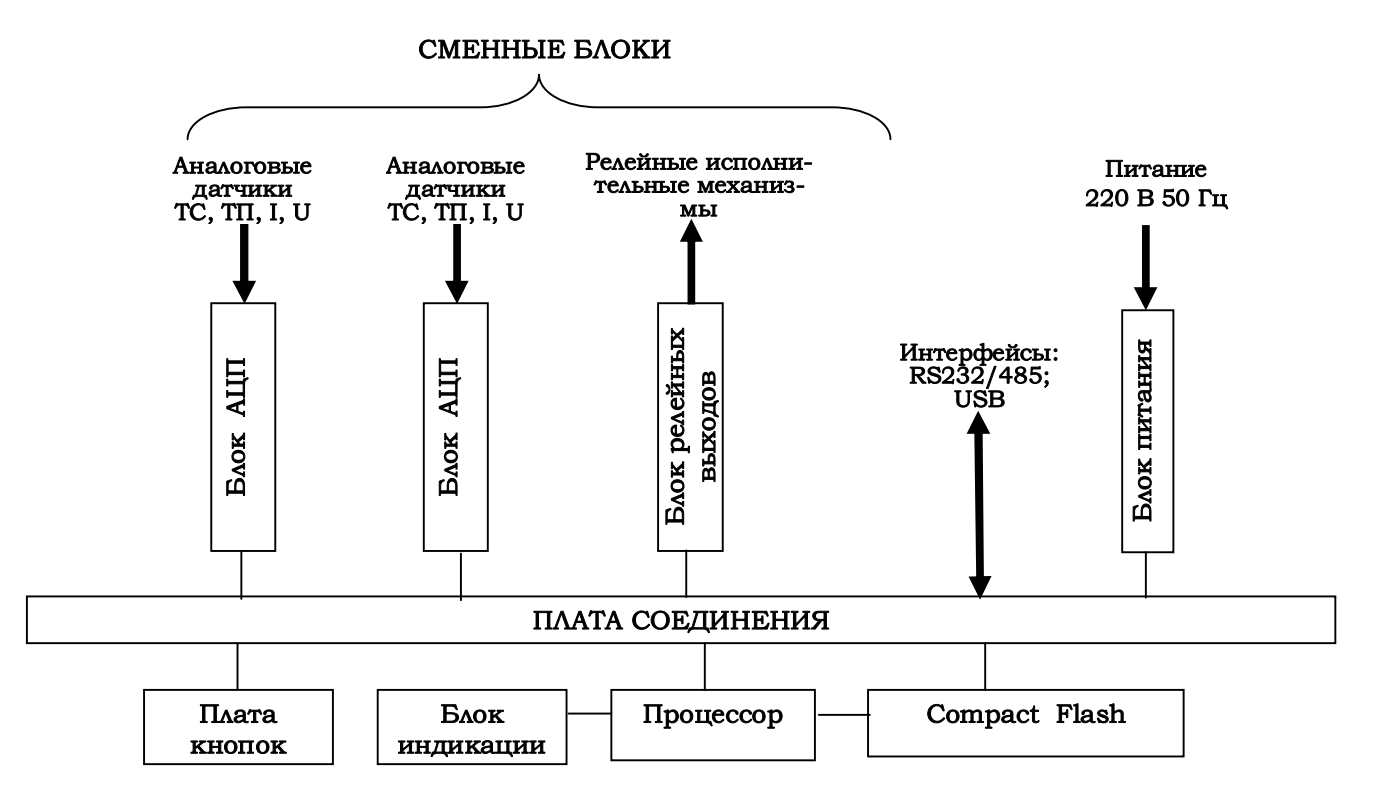

Рисунок 3.1 - Структурная схема Ш932.9Д(И)

Если на канале прибора запрограммирован датчик типа термопары и при измерении сигнала с этой термопары неисправность датчика не обнаружена, а на канале, измеряющем температуру холодного спая этой термопары зафиксирован НДАТ, то на канале термопары вместо результата измерения будет сформирован признак неисправности канала компенсации температуры холодного спая НКХС.

Схемных регулировочных элементов в приборе нет, калибровка реализована программным путем.

Обмен информацией прибора с компьютером осуществляется по интерфейсу RS232 и RS485. Программа прибора не чувствует физической реализации интерфейса (RS232 или RS485) и работает всегда одинаково - по протоколу MODBUS RTU. При обмене компьютер должен быть ведущим (master), а прибор - всегда только ведомым (slave).

Программа прибора позволяет компьютеру выполнять следующие действия:

- считывать текущие результаты измерений
- считывать накопленный в приборе архив результатов измерений
- считывать состояние всех релейных выходов прибора

- переключать управление релейными выходами (индивидуально для каждого) на себя и управлять ими.

- программировать прибор, т.е. считывать из прибора и записывать в него все данные настройки. Для программирования с помощью компьютера имеется компьютерная программа «Конфигуратор», позволяющая программировать прибор с компьютера. Кроме программиро-

вания эта программа демонстрирует все режимы обмена прибора с компьютером, что при наладке системы позволяет видеть на мониторе результаты измерений, состояние релейных выходов и управлять выходами с компьютера.

#### $3.2$ Конструкция

Корпус прибора может быть выполнен для щитового утопленного монтажа на вертикальной плоскости или для настольной эксплуатации прибора. Все элементы прибора расположены на печатных платах, расположенных внутри корпуса. На передней панели прибора размещены органы индикации и управления, и разъем USB Flash, на задней панели размещены электрические соединители для подключения внешних соединений, сетевые предохранители, тумблер включения питания и винт заземления.

Подключение сигнальных и силовых цепей производится с помощью кросс-плат (входят в комплект поставки), которые устанавливаются на DIN-рейку типа TS35×7,5 или TS35×15. Осуществление демонтажа кросс-плат с DIN-реек производится как показано на рисунке ниже:

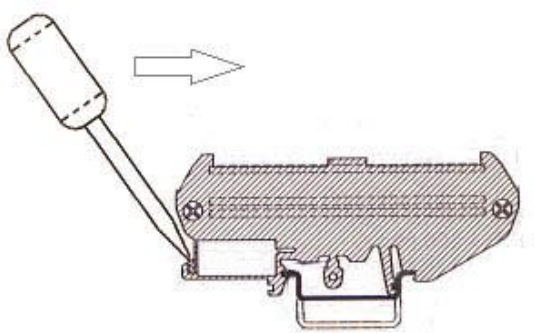

#### 3.2.1 Лицевая панель прибора

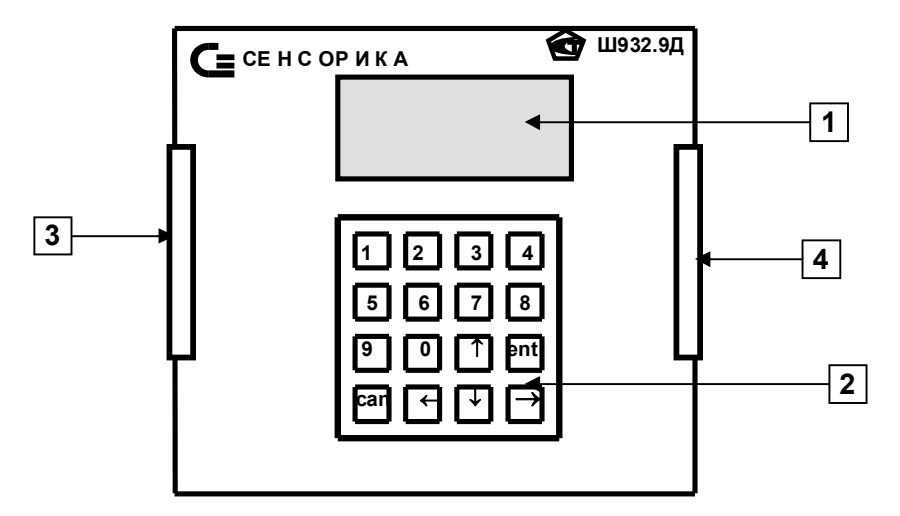

На лицевой панели прибора Ш932.9ДИ дополнительно приведена маркировка взрывозащиты.

#### 3.2.2 Органы индикации и управления

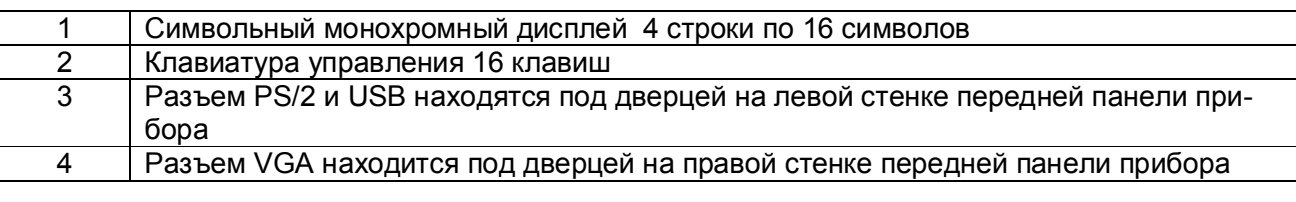

Примечание:

1. Назначение и функционирование кнопок клавиатуры описано в 6.5, 6.6, 6.7.

2. Разъемы PS/2 и VGA предназначены для подключения компьютерной клавиатуры и компьютерного монитора VGA 640\*480. Они используются только при замене программного обеспечения и детальном диагностировании процессора и памяти. При обычной настройке, конфигурировании и работе прибора подключать компьютерную клавиатуру и монитор не требуется.

## 3.2.3 Задняя панель прибора Ш932.9Д

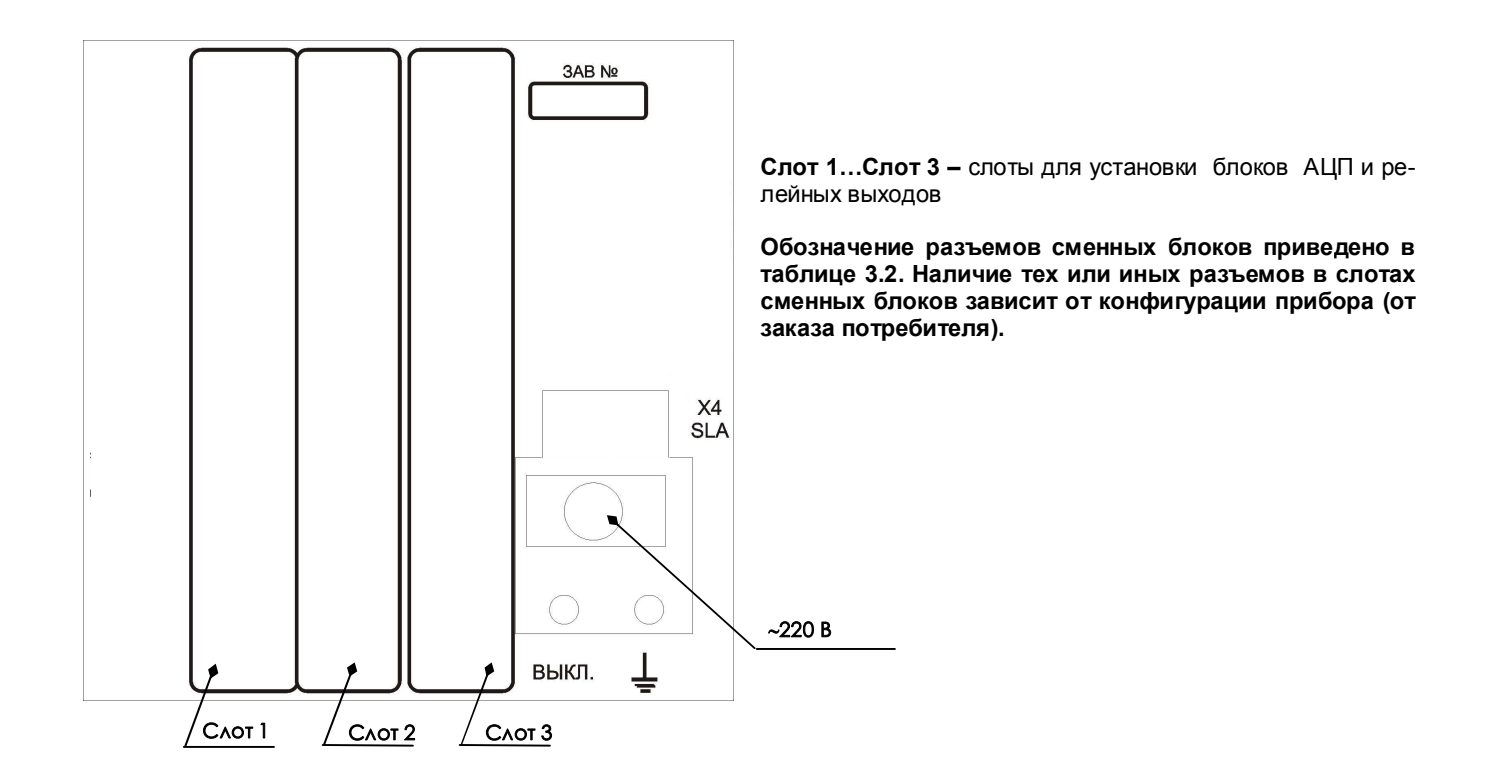

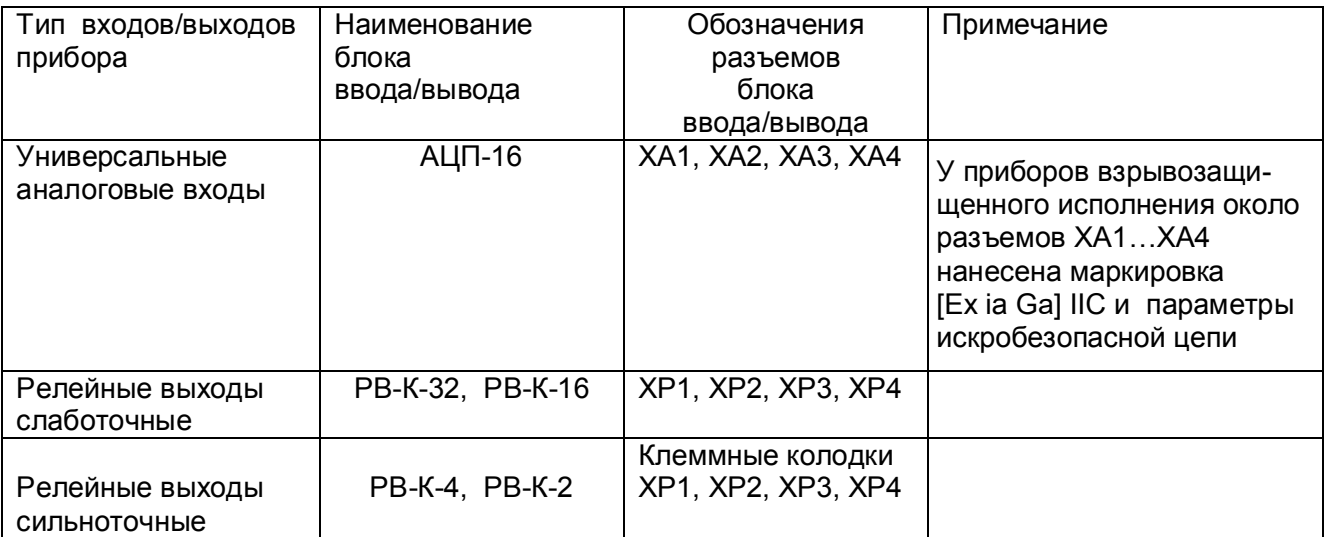

#### Таблица 3.2 – **Обозначение разъемов сменных блоков на задней панели**

#### 3.2.4 **Соединители для подключения внешних цепей**

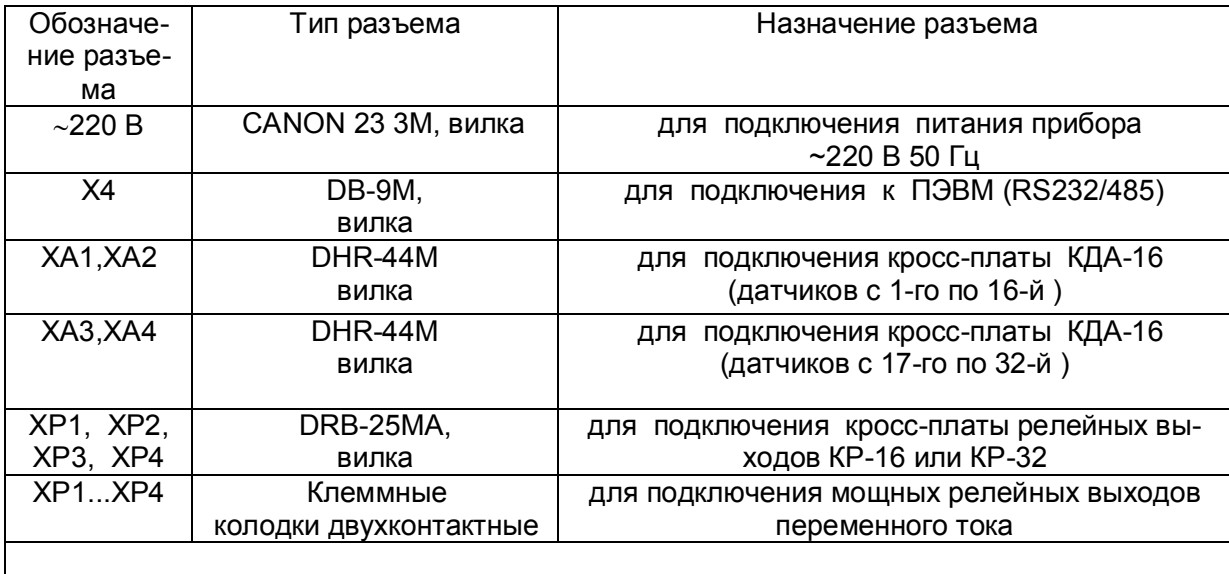

## **Примечание: Перечень контактов разъемов приведен в приложении Г.**

#### **3.3 Обеспечение взрывозащищенности**

Взрывозащищенность Ш932.9ДИ достигается выполнением их с видом взрывозащиты «искробезопасная электрическая цепь» по ГОСТ 31610.11 – 2014.

Искробезопасность входных цепей Ш932.9ДИ обеспечивается следующими мерами и средствами:

- 1. гальваническим разделением искробезопасных и неискробезопасных цепей с помощью DC-DC преобразователей (А1) в источниках питания и оптронов в сигнальных цепях, которые удовлетворяют требованиям ГОСТ 31610.11-2014;
- 2. ограничением тока и напряжения в цепях питания и сигнальных цепях Ш932.9ДИ с помощью блоков искрозащиты на сапресорах и резисторах, которые расположены на плате АЦНП, а также установленных на входе АЦНП в цепях датчиков ограничительных резисторов;
- 3. выполнением схемы и конструкции прибора в соответствии с требованиями ГОСТ 31610.11 – 2014;
- 4. наличием маркировки взрывозащиты и предупредительных надписей:

- на задней панели прибора около разъемов искробезопасных цепей разъемов Х6, Х7, Х8, Х9 имеется надпись «Искробезопасная цепь», а на передней панели маркировка взрывозащиты прибора [Еx ia Ga] IIC.

- на боковой поверхности корпуса прибора имеется шильдик с предельными параметрами внешних искробезопасных электрических цепей.

Ток короткого замыкания на искробезопасных входах Ш932.9ДИ не более 18 мА при сопротивлении ограничительного резистора 1 кОм.

Напряжение холостого хода не более 18 В.

Параметры линии связи между Ш932.9ДИ и датчиками:

-емкость не более 0,3 мкФ;

-индуктивность не более 30 мГн.

#### **4 МАРКИРОВКА И УПАКОВКА**

#### **4.1 Маркировка**

4.1.1 На корпусе прибора нанесена следующая информация:

#### **на передней панели:**

- товарный знак предприятия-изготовителя;

- условное обозначение;
- маркировка взрывозащиты "[Ex ia Ga] IIC"(для Ш932.9ДИ).

#### **на задней панели:**

- функциональные надписи;
- обозначения разъемов для внешних подключений и условное обозначение защитного заземления;
- заводской номер.

- надпись «ИСКРОБЕЗОПАСНАЯ ЦЕПЬ» с параметрами искробезопасных цепей Uo, Io, Lo, Co).

4.1.2 На транспортной таре нанесены основные, дополнительные и информационные надписи, а также, манипуляционные знаки по ГОСТ 14192-96.

4.1.3 Пломбирование приборов осуществляется бумажной пломбой с оттиском поверительного клейма в предназначенном для этого месте.

#### **4.2 Упаковка**

Каждый прибор (вместе с формуляром) герметично заваривается в чехол из полиэтиленовой пленки и упаковывается в коробку из гофрированного картона. Допускается упаковка 2 х приборов в одну картонную коробку. Руководство по эксплуатации с СD-диском программного обеспечения укладываются в коробку, также заваренные в чехол из полиэтиленовой пленки.

Для транспортировки упакованные приборы укладываются в сплошной деревянный ящик, внутренние стенки которого выстланы бумагой битумной, и прокладываются вставками с амортизирующими резиновыми втулками.

В каждый ящик вкладывается упаковочный лист.

#### **5 МОНТАЖ И ПОДКЛЮЧЕНИЕ ПРИБОРА**

#### 5.1 **Порядок установки и монтажа**

5.1.1 Установка и подключение должно производиться **квалифицированными специалистами.**

5.1.2 Прибор устанавливается в помещении, где в воздухе нет вредных примесей, вызывающих коррозию (аммиака, сернистых и других агрессивных газов).

**Недопустимо** использовать прибор при температуре ниже 0 и выше 50 ºС и относительной влажности выше 80 %.

**Запрещается** располагать прибор вблизи источников тепла и электрических полей с магнитной индукцией более 0,2 мГн (силовые трансформаторы, дроссели, электронагреватели, неэкранированные электрические кабели и т.д.).

Приборы должны устанавливаться **вне взрывоопасных зон** помещений или наружных установок.

5.1.3 Не устанавливать прибор на месте, подверженном тряске и вибрации. В противном случае при креплении прибора на щите необходимо использовать амортизаторы.

5.1.4 Габаритно-монтажный чертеж прибора, рассчитанного на утопленный монтаж на вертикальной панели щита, приведен в приложение Ж.

5.1.5 Для надежного крепления прибора на монтажной панели необходимо:

- установить прибор в вырез шита:
- установить с левого и правого края кронштейны и зафиксировать их крепежными винтами (при этом важно, чтобы кронштейны были прижаты не плотно и имели свободный ход по направляющим);
- плотно прижать лицевую панель прибора к монтажной;
- перемещая кронштейны по направляющим отверстиям, добиться их плотного соприкосновения с монтажной панелью;
- зафиксировать кронштейны путем окончательного закручивая крепежных винтов.

5.1.6 Кросс-платы для подключения внешних устройств располагают в непосредственной близости от прибора (не более 1 м) на задней стенке щита или в любом другом удобном для доступа месте.

5.1.7 Перед монтажом необходимо провести внешний осмотр прибора, обратив внима-

ние на: - маркировку (соответствие маркировки карте заказа);

- целостность корпуса прибора;
- отсутствие повреждений разъемов прибора и клеммных колодок кросс-плат.

5.1.8 До подсоединения разъемов и кросс-плат прибор должен быть заземлен. Сопротивление заземляющего провода не должно превышать 1 Ом. Место подсоединения заземляющего проводника необходимо тщательно зачистить и покрыть слоем антикоррозионной смазки.

5.1.9 Монтаж необходимо проводить при отключенном напряжении питания.

5.1.10 При монтаже прибора необходимо дополнительно соблюдать следующие указания: необходимо выделить в отдельные кабели: входные цепи, выходные цепи, цепи питания; не допускается совмещение проводов входных и выходных цепей прибора в общем экране.

5.1.11 Сечение жестких одножильных проводников, вставляемых в колодки кросс-плат должно быть в пределах 0,2-4,0 мм $^2$ , гибких многожильных – 0,2-2,5 мм $^2$ .

Концы подключаемых проводов зачищаются на длину 7 мм и вставляются в гнезда пружинных колодок. Для открытия гнезд используется шлицевая отвертка с лезвием 3,5 $\times$ 0,6 мм.

Для зажима в одно гнездо двух проводов оба провода необходимо предварительно обжать одним металлическим наконечником.

#### 5.2 **Подключение внешних цепей**

Все внешние подключения к прибору осуществляются согласно схемам, приведенным в **приложении А**. Распайка выводов всех соединителей приведена в **приложении Г.**

К прибору возможно подключение датчиков любых типов (манометры, дифманометры, датчики температуры с нормирующими преобразователями, датчики расхода электромагнитные, ультразвуковые, вихревые, вихреакустические и т.д.) со стандартными токовыми выходами, а также с потенциальными выходами (термопары, датчики температуры типа ТСП, ТСМ) и со стандартными выходами по напряжению. Конкретные типы датчиков, с которыми будет работать Ш932.9Д, устанавливаются пользователем с панели прибора или с помощью программы "Конфигуратор".

#### 5.2.1 **Подключение датчиков**

Датчики подключаются к клеммам кросс-плат КДА-16 или концам кабеля КДА-8 (см. **приложение Б**). Все клеммы промаркированы. Каждый датчик подключается к своим клеммам в соответствие с маркировкой и схемой подключения, приведенной в **приложении А.**

#### 5.2.2 **Подключение исполнительных устройств сигнализации**

#### **Исполнительные устройства сигнализации** подключаются:

- для управления слаботочными релейными выходами к клеммам кросс-плат (КР-16 или КР-32) или концам кабеля КР-16 в соответствии с маркировкой и схемами подключения, приведенными в **приложениях А** и **В;**

**-** для управления сильноточными релейными выходами к клеммным колодкам ХР, установленным непосредственно на приборе или к крос-платам РЕЛЕ 16) , в соответствии с маркировкой и схемами подключения, приведенными в **приложении А и В;**

#### 5.2.3 **Подключение напряжения питания**

Напряжение 220 В 50 Гц подключается к Ш932.9Д кабелем питания, входящим в комплект прибора, к вилке **220 В** (CANON 23 3М).

Распайка выводов приведена в **приложении Г**.

#### 5.2.4 **Подключение к ПЭВМ**

Цепи последовательного порта RS232/485 выведены на разъем Х4 типа DB-9M. Распайка выводов приведена в **приложении Г**. Подключение производится экранированной витой парой. Экран соединяется с клеммой заземления прибора.

Для обоих интерфейсов RS232 и RS485 используется один и тот же разъем. В одном кабеле нужно прокладывать только те линии связи, которые необходимы для данного интерфейса, остальные контакты оставлять свободными. Схема подключения приборов к ПЭВМ по интерфейсам приведена в **приложении А**.

**ВНИМАНИЕ.** Для обеспечения необходимой помехозащищенности работы прибора следует строго соблюдать указания данного раздела.

#### **6 ИСПОЛЬЗОВАНИЕ ПО НАЗНАЧЕНИЮ**

#### 6.1 **Общие замечания**

6.1.1 При получении ящиков с приборами необходимо убедиться в полной сохранности тары. При наличии повреждений тары необходимо составить акт в установленном порядке и обратиться с рекламацией к транспортной организации. **На приборы с механическими повреждениями гарантия предприятия-изготовителя не распространяется.**

6.1.2 В зимнее время включение прибора проводить в отапливаемом помещении не менее чем через 8 часов после внесения ящиков в помещение.

6.1.3 Необходимо проверить комплектность поставки в соответствии с формуляром на прибор. В формуляре укажите дату ввода прибора в эксплуатацию. Формуляр **необходимо сохранять в течение всего срока эксплуатации прибора, т.к. он является юридическим документом при предъявлении рекламаций предприятию-изготовителю.**

#### 6.2 **Меры безопасности**

6.2.1 При работе с прибором опасным производственным фактором является повышенное напряжение в электрической цепи, замыкание которой может произойти через тело человека.

6.2.2 При эксплуатации прибора и при его периодических поверках следует соблюдать:

- «Правила технической эксплуатации электроустановок потребителей», Энергосервис, Москва, 2003 г.;

- «Межотраслевые правила по охране труда (правила безопасности) при эксплуатации электроустановок, ПОТ Р М-016-2001, РД 153-34.0-03.150-00. Правила введены с 1 июля 2001 г. М. «Издательство НЦ ЭНАС», 2003 г.

6.2.3 Подключение внешних цепей, осмотр и обслуживание прибора производить **только при отключенном напряжении питания.**

6.2.4При работе прибор должен быть надежно заземлен.

6.2.5При работе с прибором категорически **ЗАПРЕЩАЕТСЯ:**

- эксплуатировать прибор в условиях и режимах, отличающихся от указанных в руководстве по эксплуатации;

- эксплуатировать прибор со снятой задней крышкой.

#### 6.3 **Подготовка к работе**

6.3.1 Выключить тумблер питания на задней стенке преобразователя, подключить шнур питания к прибору и сети.

6.3.2 Включить тумблер питания прибора. Сразу после включения питания подсвечивается дисплей, и на его первой и третьей строках отображаются черные прямоугольники.

**Примечание:** После выключения питания прибора повторное его включение производить не ранее, чем через 30 с.

В течение примерно 25 с выполняется самопроверка процессора, по ее окончанию черные прямоугольники исчезают, и в левой позиции первой строки появляется курсор в виде черточки.

*Прибор не работоспособен*, если после включения питания на индикаторах высвечивается одно из следующих сообщений:

*"НЕН1" -* в приборе отсутствует файл температурных таблиц BUNDLE.TBL

*"НЕН3"* - ошибка обращения *к* файлу архива

 *"НЕН4" -* не создается дублирующий файл архива ARH.BIN или ARH2.BIN.

*"НЕН5" -* не загружен драйвер АЦНП DRV\_М.EXE

*"НЕН6" -* неисправность АЦНП *"НЕН7"* - недостаточно ОЗУ при создании архива *"НЕН8" -* ошибка создания архива *"НЕН9"* - ошибка сохранения файла конфигурации DAT.CFG

Если в приборе не могут быть считаны паспортные (калибровочные) данные из-за неисправности запоминающего устройства блока АЦП, то при каждом включении прибора с неисправным блоком АЦП будет появляться сообщение:

## **ОШ. ЗУ ПАСПОРТНЫХ ПАРАМЕТРОВ КАН. 1-16 (или 17-32) ВЫХОД - <CANCEL>**

При этом в приборе устанавливаются номинальные калибровочные параметры, при которых точность прибора не гарантируется. Чтобы этого сообщения не было при каждом включении прибора, необходимо выключить прибор и удалить неисправный блок АЦП, к которому подключены указанные в сообщении каналы. Для продолжения работы нажать клавишу <CANCEL>."

Если потеряны файлы конфигурации (настройки) на дисплее появится сообщение:

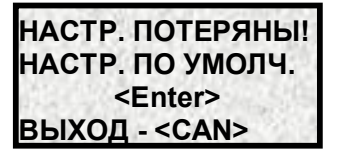

Если нажать клавишу ENT, в приборе установятся настройки по умолчанию, и прибор будет работоспособен. Через несколько секунд на дисплее появится кратковременное сообщение *«СОЗДАНИЕ / ПРОВЕРКА АРХИВОВ»,* затем *«ПОДГОТОВКА К ИЗМЕРЕНИЮ»,* после этого прибор выйдет в режим измерения.

Если же прибор исправен, через несколько секунд после включения питания на дисплее появится кратковременное сообщение *«СОЗДАНИЕ / ПРОВЕРКА АРХИВОВ»,* затем *«ПОДГОТОВКА К ИЗМЕРЕНИЮ»*, и еще через несколько секунд прибор выйдет в режим измерения (см. 6.5.1) с автопролистыванием каналов, т.е. сначала на дисплее отображается информация (**НДАТ**) первых трех (1,2,3) каналов, затем следующих трех и т.д., и смена отображаемых каналов происходит автоматически.

#### 6.3.3 Опробование

Перед использованием прибора необходимо проверить его функционирование в режиме измерения без подключения датчиков к прибору.

Порядок проведения опробования:

1. При выключенном питании прибора необходимо подключить к нему кросс-платы КДА-16 и кабель питания так, как приведено в приложении А.

2. На каждом канале соединить перемычками клеммные колодки согласно маркировке и рисунку «САМОПРОВЕРКА» на кросс-плате, что будет соответствовать четырех-проводному подключению ко входам прибора терморезисторов ТСМ50.

3. Включить питание прибора. После появления на дисплее индикации режима измерения (6.3.2) нажать клавишу CAN, и прибор выйдет в основное меню (6.4.1).

4. Переместить курсор «\*» клавишей на строку **ПРОГРАММИРОВАНИЕ** и нажать клавишу ENT. На дисплее высветится меню конфигурирования прибора (п.6.6).

5. Для настройки прибора для работы с терморезисторами переместить курсор «\*» клавишей на строку **ТИП ДАТЧИКА** и нажать клавишу ENT. Используя п.6.6 и 6.6.1, установить тип датчика на всех каналах измерения равным 16 (ТСМ50). Запомнить тип датчика нажатием клавиши ENT.

6. Нажатием клавиши CAN выйти в режим измерения. Проконтролировать на дисплее показания прибора по всем каналам (просмотр каналов клавишами  $\uparrow$  и  $\downarrow$ ). Прибор исправен и пригоден к использованию, если показания всех каналов находятся в пределах ±2 ºC.

Если измеренное значение по любому из каналов выходит за указанные пределы, то необходимо провести калибровку прибора по п.6.7.1, 6.7.2, 6.7.3. После калибровки повторить опробование. Если после этого измеренное значение по какому либо из каналов выходит за допустимое, то прибор неисправен и подлежит ремонту.

6.3.4 Перед использованием прибора необходимо сделать все внешние подключения к прибору согласно приложению А.

#### 6.4 **Общие принципы работы с прибором**

6.4.1 Выбор нужного режима работы прибора осуществляется из основного меню, где приведены все режимы работы прибора.

Для выхода из режима измерения в основное меню нужно нажать клавишу CAN, и на дисплее высветится первые четыре строки меню:

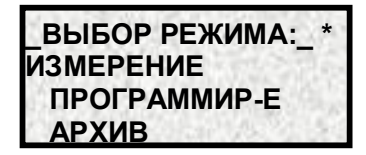

Для вывода на дисплей остальных пунктов меню необходимо перемещать курсор «\*» клавишей  $\downarrow$ .

#### **ОСНОВНОЕ МЕНЮ:**

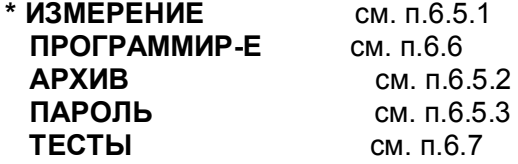

Режим **ПРОГРАММИРОВАНИЕ** (конфигурирование) является подготовительным к работе прибора в основных режимах: измерения и архива. Для предотвращения несанкционированного вывода прибора из режима измерений при работе прибора на объекте предусмотрена возможность установки пароля, а также его смены. Для проверки и калибровки прибора предусмотрен режим тестирования.

Выбор режима, вход и выход из режима с помощью клавиш:

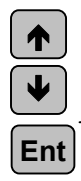

- выбор режима (выбранный режим отмечается курсором « $\ast$ »)

- вход в любой выбранный режим
- **Can**
- выход из любого режима в основное меню

Каждый режим имеет свое меню режимов, их назначение и порядок работы в каждом из них **n**приведен в п.6.5 – 6.7 соответственно.

#### 6.5 **Порядок работы с прибором на этапе РАБОТА**

#### 6.5.1 **ИЗМЕРЕНИЕ**

В режиме измерений прибор периодически с периодом, равным длительности цикла измерения, производит измерения по всем каналам, отображает текущие значения и записывает результаты в архив, сравнивает результаты измерений с уставками, формирует релейные сигналы, а также выдает текущую и архивную информацию в компьютер по его запросам. В режиме измерений на дисплее прибора можно просматривать результаты измерений и содержимое архива в соответствии с п.6.5.1 и 6.5.2.

Отображение текущих значений возможно в режимах автопролистывания или ручного перебора. В режиме автопролистывания смена отображаемых каналов на дисплее происходит автоматически с периодом, равным 4 с. Если нажать клавишу  $\uparrow$  или  $\downarrow$ , то автоматическая смена номеров каналов прекратится и отображаемые тройки каналов можно менять нажатием клавиш  $\uparrow$  или  $\downarrow$  а для возврата в режим автоматической смены троек каналов нужно нажать клавишу  $\leftarrow$  или  $\rightarrow$ .

Режим **ИЗМЕРЕНИЕ** начинается с предупреждения:

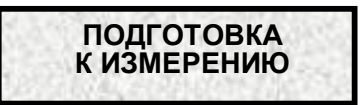

Через несколько секунд на дисплее отображается:

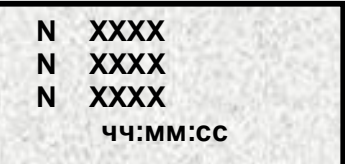

*где N - цифра, показывающая номер измерительного канала;*

 *XXXX - значение измеряемой величины по данному каналу в единицах ее измерения согласно типу датчика (мА, С и т.п.);*

- *сообщение -НДАТ- при неисправности или обрыве датчика на данном канале;*
- *сообщение -НКХС- при неисправности компенсатора холодного спая для термопары данного канала;*
- *сообщение -НПР- при неисправности прибора;*
- *отсутствие информации, если на данном канале не задано подключение датчика, т.е. установлен тип датчика равный 0.*
- *чч:мм:сс цифры, показывающие текущее время в часах, минутах и секундах соответственно.*

**ВНИМАНИЕ !** При неисправности прибора необходимо выключить прибор и устранить неисправность. В течение гарантийного срока ремонт производится на предприятииизготовителе, либо техническим персоналом, имеющим право на гарантийный ремонт прибора.

В режиме измерений можно просмотреть архив измерений **не прерывая при этом процесс измерения**. Для просмотра архива (см. 6.5.2.1) необходимо нажать клавишу ENTER. Вернуться в режим измерения клавишей CAN.

Выход из режима измерений может быть закрыт паролем, если он не равен **0000** и установлен (см. 6.5.3.2).

Для выхода из измерений нажать CAN и ввести пароль по требованию. После этого измерения прекращаются.

#### 6.5.2 **Работа с архивом (РАБОТА С АРХ)**

Меню режима **АРХИВ** включает в себя следующие режимы:

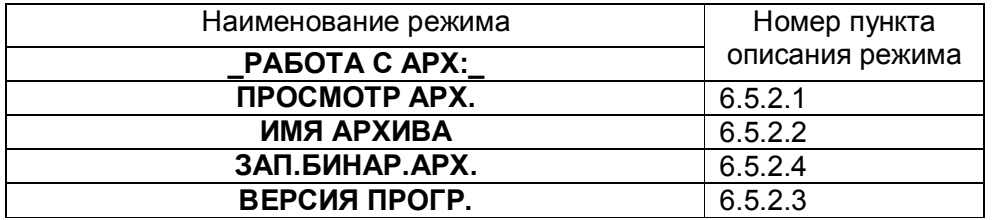

#### 6.5.2.1 **ПРОСМОТР АРХ.**

Просмотр архива начинается с момента времени переключения в этот режим, и на дисплее высвечивается информация первых трех каналов.

На дисплее информация в режиме просмотра архива имеет следующий вид:

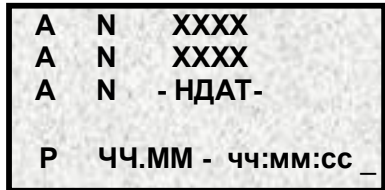

*где N- номер измерительного канала;*

*ХХХХ- значение измеряемой величины по данному каналу в единицах измерения согласно типу датчика. Вместо измеренного значения канала могут появляться сообщения НДАТ, НПР, НКХС и пробелы при условиях, указанных в п.6.5.1;* 

*ЧЧ.ММ - число и месяц, соответствующие дате записи ХХХХ в архив;*

*чч:мм:сс - время в часах, минутах, секундах, и соответствующее моменту записи ХХХХ в архив;*

*Р - режим просмотра архива. Существует три режима (1,2,3), которые устанавливаются клавишами «1», «2», «3» соответственно.*

Если Р = 1, то в этом режиме просматриваются все записи, сделанные в архив.

Если Р = 2, то в этом режиме просматриваются каждая 25-я запись, сделанная в архив.

Если Р = 3, то в этом режиме просматриваются каждая 500-я запись, сделанная в архив.

Функции клавиш в данном режиме:

 и - просмотр значений **ХХХХ** во времени (т.е. изменение времени **ЧЧ.ММ - ч:мм:сс**);  $\leftarrow$  и  $\rightarrow$  - просмотр других каналов (одновременно по три канала).

Сообщение **НАЧ.ЗАП.** соответствует моменту выхода прибора в режим измерений.

#### 6.5.2.2 **ИМЯ АРХИВА**

В данном режиме задаются составляющие имени файла архива на компакт-флэш (ФК): номер прибора и порядковый номер файла*.* Номер прибора необходимо вводить для того, чтобы имена архивов разных приборов отличались друг от друга, и их можно было записывать на одну ФК.

При входе в данный режим на дисплее появляется его меню:

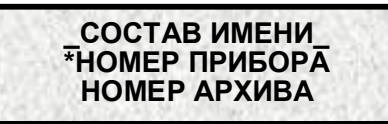

В режиме **НОМЕР ПРИБОРА** на дисплей выводится номер данного прибора. По умолчанию номер равен нулю. При вводе номера прибора рекомендуется использовать последние три цифры заводского номера данного прибора. Для ввода нужно нажать клавишу ENTER, и после этого можно изменить номер, набрав его на клавиатуре. Выход из режима клавишей CAN.

В режиме **НОМЕР АРХИВА** на дисплей выводится порядковый номер формируемого файла архива (от 0 до 999). Программа прибора автоматически меняет этот номер после каждой записи архива на ФК, прибавляя к нему единицу.

Если пользователю нужно задать другой номер файла, то нужно нажать клавишу ENTER, и после этого можно изменить номер, набрав его на клавиатуре. Выход из режима клавишей CAN.

#### 6.5.2.3 **ВЕРСИЯ ПРОГР.**

В этом режиме на дисплее информация о номере версии программного обеспечения прибора, установленного при его изготовлении, а также номер версии работающего драйвера.

#### 6.5.2.4 **ЗАПИСЬ БИНАРНОГО АРХИВА**

Весь архив записывается в один файл, который имеет имя:  **АППП-ННН.BIN,** 

где **А-** английская буква **«А»; ППП-**номер прибора (рекомендуется использовать 3 последние цифры заводского номера прибора); **ННН**–порядковый номер архива для данного прибора (автоматически увеличивается на 1 при записи любого архива.

Номер прибора и номер архива можно проверить или изменить в режиме **ИМЯ АРХИВА** (п.6.5.2.2).

Для преобразования бинарного файла в текстовый необходимо скопировать его в ПК и запустить на выполнение преобразователь архива с параметром, равным имени файла. В качестве преобразователя архива использовать приложение BTXTR.EXE. Приложение проверяет бинарный файл по контрольной сумме и в случае положительного результата проверки создает файл с расширением «TXT». Приложение находится в папке «Преобразователи архивов» поставочного диска прибора. Бинарные файлы архива можно просматривать Менеджером архивов разработки ОАО НПФ «Сенсорика».

#### 6.5.3 **ПАРОЛЬ**

Прибор поставляется пользователю с паролем **0000** (нулевой). Прибор с нулевым паролем работает во всех режимах без парольной защиты, и пользователь имеет беспрепятственный доступ к любому режиму прибора.

Пароль, значение которого отлично от нуля, служит защитой от несанкционированных изменений в приборе: запрещает выход из режима измерения (т.е. прекращение измерений) и перепрограммирование прибора без предварительного ввода пароля. Пользователь имеет беспрепятственный доступ к просмотру измерений и архива при любом значении пароля. Меню режима **ПАРОЛЬ** включает в себя следующие режимы:

О Б№1№1‰С – С.<br>РАБОТА С ПАРОЛЕМ

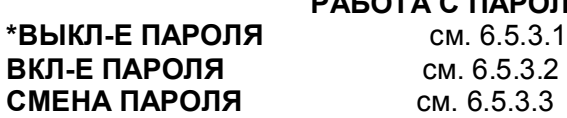

Меню **РАБОТА С ПАРОЛЕМ** позволяет временно отключать и вновь включать установленную парольную защиту, а также изменять установленный ранее код пароля. Выключением пароля удобно пользоваться при наладке прибора на объекте. Достаточно один раз ввести пароль при выводе прибора из режима измерений и выключить пароль, после чего можно быстро переходить в режим измерений и обратно, не затрачивая каждый раз время на ввод пароля. Для восстановления парольной защиты после окончания наладки нужно снова включить пароль. Выключенная парольная защита автоматически восстанавливается после выключения питания прибора, поэтому перед снятием прибора с объекта лучше сменить установленный код пароля на код **0000**, который всегда разрешает выводить прибор из режима измерений без знания и набора кода пароля. Устанавливать парольную защиту, т.е. менять код пароля **0000** на любой другой, рекомендуется только после установки и наладки прибора на объекте. Если код пароля забыт, то узнать его можно, только подключив прибор к компьютеру, в котором имеется программа «Конфигуратор», позволяющая считывать из прибора код пароля. При разработке пользователем своего программного обеспечения для компьютера рекомендуется предусмотреть в нем такую возможность. Вместо считывания пароля можно с помощью компьютера удалить на диске прибора файлы, содержащие код пароля DAT.CFG и DAT1.CFG. Тогда прибор сам сформирует этот файл с кодом пароля **0000**, но вместе с кодом пароля будут утеряны все введенные пользователем данные программы измерений, и прибор нужно будет запрограммировать вновь.

#### 6.5.3.1 **ВЫКЛ-Е ПАРОЛЯ**

Этот режим позволяет отключить парольную защиту прибора. При входе в этот режим на дисплее появляется запрос:

**ПАРОЛЬ? • • • •**

После ввода пароля кратковременно появляется сообщение:

**ПАРОЛЬ СНЯТ\_**

Если парольная защита была уже снята, то пароль не запрашивается.

#### 6.5.3.2 **ВКЛ-Е ПАРОЛЯ**

Этот режим позволяет включить парольную защиту прибора, если пароль отличен от значения **0000**.

При входе в этот режим на дисплее кратковременно появляется сообщение:

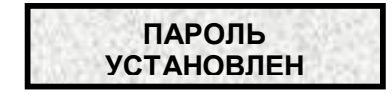

Если значение пароля прибора **0000,** то появляется кратковременное сообщение:

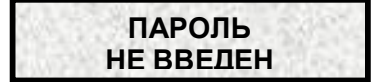

#### 6.5.3.3 **СМЕНА ПАРОЛЯ**

Режим начинается с запроса:

**ПАРОЛЬ? · · · ·**

Необходимо ввести существующий четырехзначный пароль прибора. Если введен не тот пароль, то появляется сообщение:

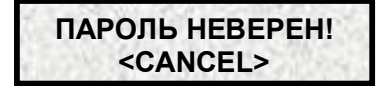

Для выхода из этого сообщения нужно нажать клавишу CAN, и прибор вернется в меню **ПАРОЛЬ**

Если введен правильный пароль, то появляется кратковременное сообщение:

**ПАРОЛЬ СНЯТ**

Затем на дисплее запрос-разрешение на введение нового пароля:

**НОВЫЙ ПАРОЛЬ? · · · ·**

Можно теперь ввести четырехзначное значение пароля и для его запоминания нажать клавишу ENT, и прибор выйдет в меню **РАБОТА С ПАРОЛЕМ**.

Для введения парольной защиты по введенному паролю необходимо перейти в режим **ВКЛ-Е ПАРОЛЯ**.

#### 6.5.4 **ПРОГРАММНОЕ ОБЕСПЕЧЕНИЕ Ш932.9Д**

Программное обеспечение прибора Ш932.9Д дополняется и совершенствуется с учетом пожеланий потребителей. Обновление версий программного обеспечения может осуществляться заказчиком самостоятельно. Соответствующая инструкция приведена в приложении Е.

#### 6.5.5 **ВЗАИМОДЕЙСТВИЕ ПРИБОРА С ЭВМ**

6.5.5.1 Прибор осуществляет обмен с ЭВМ по протоколу MODBUS через стандартный последовательный COM порт.

СОМ - порт ЭВМ должен быть настроен на следующие параметры обмена:

- скорость передачи данных 9600 бит/c;

- число бит данных - 8;

- число стоповых бит - 2;

- контроль по четности.

Вся информация передается 8-битными посылками в формате RTU MODBUS.

Спецификацию на данный протокол можно взять с сайта http://www.modbus.org .

Возможно сопряжение «точка – точка» с параметрами сигналов RS232, RS485 или сопряжение «общая шина» RS485.

Ш932.9Д всегда выполняет роль ведомого (Slave). Начало обмена определяется и инициируется только ведущим (Master). Обмен сообщениями: Запрос (Master) – Ответ (Slave).

Максимальное время между запросом и ответом не более 1 с, а при чтении результатов измерений и архива – не более 0,4 с.

Для взаимодействия по протоколу MODBUS Ш932.9Д поддерживает следующие функции:

- 0Х01. Чтение массива битовых регистров.
- 0Х03. Чтение массива 16-ти разрядных регистров.
- 0Х04. Чтение массива входных 16-ти разрядных регистров (аналоговые регистры).
- 0Х08. Диагностическая функция.
- 0Х0000. Ответ совпадает с запросом.
- 0Х0F. Запись массива битовых регистров.
- 0Х10. Запись массива 16-ти разрядных регистров.

Поддерживаемые коды ошибок:

- 0Х01. Принятый код функции не поддерживается.
- 0Х02. Адрес данных, указанный в запросе, не доступен.
- 0Х03. Величина, содержащаяся в поле данных запроса, не является допустимой.

Соответствие между номерами «регистров хранения» и передаваемыми через них параметрами приведено в таблицах 6.1, 6.2, 6.3.

Таблица 6.1 – Номера «битовых регистров», используемые для чтения из Ш932.9Д числовых данных функцией 0Х01 и для записи числовых данных в Ш932.9Д функцией 0Х0F

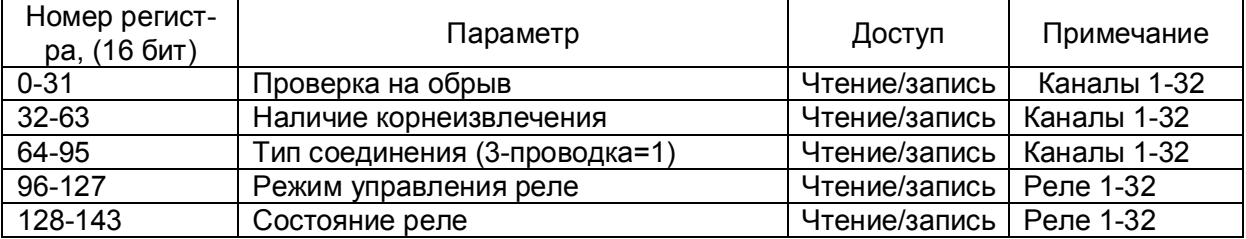

Таблица 6.2 – Номера «регистров хранения», используемые для чтения из Ш932.9Д числовых данных функцией 0Х03 и для записи числовых данных в Ш932.9Д функцией 0Х10

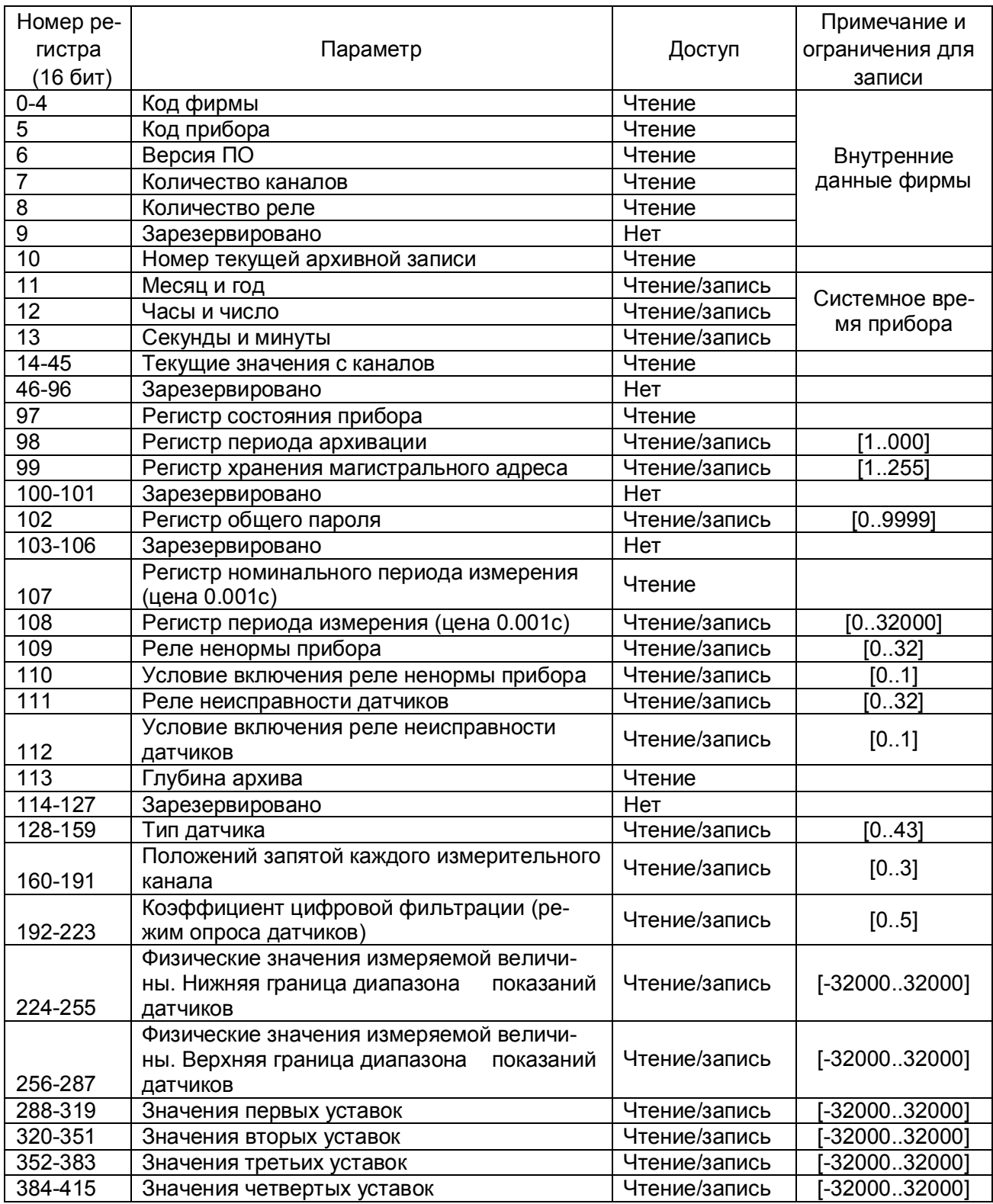

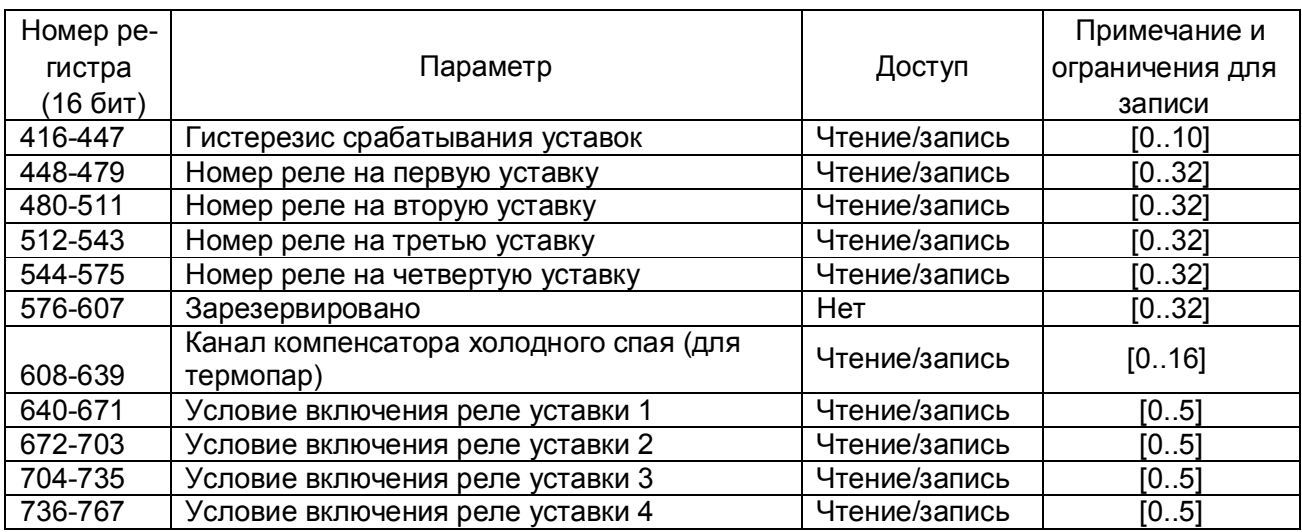

Таблица 6.3 – Номера «регистров хранения» с плавающей точкой, используемые для чтения из Ш932.9Д числовых данных функцией 0Х03 и для записи этих данных в Ш932.9Д функцией 0Х10

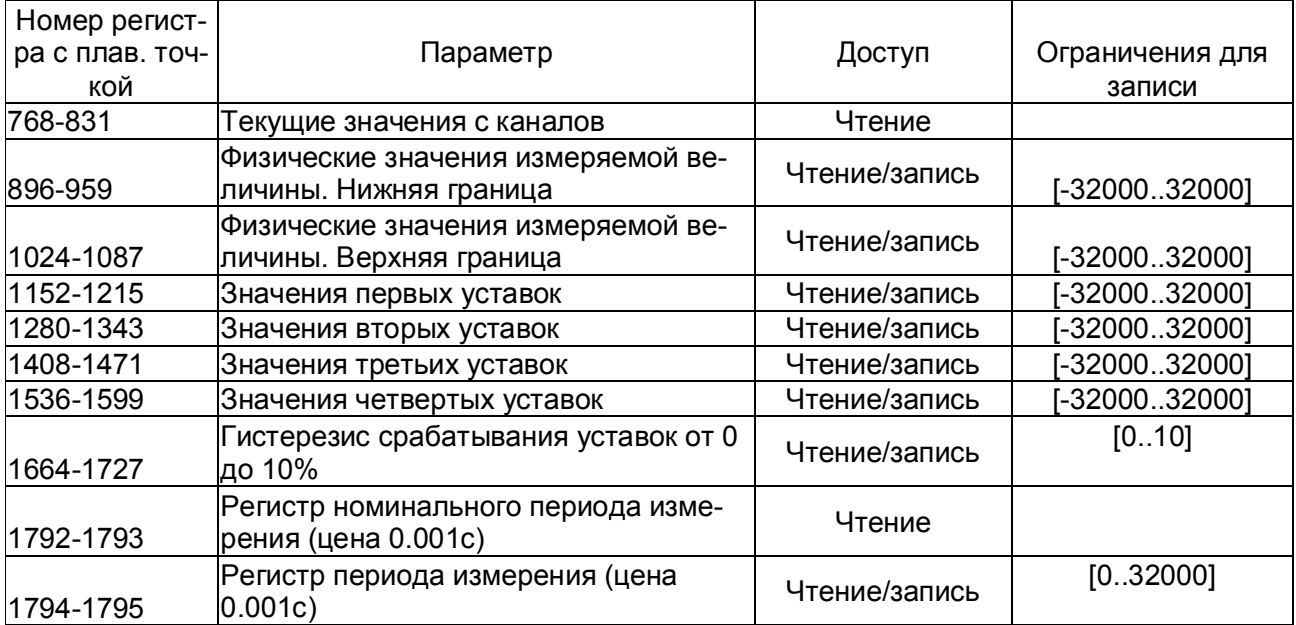

**Примечание:** каждый регистр с плавающей точкой, согласно протоколу MODBUS, передается двумя 16-разрядными

Таблица соответствия кода регистра состояния режиму работы прибора

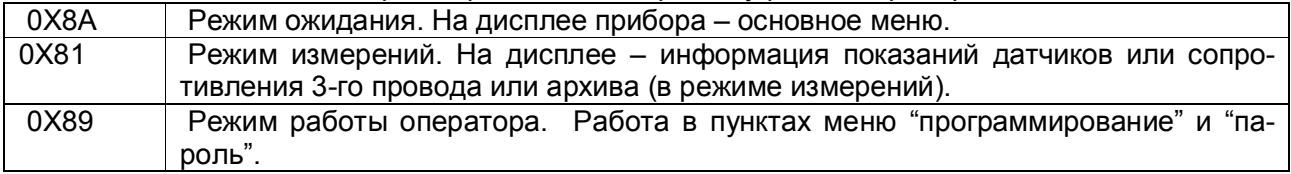

**ВНИМАНИЕ!** Прибор не отвечает на запросы от ПЭВМ во время работы с USB Flash в меню «АРХИВ», а также в следующих подрежимах режима «Тесты»:

- «ТЕСТ ПОРТА» (в этом режиме связь с ПЭВМ должна быть отключена, иначе в ПЭВМ будет циклически передаваться тестовая информация),

- «ДИСПЛЕЙ, КЛАВ».
- «СИСТЕМН. ВРЕМЯ».

Условия вывода кадра ошибки 0Х01:

- функция не поддерживается;
- загрузка регистров в режиме работы оператора;

- считывание архива в режиме работы оператора (если номер архивной записи отличен от нуля).

Условия вывода кадра ошибки 0Х02:

- недоступный адрес данных;
- считывание текущих результатов измерений в режиме, отличном от режима измерений;
- загрузка регистров с доступом только на чтение;
- в кадре запроса задано количество регистров, равное нулю;

- запрос архивной записи с номером, превышающим глубину архива (32768).

Условия вывода кадра ошибки 0Х03:

- загрузка регистров информацией, выходящей за указанные в таблицах 6.2 и 6.3 допуски.

#### 6.5.5.2 **Чтение произвольной записи из архива и чтение результатов законченного цикла измерений (код функции 0Х04).**

По этому запросу прибор выдает запись из архива, номер которой задан в запросе.

Запрос должен иметь следующую структуру:

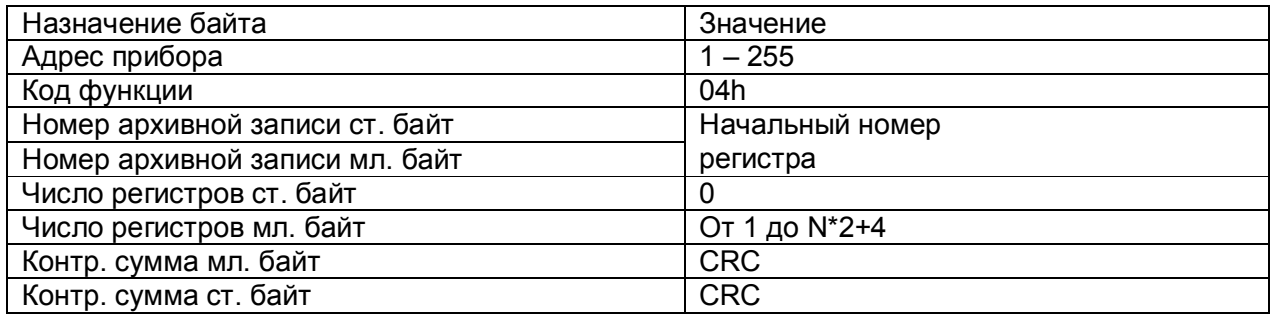

N – количество измерительных каналов прибора.

Задавая нужный номер записи и количество запрашиваемых регистров, ЭВМ может опрашивать соответствующую запись из архива прибора. Записи в архиве прибора нумеруются по порядку, начиная с 1. Номер присваивается записи при занесении ее в архив, с этим номером она хранится в архиве и выдается в ЭВМ по ее запросу. После заполнения всего архива следующим записям присваиваются номера, начиная с 1, а содержимое старых записей под этими номерами стирается по мере занесения новых записей.

Формат ответа, совпадает с ответом на запрос с функцией 0Х03

Содержание ответа:

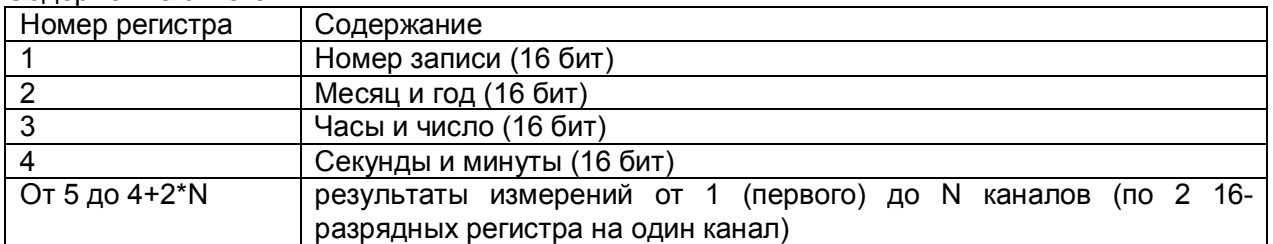

Дата и время передаются в виде 8-разрядных целых двоичных чисел. В 16-ти разрядном регистре передается по два параметра, один параметр в старшем байте, второй в младшем. Результаты измерений представлены 4-байтным числом с плавающей точкой. Порядок

записи результатов измерений в ответном кадре описан в примечании к таблице 6.3.

При каждом включении прибора в режим измерения в архив заносится запись, в которой вместо результатов измерений по всем каналам заносится число -32765, что является признаком начала записи.

Вместо результата измерений могут встретиться коды ошибок, которые описаны в п.6.5.2.2 (ЗАПИСЬ АРХИВА).

Чтобы считать самую свежую информацию результатов измерений без привязки ко времени, необходимо использовать функцию 3 с начальным номером регистра 14 (см. таблицу 6.2) или функцию 3 с начальным номером регистра 768 (см. таблицу 6.3).

Для считывания привязанных ко времени результатов последнего полностью законченного цикла измерений используется функция 4 с номером записи, равным нулю.

Считывание самой свежей записи из архива производится в два этапа:

чтение регистра 10 с функцией № 3 (см. таблицу 6.2);

- чтение архивной записи с номером из регистра 10 (6.5.5.2).

#### 6.5.5.3 **Чтение состояния релейных выходов и управление ими**

Состояние релейных выходов может быть прочитано функцией 0Х0F, номера регистров указаны в таблице 6.1.

Управление релейными выходами из ПЭВМ делается следующим образом:

- в соответствующий регистр режима управления реле записывается значение «1»;
- после этого реле может быть включено из ПЭВМ записью кода «1» в соответствующий регистр состояния реле или выключено записью кода «0».

Реле 1 соответствует регистр управления 96 и регистр состояния реле 128.

Реле 32 - регистр управления 127 и регистр состояния реле 143 (таблица 6.1).

Для того, чтобы вернуть автоматическое управление реле из прибора, необходимо в регистры режима управления записать значение «0».

#### 6.5.5.4 **Программирование прибора с компьютера**

Программирование прибора с его панели управления описано в разделе 6.6. Эти же действия могут быть выполнены и с компьютера. Соответствующая компьютерная программа «Конфигуратор» под ОС WINDOVS поставляется с прибором, а также может быть написана пользователем. Для этого номера регистров, соответствующих вводимых при программировании данных, приведены в таблицах 6.1 - 6.3.

#### 6.6 Порядок работы с прибором на этапе КОНФИГУРИРОВАНИЕ (программирование)

Полное меню этого режима выглядит следующим образом:

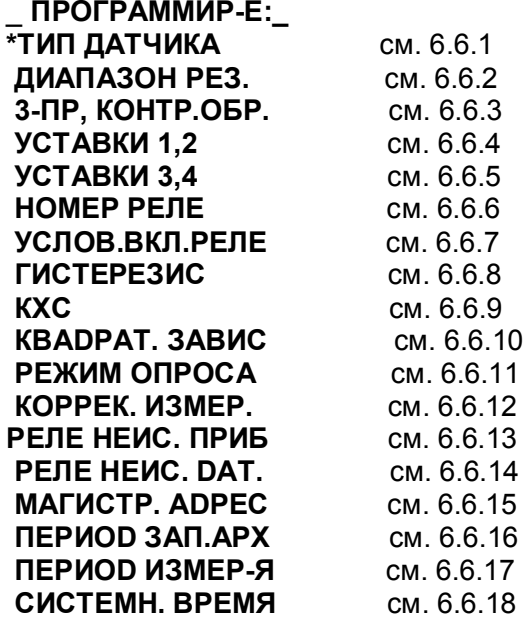

Порядок введения или изменения нужного параметра и функции клавиш при этом:

Клавишами  $\uparrow$  и  $\downarrow$  выбирается канал, а параметр выбранного канала отмечается  $1)$ курсором «-»);

Клавишей ENTER дается разрешение изменения выбранного параметра, и на его  $2)$ месте появляется многоточие;

3) На место многоточия вводится нужное значение, пользуясь клавишами:

 $\downarrow$  $-$  3Hak « $-$  »

0...9 - численное значение параметра

 $\rightarrow$  - десятичная точка;

4) Запоминание введенного значения параметра клавишей ENTER

После введения всех необходимых изменений выйти из любого режима можно клавишей CAN.

Во всех режимах программирования для удобства ввода ряда одинаковых значений после введения одного такого значения можно просто переходить клавишами ↑. ↓ на место нужного параметра и нажимать клавишу 0.

#### 6.6.1 **ТИП ДАТЧИКА**

В данном режиме необходимо задать все типы подключаемых к прибору датчиков. На дисплее информация в этом режиме имеет следующий вид:

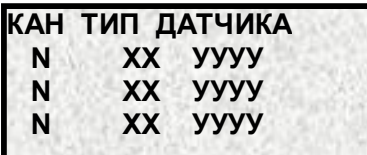

*где N-цифра, показывающая номер измерительного канала; ХХ- код типа подключаемого датчика, который задается согласно таблице 6.4. УУУУ – краткое название типа датчика* 

Задание типа датчика 0 означает, что данный канал измерения не запрограммирован, опрос данного канала и формирование признаков неисправности датчика на этом канале не делаются. На всех свободных (к которым не подключены датчики) каналах следует указывать тип датчика 0.

**ВНИМАНИЕ!**После изменения количества датчиков с типом, не равным нулю, проверить период записи в архив (6.6.16).

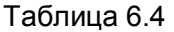

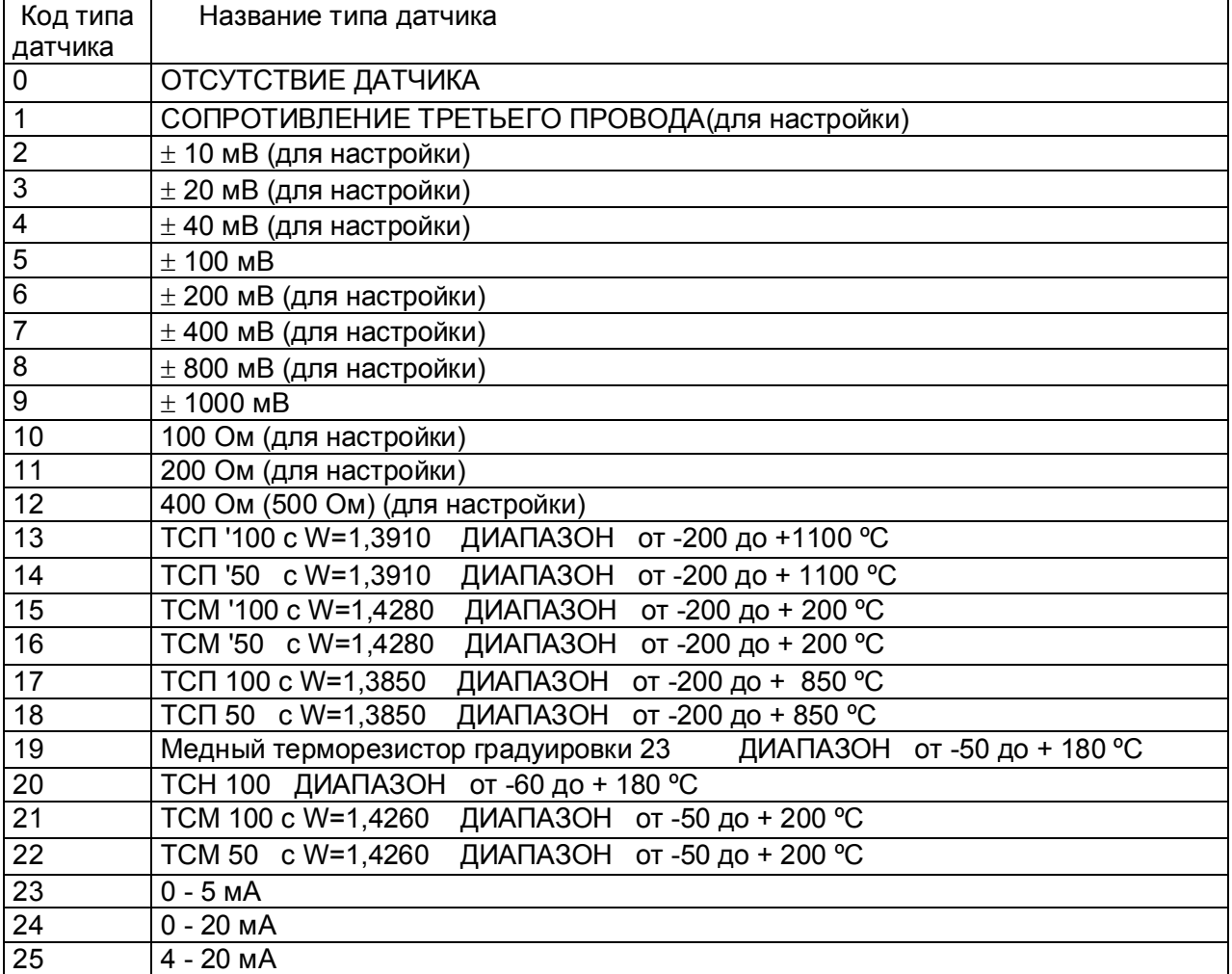

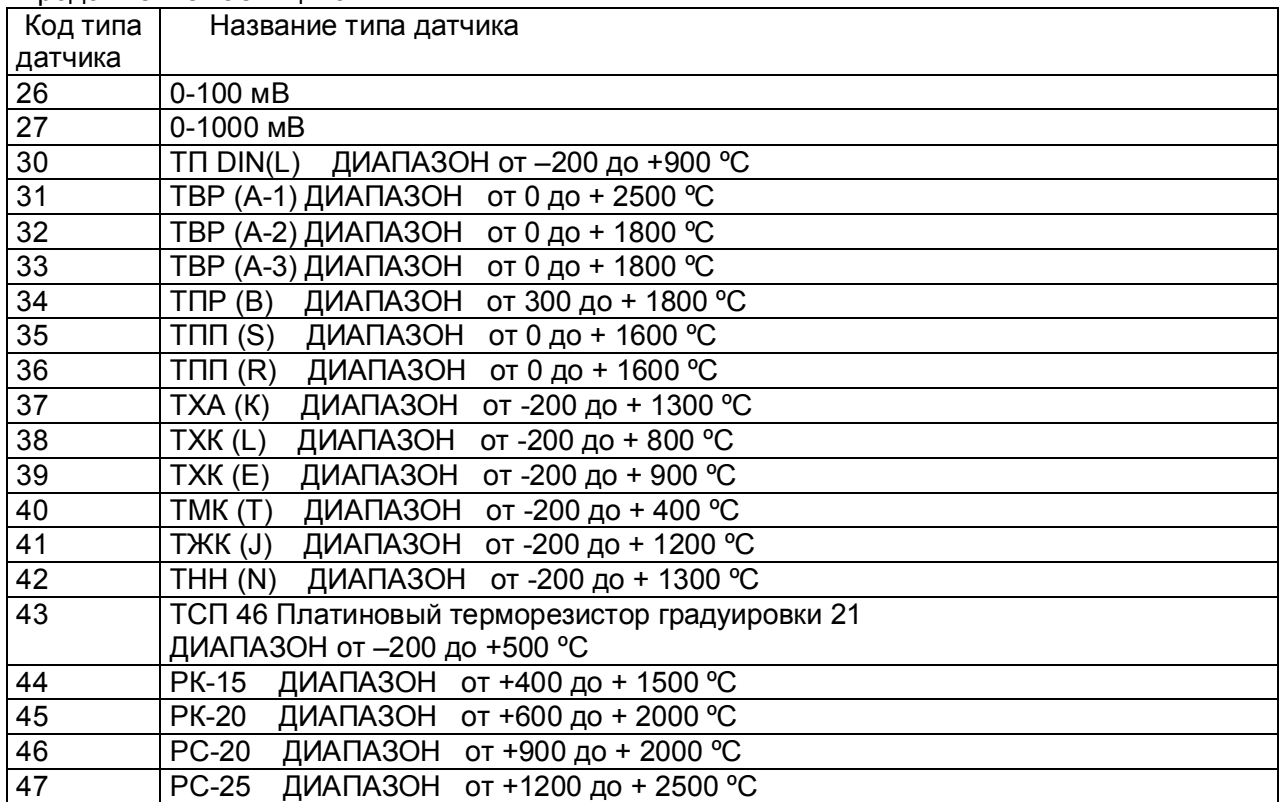

Продолжение таблицы 6.4

#### 6.6.2 **DИАПАЗОН РЕЗ.**

Программирование диапазона результата применимо для всех типов датчиков, кроме термопар, термопреобразователей сопротивления, настроечных датчиков, и используется для преобразования показаний прибора из единиц измерения выходного сигнала датчика (миллиамперы, милливольты) в единицы, соответствующие измеряемой датчиком физической величине (давление, уровень, расход и т.п). Для преобразования нужно задать два значения физической величины, соответствующие минимальному и максимальному электрическому сигналу с датчика. Например, минимальный и максимальный электрический сигнал датчика 4 мА и 20 мА соответствует давлению 0 и 30 кПа. Для задания преобразования в кПа нужно запрограммировать диапазон результата 0,00 и 30,00 соответственно. В промежуточных точках диапазона показания прибора будут пропорциональны электрическому сигналу по линейному закону или по функции квадратного корня в зависимости от задания в соответствующем меню признака квадратичной зависимости.

На дисплее информация в режиме задания диапазона показаний датчиков с аналоговыми выходами (токовыми, напряжения) и положения десятичной точки показаний имеет следующий вид:

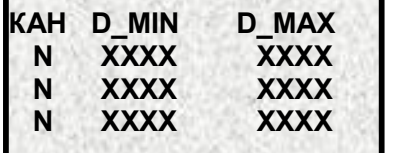

*где N-цифра, показывающая номер измерительного канала; ХХХХ- значение min и max диапазона измерения* 

Диапазон меняется для всех датчиков, кроме температурных.

При вводе максимального значения диапазона положение десятичной точки указывает на порядок чисел, отображающих показания датчика данного канала в режиме измерений. После изменения типа датчика (6.6.1) на канале автоматически устанавливается диапазон этого датчика в соответствии с таблицей 6.4 в единицах измерения данного типа датчика (мА, В, Ом, ºС).

## 6.6.3 **3-ПР, КОНТР.ОБР.**

В этом меню объединено задание двух несвязанных между собой и независимых параметров - варианта схемы подключения (три или четыре провода) датчиков типа термопреобразователей сопротивления и признака включения контроля обрыва. Для термопар и термопреобразователей сопротивления рекомендуется всегда задавать признак включения контроля обрыва, т.к. в противном случае при обрыве датчика возможны хаотические ложные показания температуры. Отключение контроля обрыва этих датчиков позволяет сократить длительность цикла опроса, а для термопар - еще и исключить влияние выполняемого прибором контроля обрыва на показания другого, подключенного к этой же термопаре, измерительного прибора. На дисплее информация в режиме задания контроля обрыва и 3-х проводного подключения датчиков имеет следующий вид:

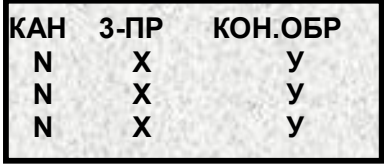

*где N-цифра, показывающая номер измерительного канала;*

 *данном канале, при этом: Х- задаваемое значение наличия или отсутствия 3-х проводного подключения датчика на* 

 *Х=1- наличие; Х=0 - отсутствие*

**У-** *задаваемое значение наличия или отсутствия контроля обрыва датчика, при этом: У=1- наличие контроля, и в режиме измерения при обрыве будет сообщение НДАТ; У=0 - отсутствие контроля, и в режиме измерения сообщения об обрыве датчика не будет.*

Исключение составляют датчики 0-5 мА, 0-20 мА и 4-20 мА, для которых обрыв не может быть проверен. Для этих датчиков признак контроля рекомендуется установить в ноль.

**ВНИМАНИЕ!** После изменения признаков контроля обрыва проверить период записи в архив (6.6.16).

#### 6.6.4 **УСТАВКИ 1,2**

В этом и следующем меню для каждого измерительного канала можно задать до четырех уставок, с которыми будет сравниваться результат данного канала.

На дисплее информация в режиме задания уставок 1 и 2 релейной сигнализации имеет следующий вид:

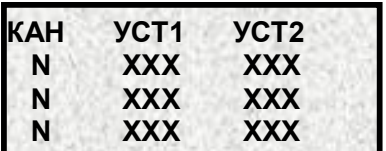

*где N-цифра, показывающая номер измерительного канала; ХХХ – значение уставки в единицах измерения, соответствующих данному каналу*

#### 6.6.5 **УСТАВКИ 3,4**

На дисплее информация в режиме задания уставок 3 и 4 релейной сигнализации имеет следующий вид:

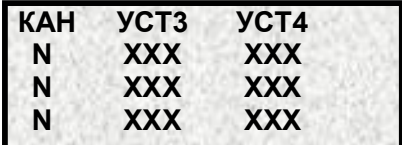

*где N-цифра, показывающая номер измерительного канала; ХХХ – значение уставки в единицах измерения, соответствующих данному каналу*

#### 6.6.6 **НОМЕР РЕЛЕ**

В этом меню для каждой уставки каждого канала задаются номера релейных выходов прибора, которые будут включаться когда результат канала будет выше или ниже данной уставки.

На дисплее информация в режиме назначения уставкам нужного реле срабатывания имеет следующий вид:

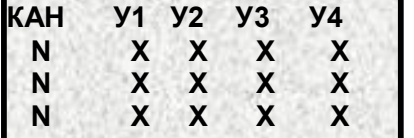

*где N-цифра, показывающая номер измерительного канала; Х- назначаемый номер релейного выхода (номер реле от 1 до 32)*

#### 6.6.7 **УСЛОВ.ВКЛ.РЕЛЕ**

В этом меню для каждой уставки каждого канала задаются условия срабатывания релейных выходов.

На дисплее информация в режиме логики срабатывания имеет следующий вид:

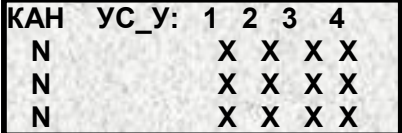

*где N-цифра, показывающая номер измерительного канала; 1, 2, 3, 4 – номера уставок* 

*Х – устанавливаемый код условий срабатывания реле, который выбирается из таблицы 6.5*

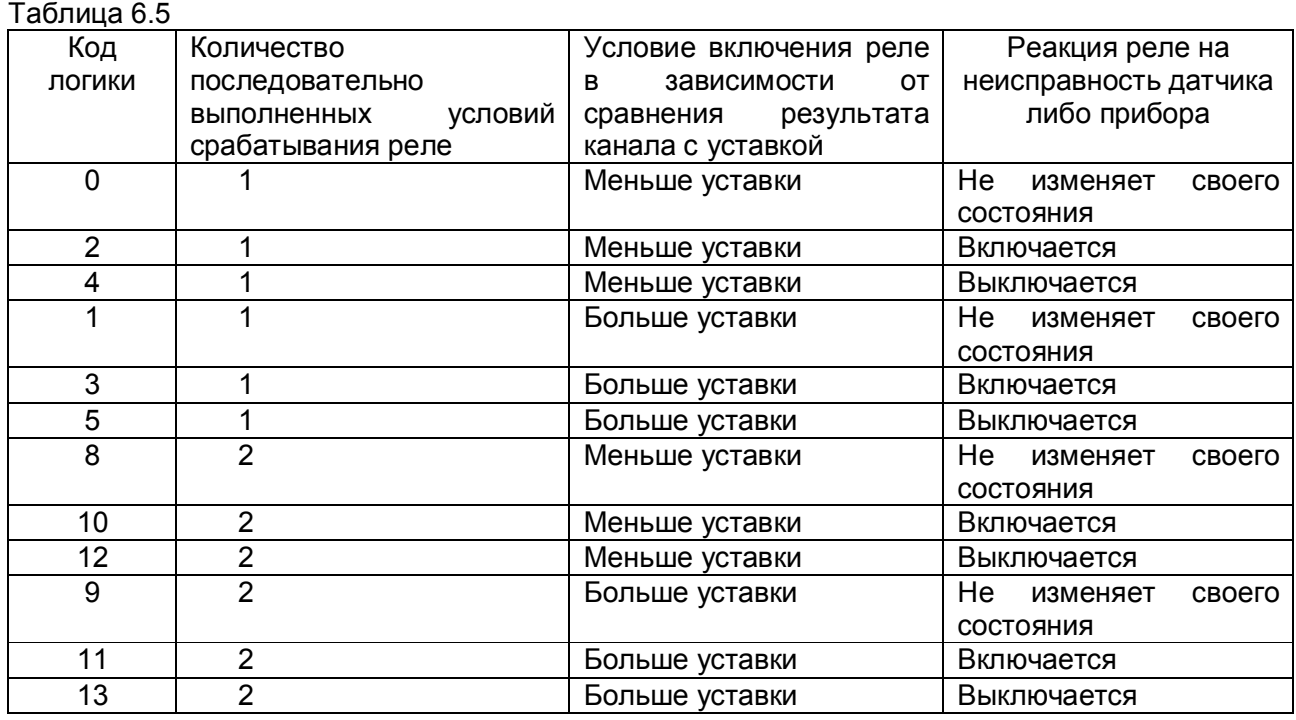

**Примечание:** 1. При значениях кода 2, 3 при неисправности датчика либо прибора независимо от срабатывания уставок реле будет включаться, а при кодах 4, 5 соответственно выключаться.

2. Для предотвращения ложных срабатываний выходов релейной сигнализации из-за случайных выбросов результатов измерений, вызванных помехами в сигналах с датчиков, предусмотрена возможность задания логики срабатывания, при которой состояние выхода изменится только, если условие включения или выключения реле выполнится в двух следующих подряд циклах опроса (код логики с 8 по 13).

В программе «Конфигуратор» - это логика «со второго срабатывания».

Логикой «со второго срабатывания» можно пользоваться вместо или в дополнение к заданию более высоких уровней фильтрации сигнала с датчика.

#### 6.6.8 **ГИСТЕРЕЗИС**

Гистерезис задается для исключения частого срабатывания релейного выхода при небольших колебаниях показаний прибора возле значения уставки. Реле включается в соответствии с заданной уставкой и не выключается до тех пор, пока показание канала колеблется около уставки в пределах величины гистерезиса. Поскольку целесообразность задания гистерезиса обусловлена колебанием показаний канала, величина гистерезиса задается в процентах от диапазона показаний данного канала и одинакова для всех уставок данного канала. На дисплее информация в режиме задания чувствительности к срабатыванию уставок имеет следующий вид:

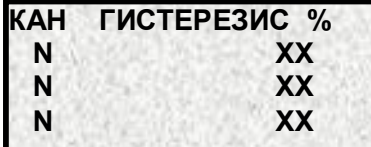

*где N-цифра, показывающая номер измерительного канала;*

*ХХ –устанавливаемые значения от 0 до 10 % от максимального значения диапазона измерения датчика соответствующего канал*

#### 6.6.9 **КХС**

Для каждого канала, к которому подключен датчик типа термопары, нужно указать номер измерительного канала прибора, к которому подключен датчик температуры холодного спая этой термопары. Компенсатор холодного спая на кросс-плате КАД-16 (см. приложение Б) завод-изготовитель устанавливает у шестнадцатого канала.

В режиме задания типа подключаемого датчика (6.6.1) для канала, к которому будет подключен компенсатор, должен быть установлен тип датчика ТС, применяемого в качестве **КХС**. Если указать номер канала 0, то температура холодного спая не будет учитываться, что эквивалентно температуре холодного спая 0°С. На дисплее информация имеет следующий вид:

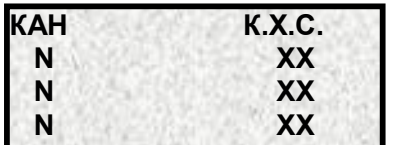

*где N-цифра, показывающая номер измерительного канала; ХХ – номер канала, к которому подключается датчик Х.С.*

#### 6.6.10 **КВАDРАТ. ЗАВИС.**

На дисплее информация в режиме задания функции преобразования для датчиков с аналоговыми выходами имеет следующий вид:

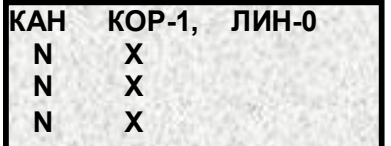

*где N- цифра, показывающая номер измерительного канала;*

*Х – устанавливается равным «1» для задания корнеизвлекающей функции преобразования;*

 *устанавливается равным «0» для задания линейной функции преобразования.*

#### 6.6.11 **РЕЖИМ ОПРОСА**

В этом режиме задается индивидуально по каждому измерительному каналу уровень фильтрации сигналов, поступающих с датчиков. Предусмотрено семь уровней фильтрации, задаваемые в этом режиме цифрами от **0** до **6** (см. таблицы 6.6 и 6.7). Названия этих уровней в программе «Конфигуратор» также приведены в таблице 6.6.

Обычно, при соблюдении общепринятых правил прокладки линий связи от датчиков до прибора, достаточно фильтра **0**, при котором обеспечивается самый короткий цикл опроса каналов. Устанавливать более высокие уровни фильтрации целесообразно лишь в тех случаях, когда наблюдаются значительные (заметно выше пределов погрешности) хаотические колебания показаний прибора или появление ложных сигналов неисправности датчика, а устранить помеху путем экранирования и (или) прокладки линии в отдельном от силовых цепей кабельном канале не удается. Основные параметры фильтров приведены в таблице 6.6.

#### Таблица 6.6

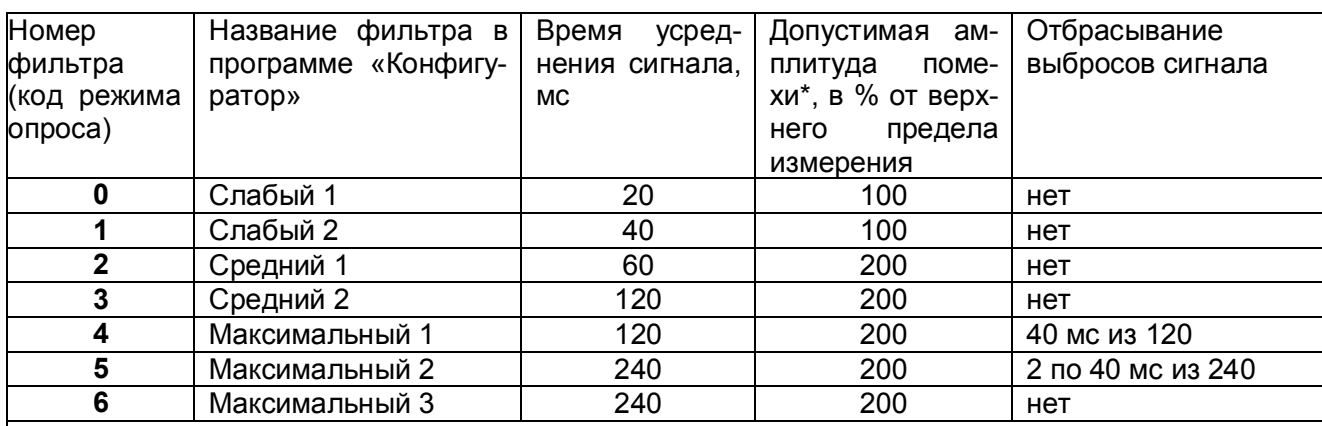

#### **Примечание:**

\* Значение приведено для постоянно действующей синусоидальной помехи частотой 50 Гц. Частота 50 Гц и ее высшие гармоники подавляются при любом уровне фильтра. При амплитуде помехи до 100 % амплитуда хаотических колебаний показаний прибора не превышает пределов основной погрешности, а при амплитуде 200 % - удвоенного значения основной погрешности. Для подавления постоянно действующих помех с частотами, некратными 50 Гц, используются более высокие уровни фильтра.

В алгоритме фильтра **4** определяются три значения сигнала на трех следующих подряд 40-миллисекундных интервалах, затем отбрасывается одно, наиболее отличающееся от среднего значение, а результат формируется как среднее арифметическое двух оставшихся значений.

В алгоритме фильтра **5** аналогично определяются шесть значений, отбрасываются два и усредняются оставшиеся четыре значения.

Амплитуда помехи приведена в % от уровня сигнала, соответствующего верхнему пределу измерений.

На дисплее информация для задания режима опроса каждого канала, имеет следующий вид:

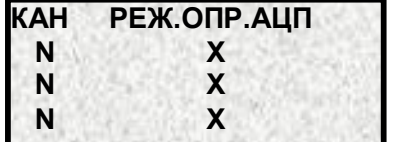

*где N- цифра, показывающая номер измерительного канала; Х – код режима опроса, который может быть задан от 0 до 5 в соответствии с таблицей 6.6 и 6.7* 

В данном режиме на дисплей выводятся только те каналы **N**, которые был запрограммированы в 6.6.1 на работу с типом датчика не равным 0.

Рекомендуется всегда использовать самый быстрый режим опроса (код режима 0). Более медленные режимы программировать только, когда при пусконаладке экспериментально выявлена необходимость увеличения степени подавление помех.
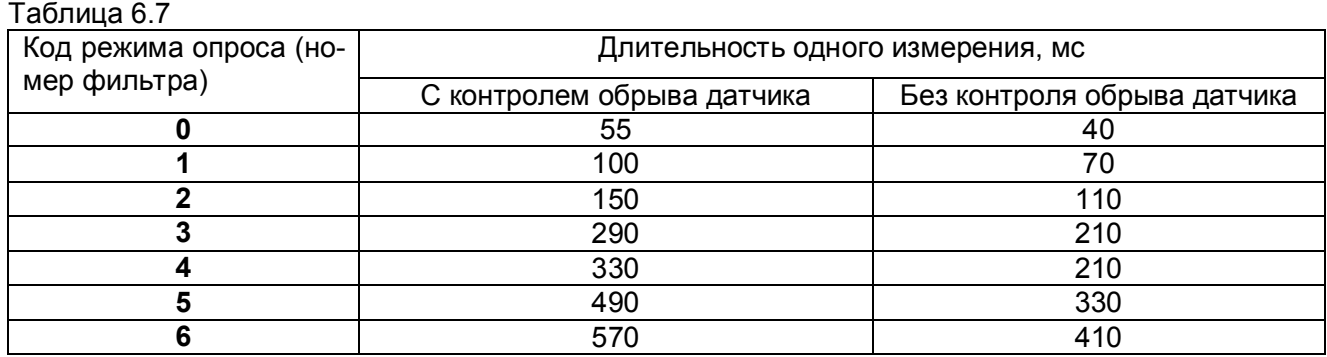

#### 6612 КОРРЕК ИЗМЕР.

Для коррекции измерений температурных датчиков программируются смещение (К2) и множитель (К1), которые используются для коррекции измеренной температуры по формуле:  $Tk = (Tu + K2)*K1$ , где

- Ти-температура исходная;
- Тк температура после коррекции.
- Множитель может принимать значения от 0,5 до 1,5.

Пример подбора смещения и множителя для коррекции показаний температурного датчика:

- 1. Программируем исходные значения смещения (0) и множителя (1).
- 2. Устанавливаем температуру 0. Запоминаем показание прибора А.
- 3. Программируем смещение = -А.
- 4. Проверяем, что прибор показал температуру 0.
- 5. Устанавливаем температуру = MAX, запоминаем показание прибора В.
- 6. Программируем множитель = МАХ / В.
- 7. Проверяем, что показание прибора = МАХ.

Дисплей в режиме коррекции измерения температурных датчиков имеет следующий вид:

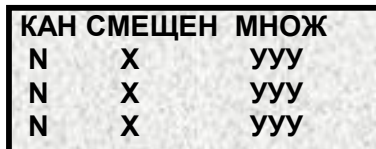

где N- цифра, показывающая номер измерительного канала: Х- величина смещения в °С; **УУУ** – значение множителя (от 0.5 до 1.5)

#### 6613 PFNF HFUC, NPU5

Для задания релейной сигнализации о том, что прибор исправен и находится в режиме измерений необходимо назначить в этом режиме номер срабатываемого реле и логику срабатывания. На дисплее следующее:

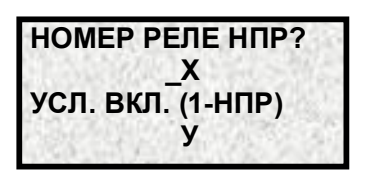

где Х- номер реле, которое будет срабатывать в соответствии с логикой задания контроля неисправности прибора:

У - логика срабатывания реле:

если задано У=0, то при неисправности прибора или выходе из режима измерений реле выключается:

если задано У=1, то при неисправности прибора или выходе из режима измерений реле включается;

если задано У=2, то реле выключается при неисправности прибора в двух циклах измерения подряд или выходе из режима измерений:

если задано У=3, то реле включается при неисправности прибора в двух циклах измерения подряд или выходе из режима измерений.

#### Примечание:

Для предотвращения ложных срабатываний выходов релейной сигнализации из-за случайных выбросов результатов измерений, вызванных помехами в сигналах с датчиков, предусмотрена возможность задания логики срабатывания, при которой состояние выхода изменится только, если условие включения или выключения (У=2 или У=3) выхода по результату сравнения с уставкой или неисправности прибора (датчика) выполнится в двух следующих подряд циклах опроса.

В программе «Конфигуратор» - это логика «со второго срабатывания».

Логикой «со второго срабатывания» можно пользоваться вместо или в дополнение к заданию более высоких уровней фильтрации сигнала с датчика.

Для перехода между строками **X** и **У** использовать клавиши  $\uparrow$  и  $\downarrow$ .

# 6.6.14 **РЕЛЕ НЕИС. DАТ**

Для задания релейной сигнализации о неисправности датчиков необходимо назначить в этом режиме номер срабатываемого реле и логику срабатывания. На дисплее следующее:

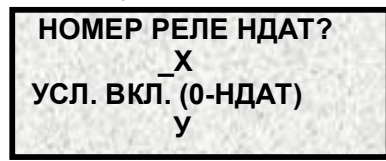

*где Х- номер реле, которое будет срабатывать в соответствии с логикой задания контроля неисправности датчиков;*

*У – логика срабатывания реле:* 

 *если задано У=0, то при неисправности хотя бы одного датчика реле включается; если задано У=1, то при неисправности хотя бы одного датчика реле выключается; если задано У=2, то реле включается при неисправности хотя бы одного датчика, зафиксированной в двух циклах измерения подряд;*

 *если задано У=3, то реле выключается при неисправности хотя бы одного датчика, зафиксированной в двух циклах измерения подряд.*

#### **Для данного режима справедливо примечание п.6.6.13.**

Для перехода между строками **Х** и **У** использовать клавиши  $\uparrow$  и  $\downarrow$ .

# 6.6.15 **МАГИСТР. АDРЕС**

На дисплее информация в режиме задания прибору магистрального адреса имеет следующий вид:

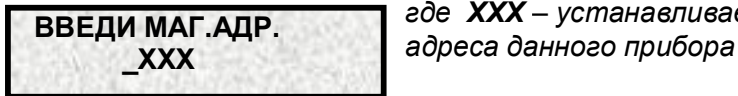

*где ХХХ – устанавливаемое значение магистрального* 

Для установки или изменения магистрального адреса нажать клавишу ENTER и на месте появившихся точек набрать с клавиатуры нужное значение, а затем ввести это значение нажатием клавиши ENTER.

Магистральный адрес может быть в пределах от 1 до 255.

# 6.6.16 **ПЕРИОD ЗАП.АРХ**

В режиме задания периода записи в архив на дисплее информация имеет следующий вид:

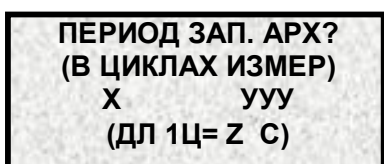

*где Х – устанавливаемое количество циклов измерения длительностью Z;*

 *УУУ – период записи измерений в архив (в секундах), получающийся после задания количества циклов измерения (Х);* 

 *Z – длительность одного цикла измерения, установленная в п.6.6.17 (целое число секунд, но не меньше номинального цикла измерения).*

# 6.6.17 **ПЕРИОD ИЗМЕР-Я**

На дисплее информация в режиме задания длительности цикла измерения имеет следующий вид:

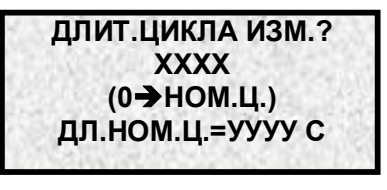

*где ХХХХ – устанавливаемый цикл измерения в секундах, который не может быть меньше номинального;*

*УУУУ – номинальный цикл измерения в сек, который сообщается пользователю для правильного задания величины цикла измерения. Величина УУУУ зависит от количества запрограммированных каналов, от режима опроса датчиков и от количества установленных признаков контроля обрыва датчиков*

На дисплее подсказка: если пользователь хочет установить длительность цикла измерения равным номинальному, то необходимо ввести значение **0** .

# 6.6.18 **СИСТЕМН. ВРЕМЯ**

Режим СИСТЕМН. ВРЕМЯ предназначен для проверки и установки показаний часов прибора. При выборе этого режима на дисплее отображается текущее время и дата и приглашение для их коррекции:

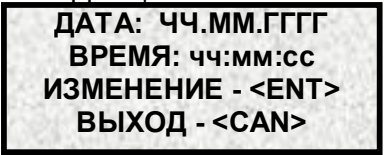

*где ЧЧ.ММ.ГГГГГ – число, месяц, год; чч:мм:сс - часы, минуты, секунды.*

При необходимости изменения даты или времени нужно нажать ENTER, в противном случае - CAN. По нажатию ENTER появляется запрос:

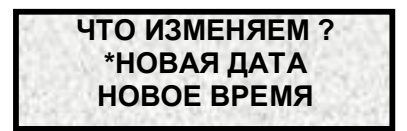

С помощью клавиш  $\uparrow, \downarrow$  подвести указатель  $*$  к нужной строке и нажать ENTER . Если выбрана коррекция даты, то на дисплее отобразится:

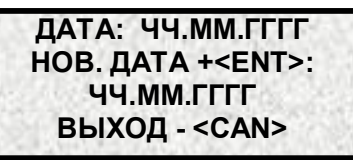

Если выбрана коррекция времени, то на дисплее отобразится:

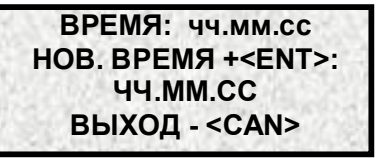

На верхней строке отображается текущее значение даты (времени), на третьей сверху - это же значение, предлагаемое для изменения. Цифра, предлагаемая для изменения, отмечена мерцающим курсором.

С помощью клавиш  $\leftarrow$ ,  $\rightarrow$  установить отметку на цифру, которую нужно изменить, затем нажать клавишу с нужной цифрой (от 0 до 9). По нажатию цифры ее значение занесется в указанную отметкой позицию. Аналогично установить нужное значение остальных цифр. После коррекции нажать ENTER, при этом новое значение занесется вместо старого и отобразится в верхней строке.

6.6.19 Нужно помнить, что при изменении количества запрограммированных датчиков, режима опроса и признаков контроля обрыва изменяется длительность цикла опроса и, соответственно, период записи в архив. При необходимости, руководствуясь п.6.6.16 и 6.6.17, можно увидеть и установить нужные значения.

#### 6.7 **Порядок работы с прибором на этапе ТЕСТИРОВАНИЕ** и **КАЛИБРОВКА**

Данный режим предназначен для проверки исправности и калибровки прибора. Если в процессе тестирования определится, что прибор неисправен, то необходимо выключить прибор и устранить неисправность. В течение гарантийного срока ремонт производится на предприятии-изготовителе, либо техническим персоналом, имеющим право на гарантийный ремонт прибора.

# **Меню режима ТЕСТЫ:**

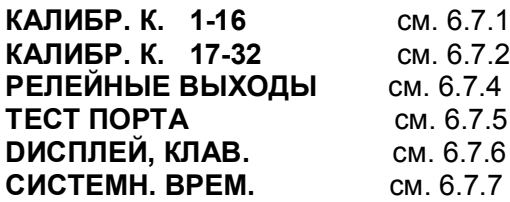

# 6.7.1 **КАЛИБР. К. 1-16**

Первоначальная калибровка прибора проводится на заводе - изготовителе. В процессе эксплуатации калибровка проводится в случае, если при метрологической поверке погрешность прибора окажется на границе или выше допускаемой. Калибровка реализуется программным способом без схемных регулировочных элементов. Программа калибровки прибора выполнена по принципу "обучаемой программы". Оператор подает на вход прибора эталонное значение (например, 100 мВ), оно измеряется и отображается прибором. Убедившись, что сигнал подан правильно, т.е. прибор показывает значение, близкое к поданному (например, 99,5 мВ), оператор нажатием клавиши командует прибору рассчитать и запомнить поправку так, чтобы прибор показывал значение, равное поданному эталону. Прибор выполняет команду, и показание прибора становится равным эталону (в данном примере - 100 мВ). Количество подаваемых эталонных значений выбрано так, чтобы проверить и прокалибровать все имеющиеся в приборе эталоны.

# **Необходимо помнить**, что:

- калибровку максимума шкалы U имеет смысл выполнять только, если откалиброван нуль шкалы U;
- калибровку максимума шкалы R только, если откалиброван нуль шкалы R;
- калибровку I имеет смысл выполнять только, если откалиброваны нуль и максимум шкалы U.

Для калибровки нужно использовать именно те приборы - эталоны напряжения, сопротивления и тока, которые будут использованы для метрологической поверки, либо аналогичные приборы более высокого класса точности.

Для предотвращения и обнаружения случаев несанкционированной перекалибровки прибора предусмотрено следующее:

- для замены результатов предыдущей калибровки новыми оператор должен знать и набрать на клавиатуре прибора определенный код (9329).

- при запоминании результатов калибровки прибор присваивает и запоминает порядковый номер калибровки и запоминает дату и время калибровки. После каждой калибровки поверитель должен занести в формуляр прибора этот номер, дату и время и заверить запись своей подписью и печатью.

- номер, дату и время последней калибровки всегда можно считать с прибора. Сравнение этих данных с записью в формуляре позволяет обнаружить факт несанкционированной калибровки даже более достоверно, чем обнаруживался факт нарушения пломбировки в приборах с регулировочными элементами.

После выполнения каждого этапа калибровки его результаты запоминаются в оперативной памяти прибора и учитываются при последующих этапах калибровки, но при выходе из режима калибровки не сохраняются и замещаются прежними, запомненными в энергонезависимой памяти, результатами. Запрос кода разрешения запоминания результатов калибровки в энергонезависимой памяти, при котором происходит замена старых результатов новыми и запоминаются номер и дата калибровки, производится один раз после выполнения всех этапов калибровки, при этом оператор может отказаться от запоминания результатов выполненной калибровки. Возможностью проведения калибровки без запоминания результатов можно пользоваться, например, для повторной проверки правильности выполненной калибровки, для ознакомления и обучения, для обнаружения ухода параметров прибора с течением времени и т.п. При отказе от запоминания результатов калибровки никаких следов от нее в приборе не остается.

 В 32-х канальной модификации прибора устанавливаются два одинаковых 16 - канальных блока АЦНП их калибровка производится независимо друг от друга, в формуляре также нужно делать две отметки - номер, дату и время калибровки каналов 1 - 16 и 17 - 32 соответственно.

Режим калибровки каналов с 1-ого по 16-й, т.е. подстройки точности измерения по каналам, начинается с сообщения о последней калибровке прибора и запроса на подтверждение проведения новой калибровки:

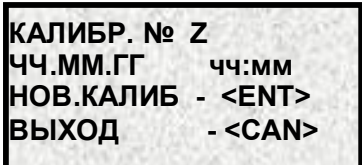

*где Z – порядковый номер последней калибровки; ЧЧ.ММ.ГГ чч:мм – соответственно число, месяц, год и часы:минуты последней калибровки*

Отказаться от калибровки и вернуться в меню **ТЕСТЫ** можно клавишей CAN. Для проведения калибровки нужно нажать клавишу ENTER, и прибор выйдет в меню этапов калибровки, которое включает в себя калибровки напряжения, тока и сопротивления.

#### Меню **ЭТАПЫ КАЛИБРОВКИ**:

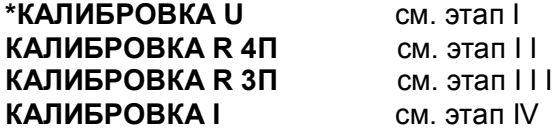

Чтобы попасть в нужный этап калибровки нужно клавишей  $\downarrow$  подвести курсор «\*» на этот этап, а затем нажать ENTER.

# **I этап КАЛИБРОВКА U**

Данная калибровка проводится по одному каналу (КАН 1) и является общей для всех каналов измерения.

В этом режиме проводится подстройка min и max диапазона измерения от 0 до 100 мВ. Для этого необходимо подключить к каналу 1 кросс-платы КАД-16 калибратор постоянных напряжений, например, В1-12, и устанавливать на нем напряжения 0 В (калибровка U ЭТ) и 100 мВ (калибровка U МАХ) соответственно.

# **Калибровка UЭТ**

В этом режиме на дисплее сообщения о назначении клавиш (для выбора действий потребителю), величина напряжения **ХХХХ** с калибратора в мВ, измеряемая прибором, и величина калибруемого напряжения U ЭТ :

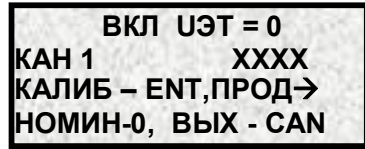

*где: CAN - возврат в меню ЭТАПЫ КАЛИБРОВКИ;*

*ENTER - изменение значения ХХХХ до указанного на дисплее эталонного или максимального значений;*

*1 - возврат в начало калибровки;*

*0 – ввод номинального значения результата калибровки;*

*- продолжение калибровки, переход на следующий этап калибровки.*

На калибраторе установить 0 В, как указано в первой строке сообщения.

Убедиться, что сигнал подан и воспринят прибором правильно, т.е. в течение примерно 5 с показание **ХХХХ** примерно соответствует поданному значению (\*см примечание ниже), и

выполнить калибровку нажатием ENTER. Если калибровка выполнена правильно, т.е. в течение примерно 5 с показание **ХХХХ** симметрично колеблется относительно поданного значения, перейти к следующему этапу калибровки. Если разброс показаний существенно (более, чем на три единицы младшего разряда) несимметричен относительно поданного значения, повторить калибровку нажатием ENTER

**\*Примечание**: Значительная разница между поданным и отображаемым значением может быть вызвана ошибкой при подключении эталонного значения, неисправностью прибора, или ошибкой оператора при предыдущей калибровке (например, ENTER была нажата при неверно поданном эталоне). В таком случае нужно проверить правильность подключения и установки эталона. Для устранения ошибки предыдущей калибровки ввести номинальные значения калибровки нуля и калибровки максимума данного параметра. Затем небольшим изменением поданного эталона убедиться в том, что прибор реагирует на это изменение, выставить эталон, выполнить калибровку и вновь, изменяя эталон, убедиться, что показания прибора соответствуют эталону.

#### **Калибровка U\_МАХ**

На дисплее сведения о назначении клавиш в данном режиме (они аналогичны вышеуказанному этапу), величина напряжения **ХХХХ** с калибратора в мВ, измеряемая прибором, и величина калибруемого напряжения U МАХ:

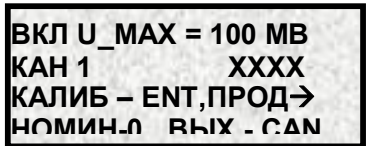

На калибраторе уставнавливается 100 мВ.

Необходимо провести калибровку по данному параметру аналогично **UЭТ** и перейти на калибровку сопротивления клавишей  $\rightarrow$ .

# **II этап КАЛИБРОВКА R 4П**

В приборе отдельно калибруется 4-проводная и 3-проводная схемы подключения датчиков сопротивления. После калибровки напряжения предлагается калибровка 4-проводной схемы. В этом режиме на дисплее также указаны функции клавиш, и они аналогичны п. **КАЛИБРОВКА U.**

Данная калибровка проводится по одному каналу (КАН 1) и является общей для всех каналов измерения.

В этом режиме проводится подстройка min и max диапазона измерения от 0 до 100 Ом. Для этого необходимо подключить к каналу 1 кросс-платы КАД-16 магазин сопротивлений по четырехпроводной схеме подключения термопреобразователей сопротивления и устанавливать на нем эталонные значения сопротивлений (R ЭТ, R МАХ).

# **Калибровка RЭТ**

На дисплей выводятся сведения о назначении клавиш, величина сопротивления **ХХХХ** с магазина сопротивлений в Ом, измеряемая прибором, и величина калибруемого сопротивления R ЭТ:

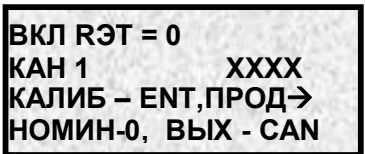

Калибровка проводится аналогично калибровке U ЭТ, а затем перейти на калибровку **R\_МАХ** (продолжить).

# **Калибровка R\_МАХ**

На дисплее:

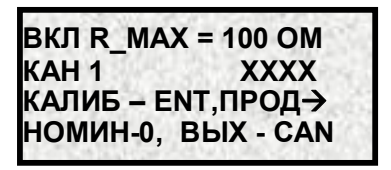

Калибровка **R МАХ** проводится аналогично калибровке U \_МАХ, затем делается переход на калибровку 3-проводной схемы подключения сопротивления (продолжить – **ПРОД** клавишей  $\rightarrow$ ).

# **III этап КАЛИБРОВКА R 3П**

Калибровка 3-проводной схемы проводится так же, как и калибровка 4-проводной схемы, но при этом к каналу 1 кросс-платы КДА-16 магазин сопротивлений подключается по трехпроводной схеме.

# **IV этап КАЛИБРОВКА I**

В этом режиме проводится подстройка min и max диапазона измерения тока от 0 до 20 мА. Калибровка нуля проводится по одному первому каналу и является общей для всех каналов измерения. Для этого необходимо подключить к каналу 1 кросс-платы КАД-16 калибратор постоянного тока и установить на нем эталонное значение тока I ЭТ=0 мА.

# **Калибровка I ЭТ**

На дисплее:

**ВКЛ I ЭТ = 0 КАН 1 ХХХХ КАЛИБ – ENT, ПРОД НОМИН-0, ВЫХ - CAN**

Калибровка проводится аналогично калибровке R ЭТ, а затем перейти на калибровку I МАХ (продолжить).

Калибровка max диапазона делается для каждого канала измерения индивидуально. Для этого необходимо подключать поочередно ко всем каналам кросс-плат КДА-16 калибратор постоянного тока, устанавливая ток 20 мА.

# **Калибровка I\_МАХ**

На дисплее:

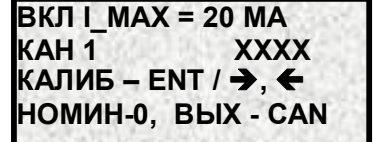

Т.к. калибровка max диапазона измерений датчиков с токовыми входами делается для каждого канала измерения, то в этом режиме дополнительно на дисплее указаны функции таких клавиш:

 $\rightarrow$  - переход на следующий калибруемый канал:

- переход на предыдущий калибруемый канал.

На калибраторе установить 20 мА.

Клавишей ENTER установить значение **ХХХХ** соответствующее эталонному (**I\_МАХ**) и перейти на калибровку следующего канала клавишей  $\rightarrow$ .

После калибровки Imax последнего 16-го канала выйти в меню этапов калибровки, нажать CAN и выполнить запоминание результатов калибровки по п.6.7.3. Затем, если прибор 32-х канальный, аналогично выполнить калибровку каналов 17-32.

Затем вновь войти в меню калибровки, считать запомненные прибором номера и даты последней выполненной калибровки и записать их в формуляр прибора.

Если требовалось только посмотреть номер и дату калибровки, то следует нажать клавишу  $<$ CAN $>$ .

# 6.7.2 **КАЛИБР.К. 17-32**

Режим калибровки каналов с 17-ого по 32-й аналогичен калибровке п.6.7.1.

# 6.7.3 **Сохранение калибровки**

Для сохранения проведенной калибровки выйти из меню **ЭТАПЫ КАЛИБРОВКИ** клавишей CAN.

На дисплее появится запрос:

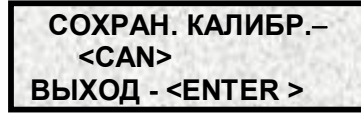

Если был утвердительный ответ, то на дисплее появится следующий запрос:

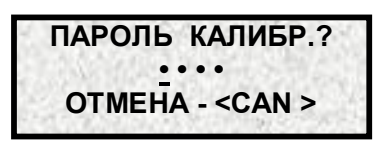

На место точек ввести пароль **9329** и нажать ENT**.**

Если пароль верен, проведенная калибровка запоминается, и прибор выходит в режим **ТЕСТЫ** 

Если пароль неверен, то появится запрос:

**ВЫХОД <CANCEL> ПОВТОР <ENTER >**

# 6.7.4 **РЕЛЕЙНЫЕ ВЫХОДЫ**

Программа теста релейных выходов позволяет проверять исправность релейных выходов прибора как при автономной проверке прибора, так и в составе объекта.

Программа позволяет включать и выключать с клавиатуры прибора любые релейные выходы. Исправность релейного выхода контролируется оператором по срабатыванию подключенного эквивалента нагрузки или реального исполнительного органа объекта.

**ВНИМАНИЕ!** Перед проведением такой проверки на объекте убедитесь, что выдача и снятие прибором релейных сигналов не приведет к неисправностям и авариям на объекте. Если такой уверенности нет, то отключите от прибора цепи объекта и подключите вместо них эквиваленты нагрузки релейных выходов.

Проверка срабатывания релейных команд в любой последовательности включения и выключения производится с помощью следующих клавиш:

1…9 - устанавливают номер **Х** проверяемого релейного выхода;

ENTER - выдача / снятие релейной команды на проверяемый релейный выход (каждое нажатие меняет предыдущее состояние релейной команды);

- вывод на дисплей восьмерки следующих релейных выходов;

CAN - выход в меню.

При вводе релейного выхода равным нулю, управление ВКЛ и ВЫКЛ осуществляется нажатием клавиши ENTER по всем релейным выходам одновременно.

Сообщение о выдаче релейной команды на заданный релейный выход с 1 по 8-й имеет вид:

*где Х – устанавливаемый номер проверяемого релейного выхода;*

*Д 1-8: УУУУУУУУ- состояние релейных выходов с 1 по 8, где: У=1– на выходе выдан сигнал,*

*У=0 – на выходе снят сигнал;*

*ВЫДАЧА РК Х – сообщение о выдаче релейной команды на выход Х*

Сообщение о снятии релейной команды на заданном релейном выходе с 1 по 8-й имеет вид:

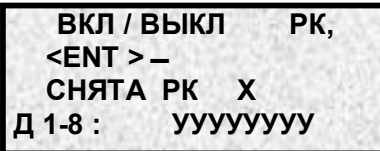

 **ВКЛ / ВЫКЛ РК,**

 **ВЫДАЧА РК Х Д 1-8 : УУУУУУУУ**

 **<ENT >** 

*где Х – номер проверяемого релейного выхода; Д 1-8: УУУУУУУУ- состояние релейных выходов с 1 по 8, где: У=1– на выходе выдан сигнал, У=0 – на выходе снят сигнал; СНЯТА РК Х – сообщение о снятии релейной команды с* 

*выхода Х*

Для каналов с 9 по 16-й, с 17 по 25-й, с 26 по 32-й сообщения аналогичны и их смена на дисплее управляется клавишей  $\uparrow$  .

Исправность релейного выхода контролируется оператором по срабатыванию подключенного эквивалента нагрузки или реального исполнительного органа.

# 675 TECT HOPTA

Программа теста циклически выдает проверочный код в порт, принимает код из порта и сравнивает с выданным. При первом же несравнении на дисплее отображается сообщение о неисправности, которое остается до конца теста независимо от дальнейших результатов. Выдача проверочного кода выполняется независимо от результатов контроля, что позволяет контролировать сигналы с помощью осциллографа. Для самопроверки интерфейсов нужно отстыковать кабель связи с компьютером от разъема Х4 прибора и обязательно убедиться, что тест фиксирует неисправность. Затем проверить интерфейс RS232, установив на разъеме Х4 прибора перемычку между контактами 2 и 3, тест должен показать на дисплее в случае исправности порта:

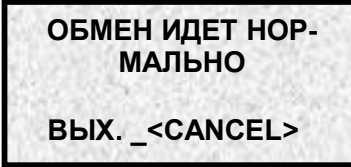

Если информация не выдается в порт и не принимается по нему, то на дисплее сообщение:

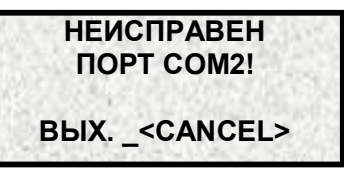

Если информация выдается в порт и не принимается по нему, то на дисплее сообщение:

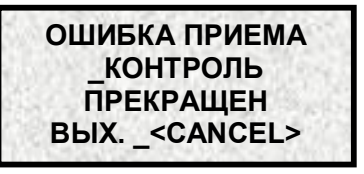

Затем аналогично проверить интерфейс RS485, сняв перемычку между контактами 2 и 3 и установив ее между контактами 5 и 6.

#### **ДИСПЛЕЙ, КЛАВ.** 6.7.6

В этом режиме информация на дисплее:

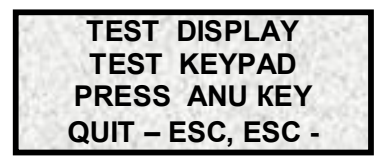

Нажатие клавиш должно отражаться соответствующим символом на дисплее, а именно:

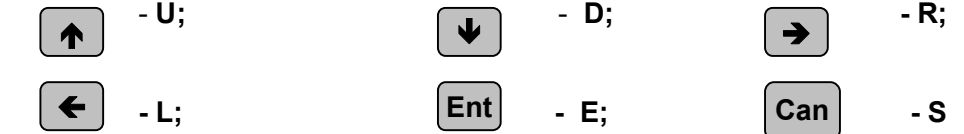

Клавиши с цифрами инициируются на дисплее соответственно. Повторное нажатие CAN - выход в меню **ТЕСТЫ**.

# 6.7.7 **СИСТЕМН. ВРЕМ.**

См. п.6.6.15

# **7 ТЕХНИЧЕСКОЕ ОБСЛУЖИВАНИЕ**

7.1 К эксплуатации прибора должны допускаться лица, изучившие настоящее руководство и прошедшие инструктаж по технике безопасности.

# 7.2 **Внешний осмотр**

В процессе эксплуатации прибор должен периодически подвергаться внешнему осмотру. При этом следует проверить надежность заземления, отсутствие обрывов или повреждений изоляции соединительных проводов.

Одновременно следует производить чистку при помощи сухой ветоши, а передней панели с помощью смоченного в спирте тампона.

Рекомендуемая периодичность осмотра – не реже одного раза в три месяца.

7.3 Прибор также должен проходить поверку по МП 76-221-2010. Интервал между поверками – 2 года. Содержание поверки приведено в приложении Е.

# **8 ХРАНЕНИЕ И ТАНСПОРТИРОВАНИЕ**

8.1 Приборы могут храниться в транспортной таре с укладкой в штабеля до 5 ящиков по высоте. Хранение приборов в потребительской таре допускается на стеллажах в отапливаемых вентилируемых складах при температуре от 5 до 40 ºС и относительной влажности воздуха до 80 % при 25 ºС и более низких температурах (при более высоких температурах относительная влажность ниже).

Хранение приборов должно соответствовать условиям хранения по ГОСТ 15150:1 – без упаковки или во внутренней упаковке; 3 - в транспортной упаковке.

8.2 Транспортирование приборов в транспортной упаковке предприятия-изготовителя допускается проводить любым транспортным средством с обеспечением защиты от дождя и снега при температуре окружающего воздуха от минус 20 до + 60 ºС и относительной влажности воздуха до 80 % (при температуре 25 ºС).

Не допускается кантовать и бросать ящики с приборами.

# **9 КОМПЛЕКТ ПОСТАВКИ**

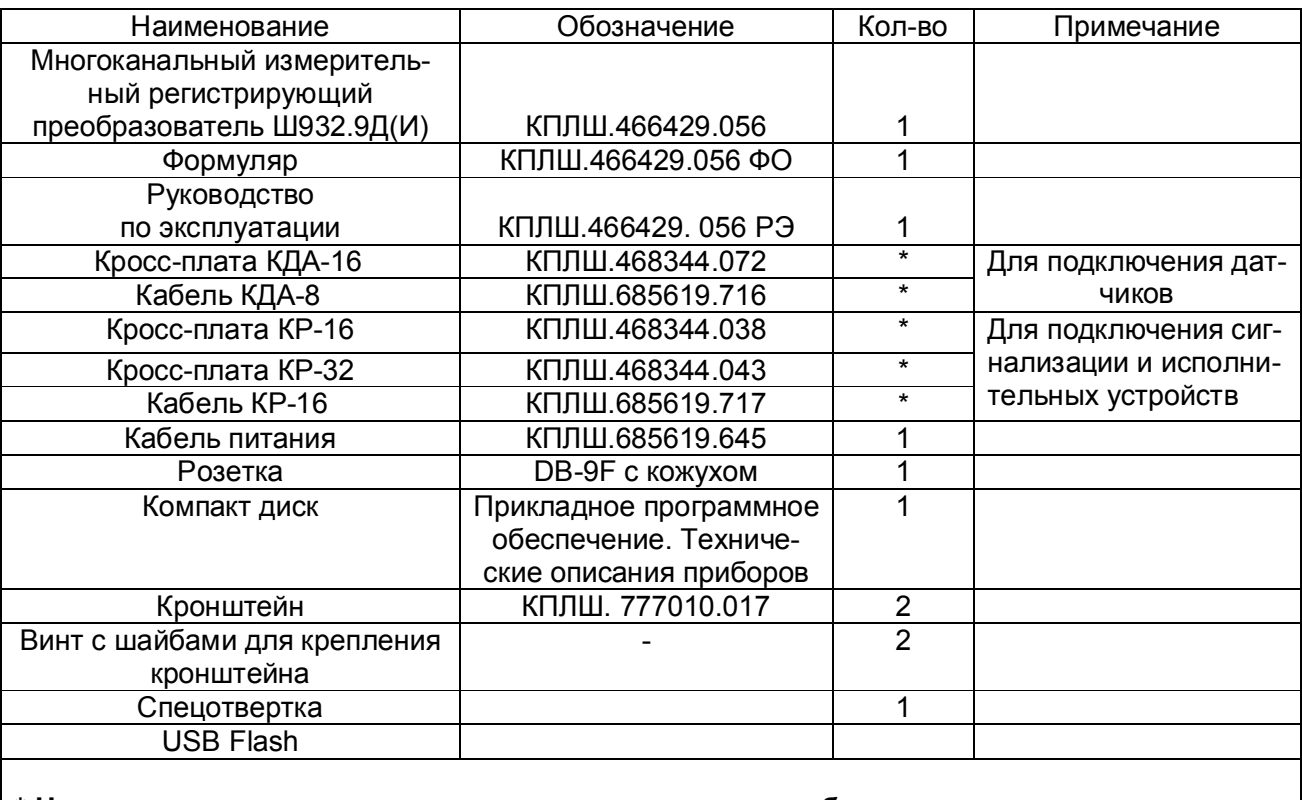

# **\* Наличие и количество определяется исполнением прибора**

# **10 ГАРАНТИИ ИЗГОТОВИТЕЛЯ**

10.1 Предприятие-изготовитель гарантирует соответствие выпускаемых образцов прибора всем требованиям ТУ на них при соблюдении потребителем условий эксплуатации, транспортирования и хранения. Гарантийный срок (включая хранение) - 24 месяца со дня изготовления прибора. Если прибор отгружен со склада предприятия-изготовителя в срок более двух недель после даты изготовления прибора, то гарантийный срок исчисляется с даты отгрузки прибора со склада предприятия-изготовителя.

10.2 Претензии к качеству прибора в период гарантийных обязательств принимаются к рассмотрению при условии отсутствия внешних повреждений, сохранности клейм и наличии формуляра, а также акта рекламации, составленного потребителем.

10.3 Гарантийный срок продлевается на время подачи и рассмотрения рекламации, а также на время проведения гарантийного ремонта.

10.4 Ремонт приборов осуществляет специализированная организация или предприятие-изготовитель. При направлении на ремонт прибор должен быть надежно упакован. Надежную защиту обеспечивает первоначальная транспортная упаковка.

10.4 По всем вопросам качества и эксплуатации прибора обращаться на предприятие-изготовитель:

Почтовый адрес: 620026, г. Екатеринбург, а/я 784, НПФ «Сенсорика». Телефакс: (8-343) 263-74-24 Телефон: (8-343) 350-90-31, 365-82-20 E-mail: mail@sensorika.org http: // www.sensorika.org

# Приложение А

(обязательное)

# ВНЕШНИЕ ПОДКЛЮЧЕНИЯ К ПРИБОРУ

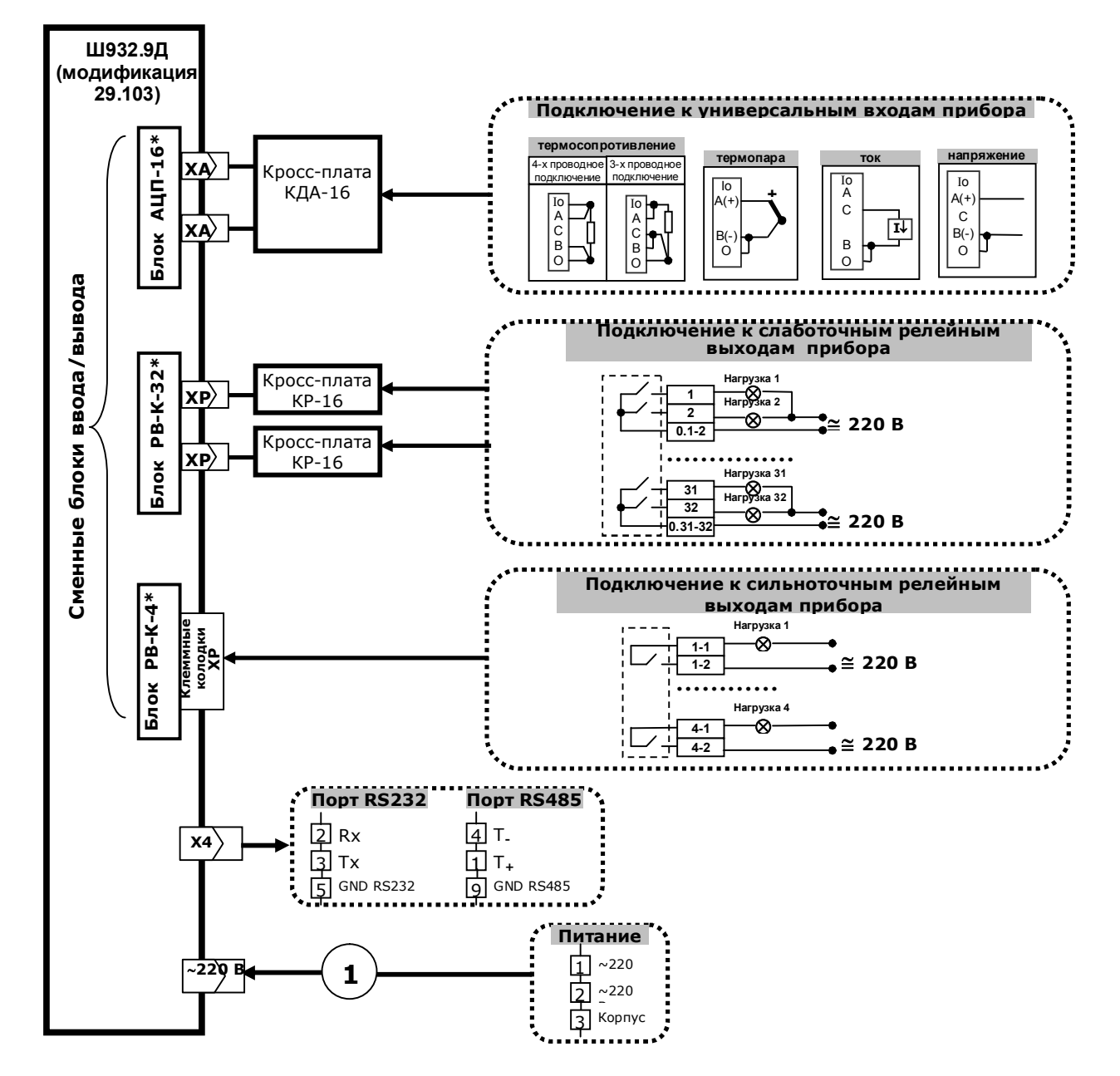

- 1 шнур питания со стандартной евровилкой (входит в комплект поставки).
- Информация по кросс-платам приведена в приложениях Б. В настоящего РЭ.
- Кабель связи с ПЭВМ (разъем Х4) изготавливается пользователем.
- Требуемое количество и типы блоков ввода/вывода устанавливаются в соответствии с заказом потребителя (см. Приложение Н).
- \* Нумерация разъемов для подключения кросс-плат к сменным блокам прибора приведена в таблице 3.2.
- Количество сменных блоков, одновременно устанавливаемых в прибор, не более 3-х.

# **Продолжение приложения А**

# **Схема соединения Ш932.9Д(И) с ЭВМ по интерфейсу RS485**

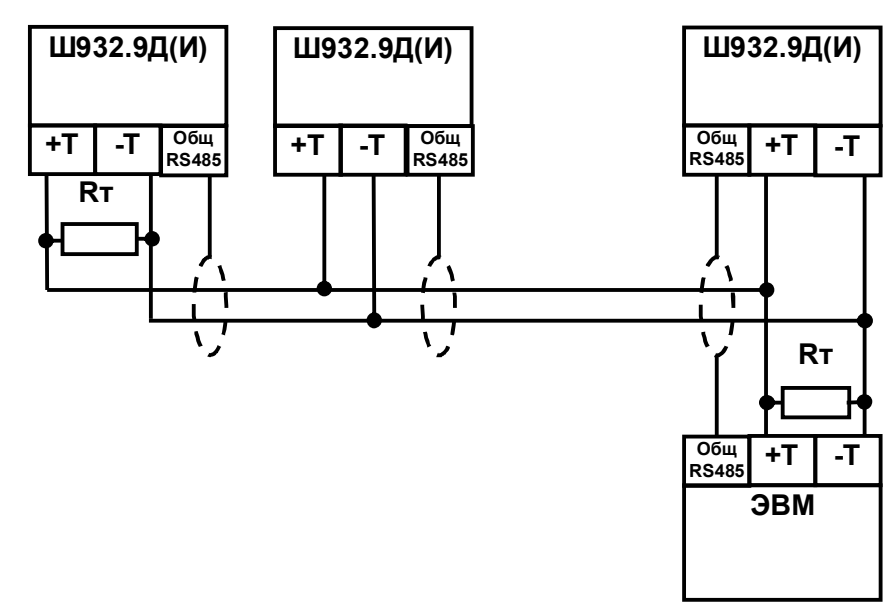

Где: +Т и -Т – сигнальные выходы (см. приложение Д); Rт - согласующий резистор 120 Ом; Общ. RS485 - выход для подключения экранирующей оплетки кабеля (см. приложение Д).

Линию связи следует выполнять с учетом всех стандартных рекомендаций для интерфейса RS485. В длинных линиях связи, а так же при работе на высоких скоростях обмена нужно устанавливать согласующие резисторы Rт = 120 Ом.

# **Схема соединения Ш932.9Д с ЭВМ по интерфейсу RS232**

**ЭВМ Ш932.9Д(И)**

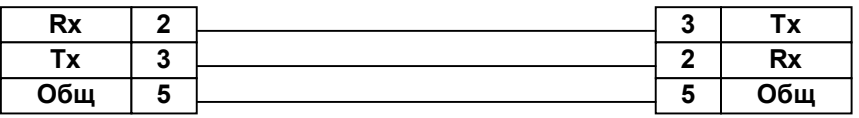

**ВНИМАНИЕ!** Для обоих интерфейсов RS232 и RS485 используется один и тот же разъем. В одном кабеле нужно прокладывать только те линии связи, которые необходимы для данного интерфейса, все остальные контакты оставлять свободными.

# **Приложение Б**

(обязательное)

# **ПОДКЛЮЧЕНИЕ ДАТЧИКОВ**

Датчики к прибору подключаются с помощью кросс-плат или кабеля с распушкой:

- Кросс-плата КДА-16 с возможностью подключения 16-ти датчиков;

- Кабель КДА-8 с промаркированной распушкой с возможностью подключения 8-ми датчиков.

Средство для подключения датчиков к прибору определяется исполнением прибора или по заказу потребителя и входит в комплект поставки.

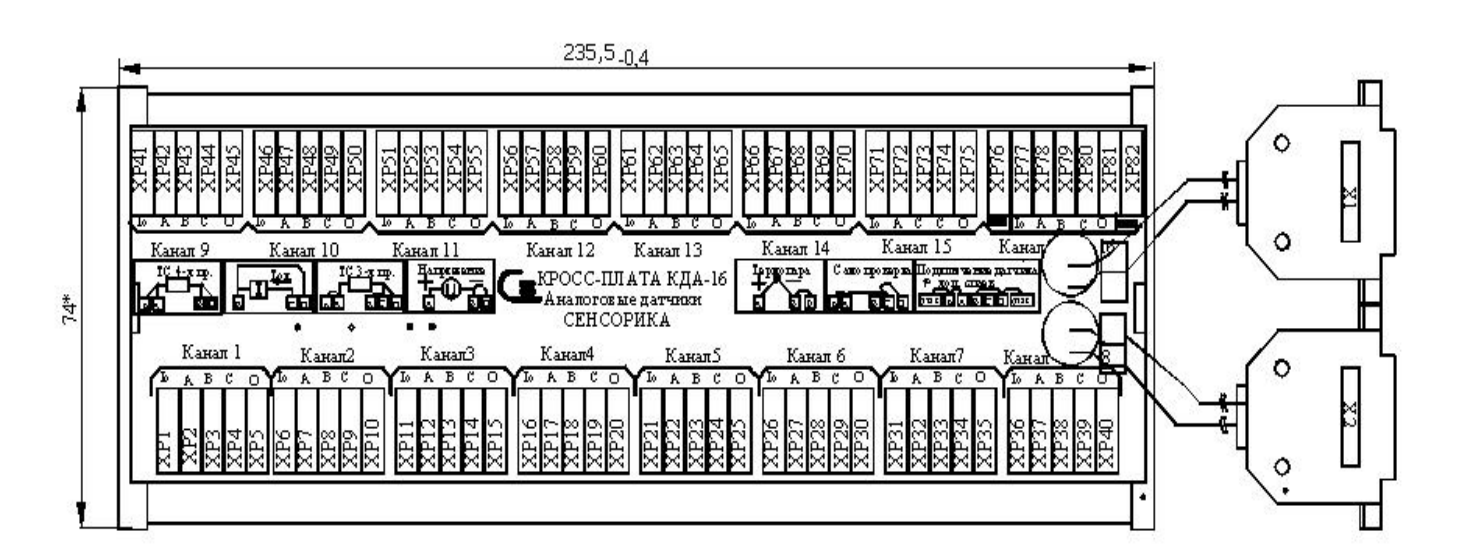

# *Кросс-плата КДА-16*

Маркировка подключаемого сигнала (**I0, А, В, С, О**) сделана шелкографией на кросс-плате у каждой колодки ХР (**с ХР1 по ХР82**).

Соответствие между клеммами на кросс-плате и номерами каналов прибора зависит от номера самого блока АЦП, к которому подключена кросс-плата. При подключении кросс-платы к первому блоку АЦП на кросс-плате будут каналы 1-16 прибора, как показано на рисунке. При подключении кросс-платы ко второму блоку АЦП на кроссплате будут каналы 17-32. На кросс-плате установлен и подключен к клеммам **ДКХС** терморезистор к.х.с. (ТСМ' 50). При работе с термопарами необходимо к.х.с. подключить по схеме, приведенной на кросс-

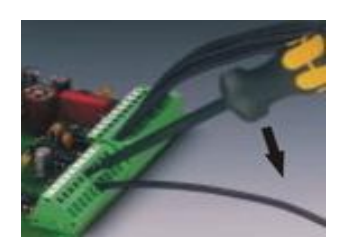

плате.

Концы проводов от датчиков зачищаются и закрепляются в пружинные колодки кросс-платы как показано на фото с помощью специальной отвертки, входящей в комплект поставки прибора.

#### Приложение В (обязательное)

# **ПОДКЛЮЧЕНИЕ К РЕЛЕЙНЫМ ВЫХОДАМ ПРИБОРА**

В зависимости от исполнения прибора к релейным выходам прибора можно подключиться с помощью следующих средств:

- Кросс-плата КР-16 с возможностью подключения к 16-ти релейным выходам (входит в комплект поставки);

- Кросс-плата КР-32 с возможностью подключения к 32-м релейным выходам (входит в комплект поставки);

- Кабель КР-16 с промаркированной распушкой с возможностью подключения к 16-ти релейным выходам (входит в комплект поставки);

- Кросс-плата РЕЛЕ 16 с возможностью подключения к 16-ти релейным выходам (по заказу потребителя);

- Клеммные колодки ХР для подключения к сильноточным релейным выходам (установлены на задней панели прибора, счет выходов с 1-ого по 4-й сверху вниз, номер канала маркируется на колодках наклейками, входящими в состав комплекта поставки прибора).

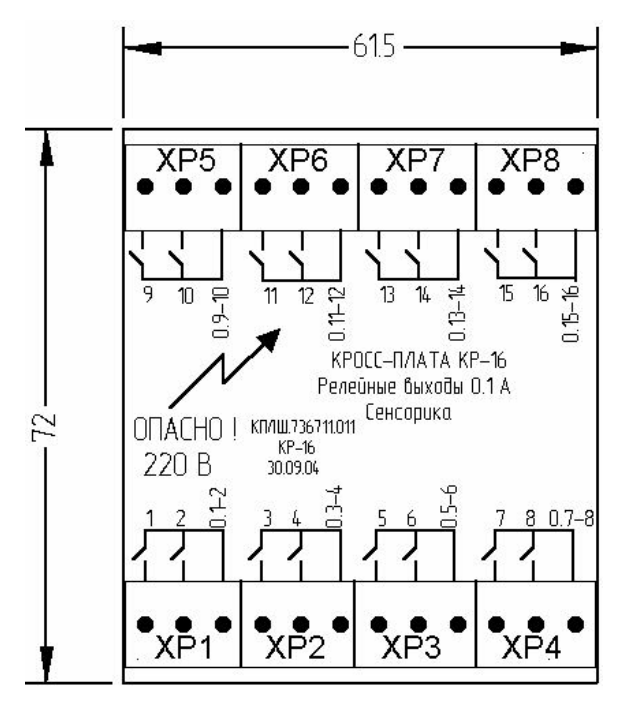

*Кросс-плата КР-16* 

На *кросс-плате КР-16* восемь трехконтактных пружинных клеммных колодок ХР1...ХР8. Концы подключаемых проводов зачищаются и закрепляются в пружинные колодки с помощью специальной отвертки, входящей в комплект поставки прибора.

Обозначения **1...16** на кросс-плате соответствуют первым концам релейных выходов 1...16. Вторые концы каждой пары релейных выходов объединены и выведены на контакты **0.1-2**, **0.3-4** и т.д.

Продолжение приложения В

При использовании двух **КР-16** в приборе с 32-мя релейными выходами, а не **КР-32** (по какимлибо причинам), номера релейных выходов необходимо промаркировать пользователю на колодках наклейками, входящими в комплект поставки прибора.

Соответствие между номерами реле на кросс-плате и номерами релейных выходов прибора зависит от номера разъема на блоке РВ-К и номера самого блока РВ-К, к которому подключена кросс-плата. При подключении кросс-платы к первому разъему первого блока РВ-К реле 1 -16 кросс-платы будут управляться выходами 1-16 прибора. При подключении кросс-платы ко второму разъему первого блока ее реле будут управляться выходами 17-32 прибора, как промаркировано на рисунке кросс-платы, и т.д.

На *кросс-плате КР-32* шестнадцать трехконтактных пружинных клеммных колодок ХР1...ХР16. Обозначения **1...32** на кросс-плате соответствуют первым концам релейных выходов 1...32. Вторые концы каждой пары релейных выходов объединены и выведены на контакты **0.1-2**, **0.3-4** и т.д. При подключении кросс-платы КР-32 ко второму блоку РВ-К обозначения **33...64** на кросс-плате соответствуют первым концам релейных выходов 33...64.

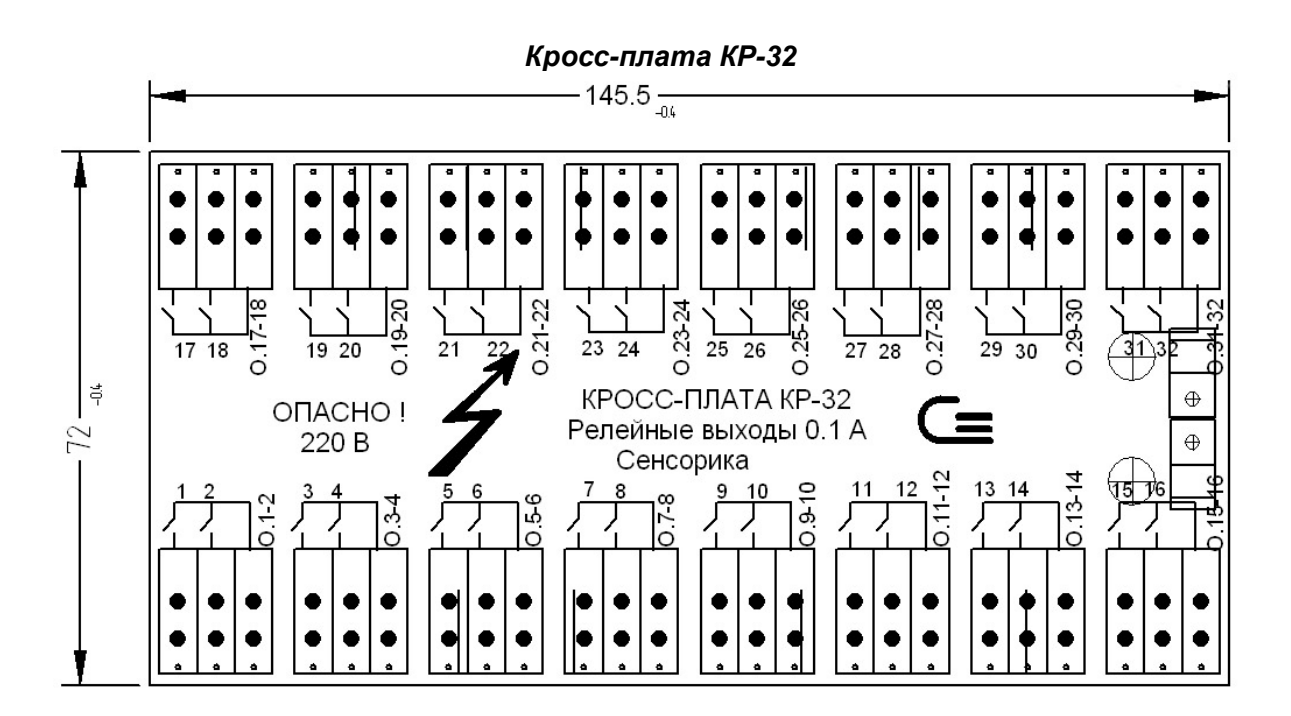

#### Продолжение приложения В

#### $265.5*$  $\frac{1}{2}$ K12  $\overline{a}$ K13 K14 КĽ K16 ø.  $\mathbb{Z}$ ξŧ  $\alpha$  $\alpha$ ž.  $\mathfrak{p}$ s  $\overline{\mathbf{Q}}$ ġ,  $\overline{z}$  $K$ pocc-mmara  $\sqrt{220 B}$ <br> $R = 16$   $\sqrt{220 B}$ XP49 XP50 **Сенсорика** ٠  $VDS1$ П  $\circ$

### **КРОСС-ПЛАТА РЕЛЕ 16 ДЛЯ ПОДКЛЮЧЕНИЯ К РЕЛЕЙНЫМ ВЫХОДАМ**

На плате 16-ть трехконтактных клеммных колодок (ХР1...ХР46), на которые выведены переключающие контакты 16-ти реле К1...К16. Номера реле и обозначения контактов нанесены на кросс-плате.

Соответствие между номерами реле на кросс-плате и номерами релейных выходов прибора зависит от номера разъема на блоке РВ-К и номера самого блока РВ-К, к которому подключена кросс-плата. При подключении кросс-платы к первому разъему первого блока РВ-К реле 1 -16 кросс-платы будут управляться выходами 1-16 прибора, как промаркировано на кросс-плате. При подключении кросс-платы ко второму разъему первого блока ее реле будут управляться выходами 17-32 прибора и т.д.

Семнадцатая трехконтактная клеммная колодка (ХР49...ХР51) предназначена для подключения сети 220 В 50 Гц к размещенному на кросс-плате источнику питания обмоток реле (А1). Маркировка ~220 В и земля нанесена у этой колодки.

Концы подключаемых проводов зачищаются и закрепляются в пружинные колодки с помощью специальной отвертки, входящей в комплект поставки прибора.

Корпус кросс-платы пластмассовый с защелками для установки на DIN рейку, клеммные колодки с пружинными зажимами для проводов сечением от 0,2 до 2,5 мм<sup>2</sup>.

**Кросс-плата предназначена для увеличения нагрузочной способности 16-ти слаботочных релейных универсальных и постоянного тока выходов приборов и обеспечивает выход в виде переключающего контакта реле, коммутирующего как постоянный, так и переменный ток. Со слаботочными релейными выходами переменного тока кросс-плата работать не может.**

Кросс-плату удобно использовать для подключения устройств сигнализации, блокировки, для включения- выключения агрегатов и т.п. Для регулирования сигналом ШИМ и в случаях, когда требуемое количество включений - выключений нагрузки за срок службы изделия превышает 100 000, данную кросс-плату применять не следует, в таких случаях нужно ис-

пользовать релейные выходы приборов, выполненные на оптоэлектроных ключах или оптосимисторах.

Кросс-плата подключается к прибору вместо кросс-платы КР-16 (КР-32), схемы подключения приведены в приложении А.

На кросс-плате установлены 16 электромагнитных реле и источник постоянного напряжения 24 В для питания их обмоток. Источник запитывается от сети 220 В 50 Гц. Напряжение 24 В на обмотку каждого реле подается через слаботочный релейный выход прибора, при этом выход нагружается током порядка 15 мА. Обмотки реле зашунтированы диодами.

Каждое реле имеет одну переключающую группу контактов, все три ее вывода выведены на отдельную трехконтактную клеммную колодку.

Контакты реле обеспечивают ресурс 100 000 срабатываний при коммутации активной нагрузки до 10 А 240 В переменного тока и до 10 А 28 В постоянного тока. При коммутации индуктивной нагрузки на переменном токе при Cos φ = 0,4 допустимый коммутируемый ток снижается до 7А. При коммутации активной нагрузки на постоянном токе увеличение коммутируемого напряжения до 60 В требует снижения коммутируемого тока до 1 А, увеличение напряжения до 200 В требует снижения коммутируемого тока до 0,15 А.

Минимальная нагрузка на контакты при напряжении 5 В - 0,1 А.

Для исключения влияния индуктивной составляющей нагрузки при коммутации на постоянном токе нагрузку необходимо шунтировать диодом. Индуктивную нагрузку переменного тока рекомендуется шунтировать демпфирующей RC-цепочкой.

# Приложение Г

(обязательное)

# ПЕРЕЧЕНЬ КОНТАКТОВ РАЗЪЕМОВ

Питание ~220 В

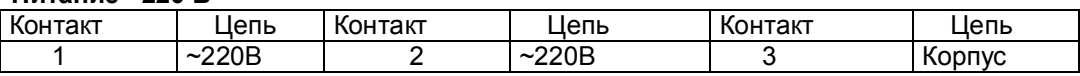

# ХА1 (Вилка DHR-44M) - аналоговые входы с 1 по 8-й

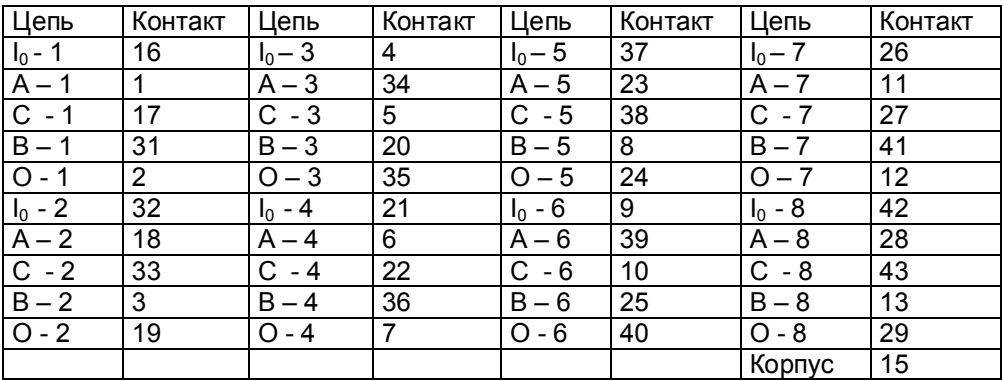

# ХА2 (Вилка DHR-44M) - аналоговые входы с 9 по 16-й

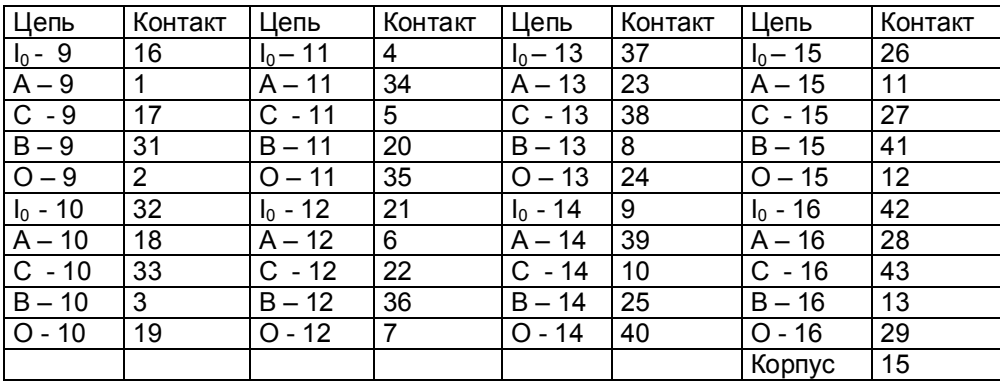

# Продолжение приложения Г

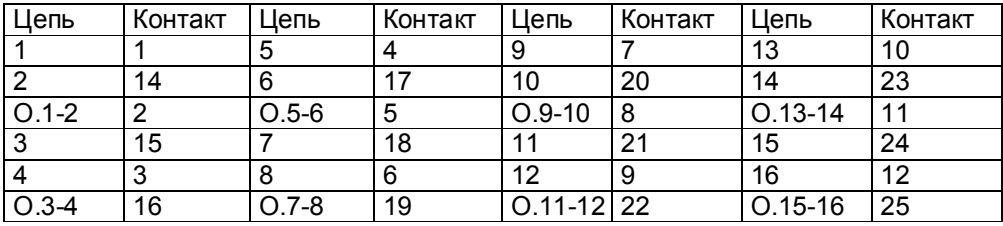

# **ХР1 (Вилка DRB-25MA)- слаботочные релейные выходы с 1 по 16-й**

# **ХР2 (Вилка DRB-25MA)- слаботочные релейные выходы с 17 по 32-й**

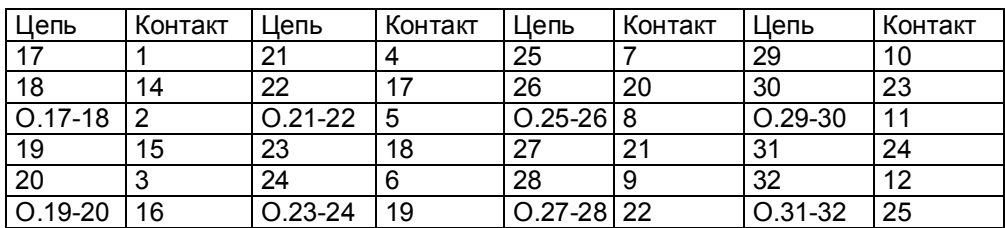

# **ХР клеммные колодки сильноточных релейных выходов (блоки РВ-К-4, РВ-К-2)**

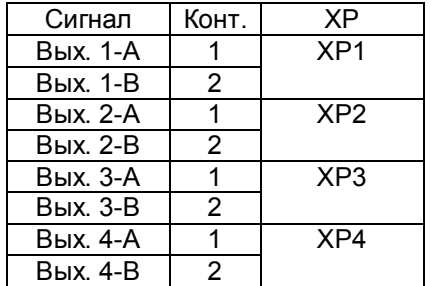

# **Х4 – Вилка DB-9М**

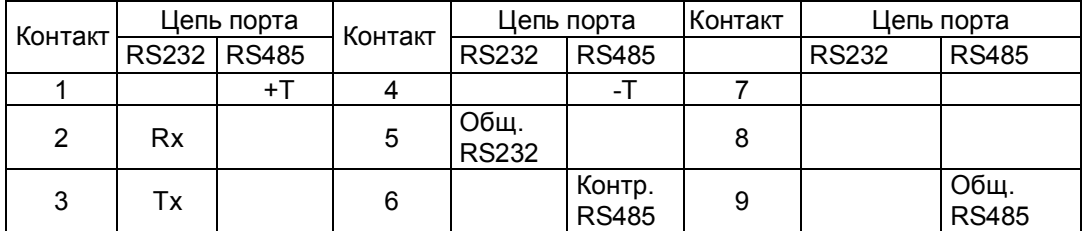

#### Приложение Д

(справочное)

### ЗАМЕНА ПРОГРАММНОГО ОБЕСПЕЧЕНИЯ

По мере совершенствования прибора и расширения его функциональных возможностей выпускаются новые версии программного обеспечения. Пользователь может самостоятельно установить новую версию ПО в имеющиеся у него приборы, для чего не требуется никакого специального дополнительного оборудования. Сообщения о выходе новых версий и соответствующие файлы помещаются на сайте www.sensorika.ru.

Спедует помнить, что при установке, в прибор новой версии ПО могут быть потеряны прежние настройки прибора. Если номенклатура настраиваемых пользователем параметров в новой и старой версиях различны, то старые файлы конфигурации не могут быть правильно восприняты новой версией. При ее запуске обнаружится несоответствие структуры файлов конфигурации, вместо них сформируются новые файлы с исходными настройками и прибор придется сконфигурировать вновь. В таких случаях, для сокращения затрат времени на конфигурирование прибора, можно перед заменой ПО считать и запомнить в компьютере конфигурацию прибора с помощью программы Конфигурдтор, затем заменить версию ПО в приборе и записать запомненную конфигурацию из компьютера в прибор. После этого нужно будет настроить только те параметры, которые отсутствовали в предыдущей версии  $\overline{10}$ .

Узнать, повлечет ли замена версии ПО потерю прежних настроек прибора, можно из указаний по установке данной конкретной версии, содержащихся в текстовом файле, полученном вместе с файлами ПО, или у специалистов НПФ СЕНСОРИКА, сообщив им номера старой и новой версий ПО.

Обновление версии ПО выполняется следующим образом:

1. Ознакомиться с указаниями по установке данной конкретной версии, приведенными в текстовом файле. Переписать из компьютера на USB флэш файлы новой версии ПО.

2. Подключить к прибору обычные компьютерные клавиатуру и VGA монитор. Разъемы PS/2 и VGA расположены под дверцами на боковых стенках прибора.

3. Включить питание прибора и наблюдать появляющиеся на дисплее сообщения. По первому приглашению "PRESS CTRL-C FOR TERMINATE AUTOEXEC.BAT" немедленно нажать на подключенной к прибору компьютерной клавиатуре одновременно клавиши "Ctrl" и "С". При этом выполнение autoexec.bat прибора прервется и на дисплее появится запрос "Terminate batch file 'C: AUTOEXEC.BAT' (Yes/No/All).

В ответ на появившийся запрос нажать "Y", на дисплее появится приглашение операционной системы DOS "C:\>":

4. Вставить в гнездо USB прибора подготовленную выше USB флэш с файлами ПО;

5. В зависимости от указаний по установке данной конкретной версии возможны два варианта дальнейших действий - см. п. 6 или 7 соответственно.

6. Если вместе с файлами ПО приложен командный файл для автоматической установки, например. poXX.bat. то:

- Перейти на диск А (это вставленная USB флэш), набрав на клавиатуре «А:» и нажав «Enter», появится приглашение «А:\>»:

- запустить на исполнение командный файл установки ПО, набрав на клавиатуре его имя (poXX.bat) и нажав «Enter». На дисплее будет отображаться ход его выполнения. После окончания появится приглашение «A:\>».

#### Продолжение приложения Д

7. Если командного файла для установки ПО нет, то:

- запустить программу Volkov Commander, набрав на клавиатуре VC и нажав «Enter». Клавишами "Alt-F1" и "Alt-F2" установить на одной из панелей Volkov Commander диск С (внутренний диск прибора, на котором содержится его рабочее ПО), на другой панели - диск А (это вставленная USB флэш). Руководствуясь указаниями по установке данной конкретной версии ПО, скопировать с диска A на диск С нужные файлы и удалить с диска С конфигурационные файлы старой версии (если указания это требуют).

8. Выключить питание прибора, вынуть USB флэш, отстыковать компьютерную клавиатуру и VGA монитор. Включить питание и проверить выход прибора на рабочую программу. При необходимости восстановить требуемые настройки прибора.

9. Для правильного распознавания USB флэш следует вставлять в прибор только после выхода его в программу Volkov Commander. Перед последующим включением питания прибора USB флэш необходимо вынуть.

Внимание! Используемые USB Flash должны иметь емкость не более 1 Гбайта и отформатированы под файловую систему FAT16. Накопители большей физической емкости можно использовать только после создания на них логического диска емкостью 1 Гбайт с файловой системой FAT 16. Рекомендуемая методика создания 1 Гбайтного диска на накопителях большей емкости приведена ниже.

#### МЕТОДИКА ПОДГОТОВКИ НАКОПИТЕЛЕЙ USB FLASH ДЛЯ РАБОТЫ С ПРИБОРАМИ Ш932.9Д

Используемые для работы с прибором USB Flash должны иметь емкость не более 1 Гбайта и быть отформатированы под файловую систему FAT16. Накопители большей физической емкости можно использовать только после создания на них диска емкостью 1 Гбайт с файловой системой FAT 16. Ниже приведена рекомендуемая методика создания 1 Гбайтного диска на накопителях большей емкости.

Подготовка накопителей с уменьшением их емкости до 1 Гбайта осуществляется путем записи на них соответствующего образа диска. Образ такого диска можно взять на сайте НПФ СЕНСОРИКА или создать самостоятельно, считав образ с любого пустого диска с физической емкостью 1 Гбайт.

Запись образа диска на флэш-накопитель выполняется на компьютере с помощью бесплатной программы Selflmage, дистрибутив которой можно взять на CD-диске, поставляемом в комплекте с прибором, или на сайте http://selfimage.excelcia.org/ Предварительно стирать или форматировать флэш-накопитель не требуется. После записи образа флэш-накопитель читается в компьютере и в приборе как диск емкостью 1 Гбайт с файловой системой FAT. Остальное пространство накопителя не используется.

Для периодической проверки и очистки заполненного флэш-накопителя вместо стирания и форматирования также рекомендуется выполнять запись образа диска программой Selflmage. В процессе записи образа диска эта программа контролирует правильность записи во все используемую зону памяти диска и обнаруживает дефекты, не выявляемые при обычном стирании и форматировании.

Внимание! Не следует выполнять запись 1-Гбайтного образа на накопитель емкостью 1 Гбайт и  $A = A$ 

Продолжение приложения Д

#### Порядок работы с программой Selfimage:

1. Установка программы на компьютер.

Установить программу Selfimage на свой компьютер в папку Program Files или в любое другое место.

В любом удобном месте создать пустую папку "Образы флэш". Скопировать в нее файл "pusto940.img.gz". В дальнейшем в этой папке удобно хранить все используемые файлы образов флэш-карты.

Открыть папку Selfimage, шелчком левой кнопки мыши пометить файл Selfimage.exe, затем шелчком правой кнопки мыши открыть меню действий с этим файлом. В открывшемся меню выбрать пункт "Создать ярлык", создать ярлык для программы Selfimage и поместить его на рабочий стол.

2. Запись образа диска на флэш-накопитель.

Вставить флэш- карту в карт-ридер или USB флэш в разъем USB.

Щелкнув по созданному ярлыку запустить программу Selfimage.

Внимание! Программу Selflmage нужно запускать от имени пользователя, имеющего право работы с дисками. Если таких прав нет, то после запуска Selflmage кратковременно не появляется сообщение "One moment. Enumerating drive partions" и в дальнейшем список дисков не отображается. В этом случае необходимо зайти в систему под именем администратора или в свойствах ярлыка разрешить ее запуск от имени администратора и запускать ее щелчком правой кнопки мыши и выбирая "запускот имени".

После запуска кратковременно появится сообщение:

One moment.

Enumerating drive partions.

Затем появляется меню работы с программой Selflmage. Оно разделено на три поля:

"Input", "Processig" и "Output".

В поле "Input" выбрать"File". Появится окно выбора файла. В нем выбрать и открыть файл образа диска, который нужно записать на флэш. Окно выбора файла закроется, а в окне "Input" в белой строке поля появится имя выбранного файла и его объем.

В нижнем поле щелчком левой кнопки мыши выбрать пункт "Drive". Щелкнуть по треугольнику в правом конце белого поля.

В ответ раскроется список всех подключенных к компьютеру дисков, в том числе и флэшнакопителя. Например, если в компьютере есть обычный дисковод, два винчестера, один из которых разбит на два логических диска, и подключен USB карт-ридер с четырьмя гнездами для разных типов компакт флэш карт, то отобразится следующий список:

\device\Floppy\0 - это дисковод дискет

\device\Harddisk0 (entire disk) - это весь первый винчестер компьютера \device\Harddisk0\partion1\(C:\) - это логический диск С на первом винчестере \device\Harddisk0\partion2\(E:\) - это логический диск Е на первом винчестере \device\Harddisk1 (entire disk) - это весь второй винчестер компьютера \device\Harddisk1\partion1\(D:\) - это логический диск D на втором винчестере \device\Harddisk2 (entire disk) - это вся флэш-карта в первом гнезде карт-ридера \device\Harddisk2\partion1\ (G:\) - это логический диск G на флэш-карте в первом гнезде \device\Harddisk3 (entire disk) - это вся флэш-карта во втором гнезде карт-ридера \device\Harddisk3\partion1\ (H:\) - это логический диск Н на флэш-карте во втором гнезде \device\Harddisk4 (entire disk) - это вся флэш-карта в третьем гнезде карт-ридера \device\Harddisk4\partion1\(I:\) - это логический диск I на флэш-карте в третьем гнезде \device\Harddisk5 (entire disk) - это вся флэш-карта в четвертом гнезде карт-ридера device\Harddisk5\partion1\(.\J) - это логический диск J на флэш-карте в четвертом гнезде Сдвигая мышкой прямоугольник-указатель справа от списка, можно просмотреть весь список.

#### Продолжение приложения Д

По щелчку на имени диска список исчезает (cледует выбирать строку "entire disk", а не "partion1"), отображается имя выбранного диска ("No Disk" если в этом гнезде диска нет), а в строке Target Partition Size отображается его емкость, обычно она немного меньше указанной на этикетке диска.

Сопоставляя отображаемую емкость диска с фактической убедиться, что выбран именно нужный диск.. Выбор диска можно отменить, нажав треугольник справа от имени выбранного диска, при этом вновь появится список для выбора.

**ВНИМАНИЕ!** Если вместо диска, подлежащего записи, ошибочно выбрать один из дисков компьютера, нажать Start и подтвердить намерение уничтожить все данные на диске, то хранившаяся на этом диске информация будет безвозвратно потеряна!

Нажать "Start". В ответ на предупреждение, что все данные на диске будут потеряны, еще раз проверить правильность выбора диска, отодвинув окно предупреждения от поля меню SelfImage. Убедившись в правильности, нажать "Да".

Появится окно, отображающее процесс записи образа из файла на флэш-накопитель.

После завершения записи цифры, отображающие объем и скорость, исчезнут. Через несколько секунд нажать появившуюся кнопку "Exit", еще через несколько секунд вынуть накопитель.

Через несколько секунд вставить накопитель вновь и стандартными средствами Windows (меню "Свойства диска") убедится, что флэш-накопитель отображается как 1-Гбайтный диск с файловой сиcтемой FAT.

Аналогично можно создать и внутренний диск прибора (несъемную компакт-флэш карту), записывая вместо образа пустого диска образ внутреннего диска с установленной операционной системой. Подготовленная таким образом флэш-карта вставляется в разъем внутреннего диска прибора и он сразу готов к работе без дополнительных операций по установке ПО.

3. Сохранение содержимого накопителя в файл образа

Пользуясь этой возможностью можно сохранить образ любого нужного накопителя и использовать в дальнейшем для создания его точных копий. При этом нужно помнить, что объем файла - образа может оказаться очень большим, так как в образ сохраняется весь объем накопителя, включая и незанятую файлами область. Если в этой области были записаны и затем удалены файлы, то их информация осталась, и она также будет сохраняться в образе. Поскольку эта информация неоднородна, то при архивировании она займет гораздо больший объем, чем объем однородного пустого поля. Образ создается следующим образом.

 Вставить накопитель в карт-ридер или разъем USB. Запустить SelfImage. В поле "Input" выбрать"Drive", щелкнуть по треугольнику в конце белой строки и в появившемся списке выбрать имя диска, соответствующего всему объему флэш-накопителя.

 В приведенном выше примере это "\device\Harddisk3 (entire disk)", а не "\device\Harddisk3\partion1\ (H:\)".

В поле "Processing" выбрать "Compress Image", оставить выбор "Compression Method" - "gzip(fast)".

В поле "Output" выбрать "File". Появится окно выбора файла. В нем выбрать нужную папку, написать нужное имя файла и нажать "сохранить". Окно выбора файла закроется.

В оставшемся окне меню программы SelfImage проверить правильность выбора имени диска и имени файла и нажать "Start".

Появится окно, отображающее процесс записи образа флэш-накопителя в файл.

После завершения записи цифры, отображающие объем и скорость, исчезнут. Через несколько секунд нажать появившуюся кнопку "Exit", еще через несколько секунд вынуть накопитель.

# **Приложение Е**

(справочное)

# **МЕТОДИКА ПОВЕРКИ ПРИБОРА**

(МП 76-221-2010)

# 1 **УСЛОВИЯ И СРЕДСТВА ПОВЕРКИ**

1.1 Поверку проводят при следующих условиях:

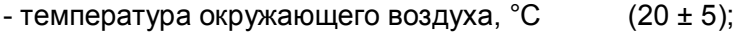

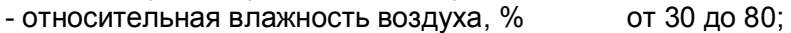

- атмосферное давление, кПа от 84 до 106,7;

- напряжение питания, B  $220 \pm 4.4$ 

- частота питания переменного тока,  $\Gamma$ ц 50 ± 1;

 1.2 В помещении не должно быть пыли, дыма, газов, паров и других агрессивных сред, вызывающих коррозию деталей прибора.

1.3 В помещении проведения проверки уровень вибрации не должен превышать норм, установленных в стандартах или технических условиях на средства поверки конкретного типа.

1.4 Рекомендуемые средства поверки:

**I.** При определении основной погрешности Ш932.9Д(И) при работе с первичными преобразователями с токовыми выходами:

- калибратор постоянного напряжения В1-12 или:

- блок питания БП9340/1-36;

– вольтметр универсальный В7-34, класс точности 0,02;

- катушка образцовая Р331 100 Ом, класс точности 0,01;

- магазин сопротивлений Р33.

**II.** При определении основной погрешности Ш932.9Д(И) при работе с термоэлектрическими преобразователями:

- калибратор постоянного напряжения В1-12

– магазин сопротивлений Р3026, диапазон изменения сопротивления от 0,01 до 10000 Ом, класс точности 0,01;

**III.** При определении основной погрешности Ш932.9Д(И) при работе с термопреобразователями сопротивления:

– магазин сопротивлений Р3026, диапазон изменения сопротивления от 0,01 до 10000 Ом, класс точности 0,01.

# 2 **ПОДГОТОВКА К ПОВЕРКЕ**

2.1 Перед началом поверки поверитель должен изучить документацию на прибор (руководство по эксплуатации, формуляр, методику поверки).

2.2 Перед поверкой прибор должен быть выдержан в условиях, указанных в п.1.1, не менее двух часов.

2.3 Поверяемый прибор и средства поверки перед включением в сеть должны быть заземлены, а после включения прогреты в течение одного часа.

# 3 **ПРОВЕДЕНИЕ ПОВЕРКИ**

#### 3.1. **Внешний осмотр**

3.1.1 При проведении внешнего осмотра устанавливают соответствие прибора требованиям технической документации в части:

-комплектности поставки и маркировки;

-состояния лакокрасочного покрытия;

-целостности корпуса прибора, соединителей и винта заземления;

-четкости изображения всех надписей на приборе.

3.1.2 Замечания по внешнему осмотру заносят в протокол поверки, форма которого приведена ниже.

 Прибор, у которого выявлено несоответствие 3.1.1, признают непригодным к применению и к дальнейшей поверке не допускают.<br>3.2 Опробование

# 3.2 **Опробование**

3.2.1 Подключить прибор к сети питания.

3.2.2 Включить питание прибора. Проконтролировать включение индикации и отображение отсутствия подключения датчиков.

3.2.3 Результаты опробования считают положительными, если выполняются требования 3.2.2.

# ПРОТОКОЛ ПОВЕРКИ **Прибора Ш932.9Д(И)**

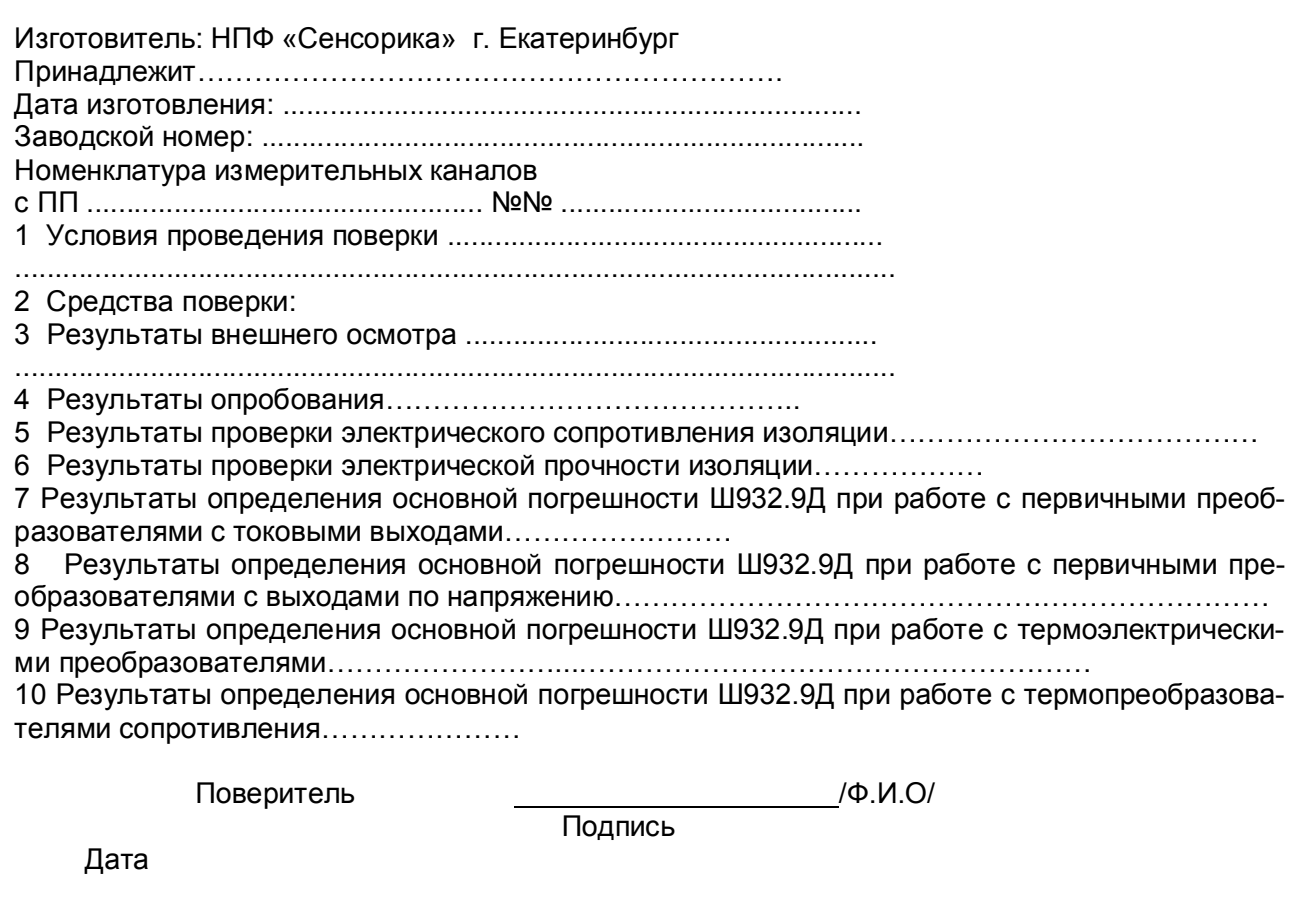

#### 3.3 **Проверка электрического сопротивления изоляции**

3.3.1 Проверку электрического сопротивления изоляции по методике ГОСТ Р 51350 проводят при выпуске из производства прибора. Сопротивление изоляции измеряют с помощью мегаомметра между группами контактов цепи 1 и цепи 2, приведенных в таблице 7.1. Сопротивление изоляции должно быть не менее 10 МОм.

3.3.2 Прибор, у которого не выполняется требование 7.4.1, признают непригодным к применению и к дальнейшей поверке не допускают.

#### 3.4 **Проверка электрической прочности изоляции**

Проверку электрической прочности изоляции производить по методике ГОСТ Р 51350. Испытательное напряжение прикладывать между соединенными вместе контактами цепи 1 и соединенными вместе контактами цепи 2 с испытательным напряжением 1000 В, приведенными в таблице 7.1 (см. «Цепи, проверяемые на прочность изоляции»).

Перед проверкой все внешние цепи должны быть отсоединены от прибора, шнур питания отсоединен от сети 220 В 50 Гц, переключатель "СЕТЬ" переведен в положение ВКЛ., осуществлено соединение контактов цепи 1 и соединение контактов цепи 2, указанных в таблице 7.1. Проверку испытательным напряжением проводить на установке мощностью не менее 0,25 кВ·А. Переменное испытательное напряжение устанавливать со скоростью не более 100 В в секунду, постоянное - не более 10 В в секунду.

Относительная погрешность измерения испытательного напряжения не должна превышать  $\pm 5$ %.

Приборы считаются выдержавшими испытание, если за время испытаний не было пробоя или поверхностного разряда. Появление "короны" или шума при испытании не является признаком неудовлетворительных результатов испытаний.

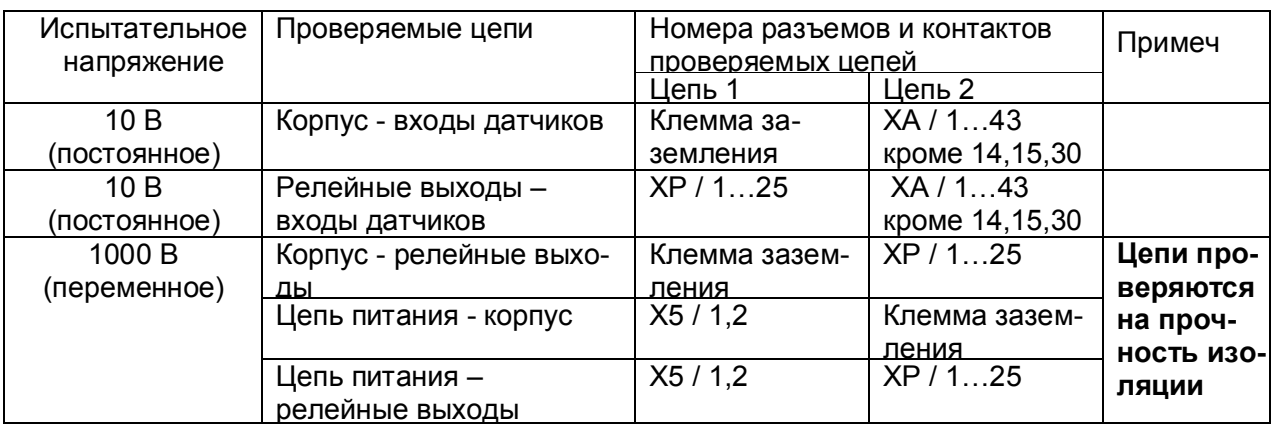

Таблица 1 - Проверка сопротивления изоляции и электрической прочности изоляции

#### 3.5 **Определение метрологических характеристик**

Основная погрешность прибора при работе с первичными преобразователями определяется в режиме измерения. Предварительно прибор должен быть настроен (см.п.6.6 настоящего РЭ).

**Проверка метрологических характеристик** проводится в два этапа.

**Первый этап - проверка коммутатора прибора.** Для проверки сначала все каналы прибора настраиваются на терморезисторы сопротивления 100М (тип датчика – 21), подключаются поочередно к каждому каналу прибора сопротивление 100 Ом по схеме рисунка 5 настоящей методики. Показания прибора должны быть (0±0,4) ºС.

Затем все каналы прибора настраиваются на датчик тока 0-20 мА (тип датчика – 24). Подключаются поочередно к каждому каналу прибора согласно рисунку 1 или 2 настоящей методики калиброванный ток 20 мА. Показания прибора должны быть (20±0,02) мА.

**Второй этап (после проверки коммутатора) - проверка погрешности,** которая проводится на одном канале (например, первом) при отключенных остальных каналах для всех типов датчиков, приведенных в таблицах 2 – 6 настоящей методики.

При периодической поверке допускается:

- **-** проводить проверку погрешности только для тех типов датчиков, которые используются при эксплуатации данного прибора;
- **-** проводить проверку погрешности только для тех каналов прибора, которые используются при эксплуатации данного прибора.

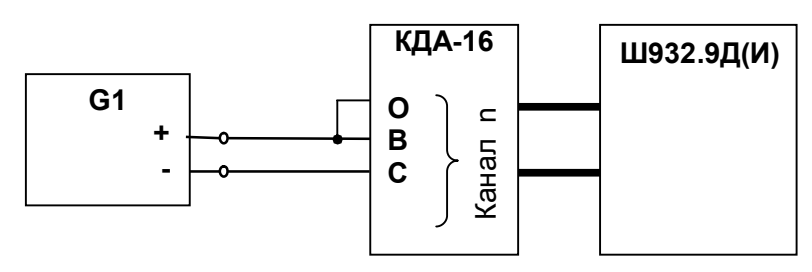

**G1**- дифф. вольтметр В1-12, работающий в режиме источника калиброванного тока; **n** – номер поверяемого канала

#### **Рисунок 1 - Схема поверки прибора с токовыми входами (с применением источника калиброванного тока)**

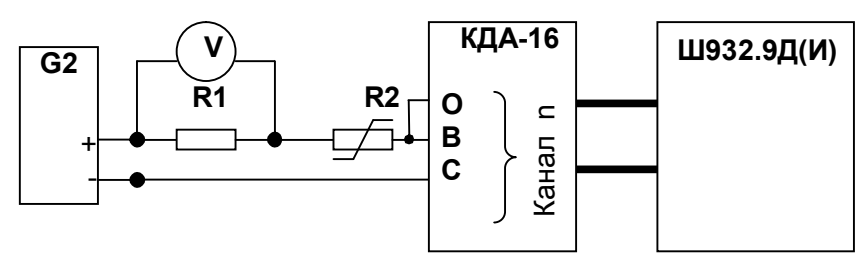

Примечания:

1. G2- блок питания БП9340/1-36; V – вольтметр универсальный В7-34;

R1- катушка образцовая Р331 100 Ом; R2- магазин сопротивлений Р33;

2. Имитатор калиброванного тока (G2, R1, R2, V) подключается к поверяемому каналу n прибора

3. Перед испытаниями установить R2=1500 Ом.

4. Величину образцового тока на входе прибора задавать изменением R2, при этом значение тока определять по формуле:

 Uv J = --------, где Uv – показание вольтметра V. 0,1

**Рисунок 2 - Схема поверки прибора с токовыми входами (с применением источника калиброванного напряжения)**

3.5.1 Определение основной погрешности прибора при работе с первичными преобразователями с выходными сигналами силы постоянного тока.

3.5.1.1 Проверку основной погрешности прибора выходных сигналов преобразователей с токовыми выходами проводят по схеме рисунка 1.

3.5.1.2 Возможна проверка основной погрешности преобразования выходных сигналов преобразователей с токовыми выходами по схеме рисунка 2.

3.5.1.3 Перед проверкой прибора необходимо перепрограммировать на соответствующий диапазон входных сигналов используемого датчика.

Задаваемые значения образцового входного сигнала тока приведены в таблице 2.

3.5.1.4 Значение основной абсолютной погрешности (Д) для каждого значения измеренного входного сигнала рассчитывают по формуле:  $\Lambda$  = J изм.— J обр.

где J обр. - значение образцовой контрольной точки, мА;

Ј изм - измеренное значение показаний прибора в контрольной точке, мА;

3.5.1.5 После определения абсолютной погрешности измерения результаты заносят в таблицу 2.

3.5.1.6 Если основная абсолютная погрешность превышает приведенную в таблице 2. то необходимо провести подстройку параметров калибровки шкалы измерения по п.3.5.5, а затем выполнить повторно п.п.3.5.1.1-3.5.1.4.

3.5.1.7 Если после выполнения п.3.5.1.6 основная абсолютная погрешность превышает указанную в таблице 2, то прибор признают непригодным к применению и к дальнейшей поверке не допускают.

3.5.2 Определение основной погрешности прибора при работе с первичными преобразователями с выходными сигналами напряжения постоянного тока

 $3.5.2.1$ Проверку основной погрешности преобразования выходных сигналов преобразователей с выходами по напряжению проводят по схеме рисунка 3.

3.5.2.2 Перед проверкой прибор необходимо перепрограммировать на соответствующий диапазон входных сигналов используемого датчика.

Задаваемые значения образцового входного сигнала напряжения приведены в таблицах  $3.4.$ 

3.5.2.3 Значение основной погрешности ( $\Delta$ ) для каждого значения измеренного выходного сигнала рассчитывают по формуле

 $\Delta$  = U изм.- U обр.

где U обр. - значение образцовой контрольной точки, мВ (В);

U изм - измеренное значение показаний прибора в контрольной точке, мВ (В).

 $G2-$ 

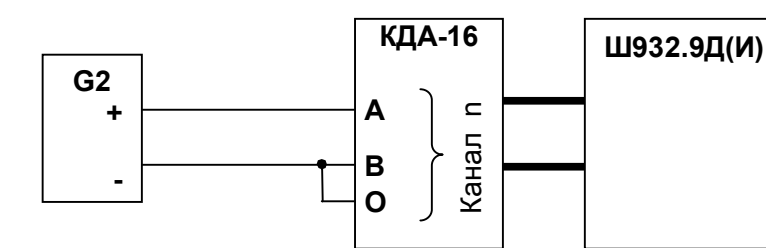

блок питания (например. БП9340/1-36). работающий в режиме источ ника калиброванного напря жения

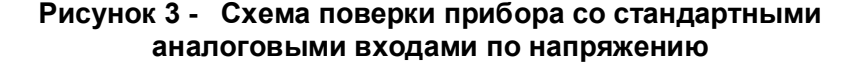

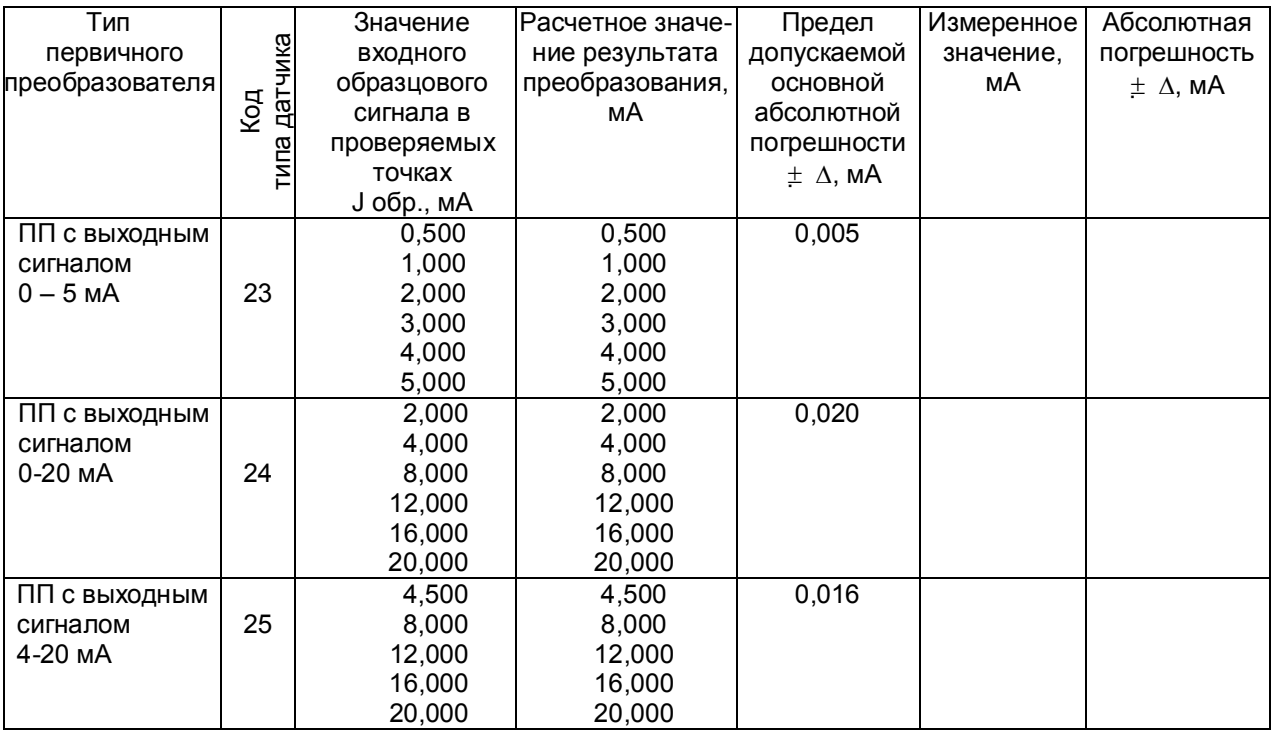

Таблица 2 - Проверка основной погрешности преобразования сигналов силы постоянного тока

Таблица 3 - Проверка основной погрешности преобразования сигналов напряжения постоянного тока в диапазоне от 0 мВ до 100 мВ

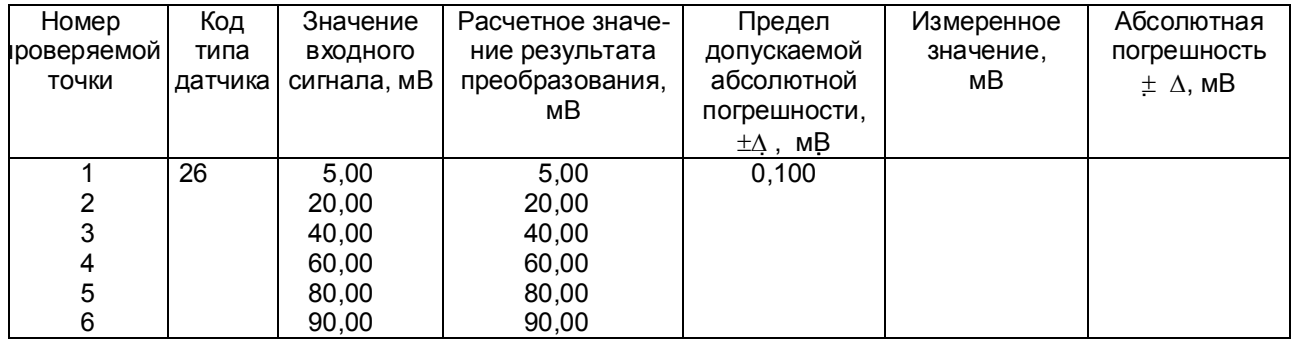

Таблица 4 – Проверка основной погрешности преобразования сигналов напряжения постоянного тока в диапазоне от 0 В до 1 В

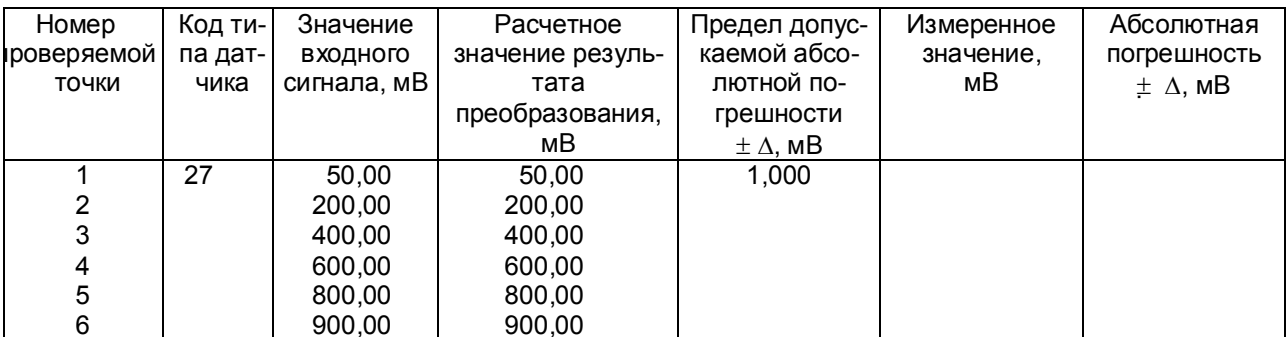

3.5.2.4 После определения абсолютной погрешности измерения по п.3.5.2.3 результаты заносят в таблицы 3, 4.

3.5.2.5 Если основная абсолютная погрешность превышает приведенную в таблицах 3. 4, то необходимо провести подстройку параметров калибровки шкалы измерения по п.3.5.5. а затем выполнить повторно п.п.3.5.2.1-3.5.2.4.

3.5.1.6 Если после выполнения п.3.5.2.5 основная абсолютная погрешность превышает приведенную в таблицах 3, 4, то прибор признают непригодным к применению и к дальнейшей поверке не допускают.

### 3.5.3 Определение основной погрешности прибора при работе с термоэлектрическими преобразователями

3.5.3.1 Проверку основной погрешности преобразования выходных сигналов термоэлектрических преобразователей (TП) проводят по схеме рисунка 4 в диапазоне температур, являющимся рабочим для прибора.

3.5.3.2. Основная погрешность определяется не менее, чем в пяти точках диапазона изменения выходного сигнала.

3.5.3.3. При определении основной погрешности прибора для термоэлектрических преобразователей датчик температуры холодного спая, установленный на кросс-плате КДА-16, заменяют имитатором RP, устанавливая на нем сопротивление 54,28 Ом, что соответствует номинальному сопротивлению TCM50 при температуре 20 °С.

3.5.3.4. Значения входных сигналов (Uвх), задаваемых калибратором G1 в милливольтах в проверяемых точках рассчитывают по формуле

 $(1)$ 

 $U_{BX} = U_{TD} - U_{20}$ .

где Uтр - значение э.д.с. TП соответствующего типа при температуре рабочего (горячего) конца, равной Тр °С, и температуре свободных концов (холодного спая), равной 0 °С (по ГОСТ Р 8.585-2001), мВ;

 $U_{20}$  - значение э.д.с. свободных концов при 20 °С по ГОСТ Р 8.585-2001 (равное Uтр при Тр = 20 $\degree$ C).мВ.

3.5.3.5. Рассчитанные по формуле 1 значения, задаваемые имитатором входных сигналов. приведены в таблице 5.

3.5.3.6 Определение основной погрешности измерения температуры при работе с датчиками ТП проводят в выбранных точках диапазона, фиксируя на приборе Ш932.9Д результаты показаний по каждому измерительному каналу датчика в режиме измерения.

3.5.3.7 Последовательно устанавливая на имитаторе G1 значения входных сигналов в проверяемых точках диапазона, фиксируют результаты преобразования на индикаторах

Ш932.9Д. По показаниям соответствующих каналов снимают значения результата преобразования и регистрируют в протоколе поверки.

3.5.3.8. Для каждой проверяемой точки каждого измерительного канала определяют абсолютную погрешность по формуле

$$
\Delta ij = T ij - T pi , \qquad (2)
$$

где i - номер точки диапазона;

ј - номер измерительного канала:

Т і і - показание Ш932.9Д в і-ой точке диапазона і- ого канала. °С;

Т р і – расчетное значение температуры в точке диапазона, °С.

Полученные по формуле 2 значения  $\Delta$  i j не должны превышать значений  $\Delta$ , приведенных в таблице 5. Результаты заносят в таблицу 5.

3.5.3.9 Если основная погрешность превышает значение, приведенное в таблице 5, то необходимо провести подстройку параметров калибровки шкалы измерения по п.3.5.5, а затем выполнить повторно п.п.3.5.3.1-3.5.3.9.

Если после этого основная погрешность превышает допустимое значение, то прибор признают непригодным к применению и к дальнейшей поверке не допускают.

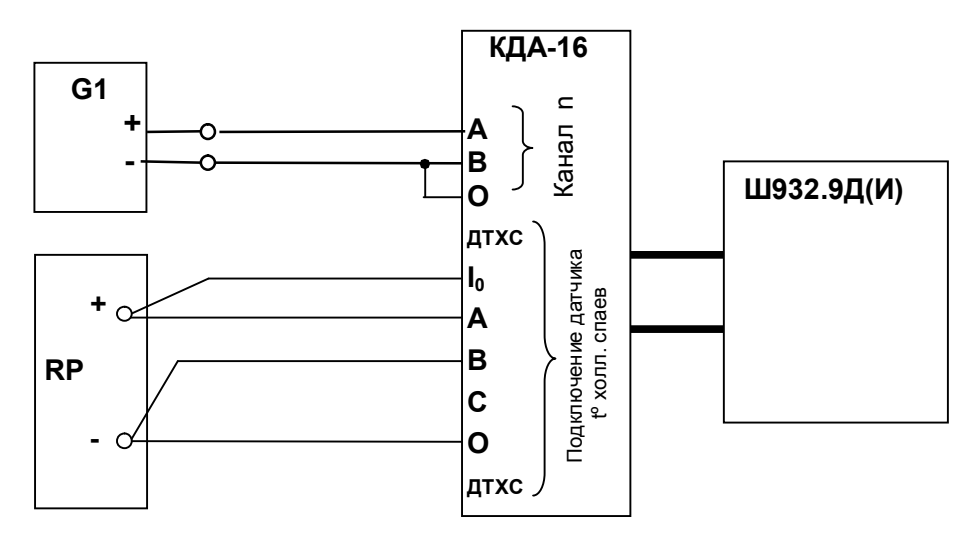

G1- дифф, вольтметр B1-12, работающий в режиме источника калиброванного напряжения RP - магазин сопротивлений Р3026, диапазон изменения сопротивления от 0,01 до 10000 Ом. класс точности 0.01:

Примечание: 1. G1 подключается к поверяемому каналу n прибора.

- 2. Установленный на кросс-плате резистор к.х.с. должен быть отключен.
- 3. Для датчиков РК и РС имитатор к.х.с. RP не подключается

# Рисунок 4 - Схема поверки прибора, работающего с термоэлектрическими преобразователями

Определение основной погрешности прибора при работе с термопреоб- $3.5.4$ разователями сопротивления

3.5.4.1. Проверку основной погрешности преобразования выходных сигналов термопреобразователей сопротивления (ТС) проводят по схеме рисунка 5 в диапазоне температур, являющимся рабочим для прибора.

3.5.4.2. Входной сигнал прибора снимают с магазина сопротивлений Rx, являющегося имитатором ТС.

3.5.4.3. Основная погрешность определяется не менее, чем в пяти точках диапазона изменения выходного сигнала (Ti, °C).

Величину сопротивления Rx устанавливают по таблице 6. Значения Т р і соответствуют ГОСТ 6651-94, ГОСТ 6651-78, ГОСТ 6651-59, немецкому стандарту на термопары DIN 43710.

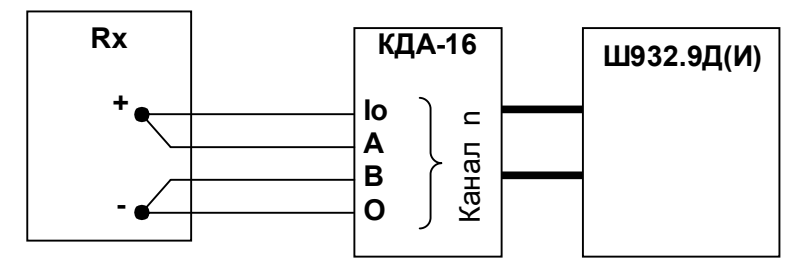

магазин сопротивлений РЗ026, диапазон изменения сопротивления от 0,01 до  $Rx -$ 10000 Ом, класс точности 0,01).

# Рисунок 5 - Схема поверки прибора, работающего с термопреобразователями сопротивления по 4-х проводной схеме

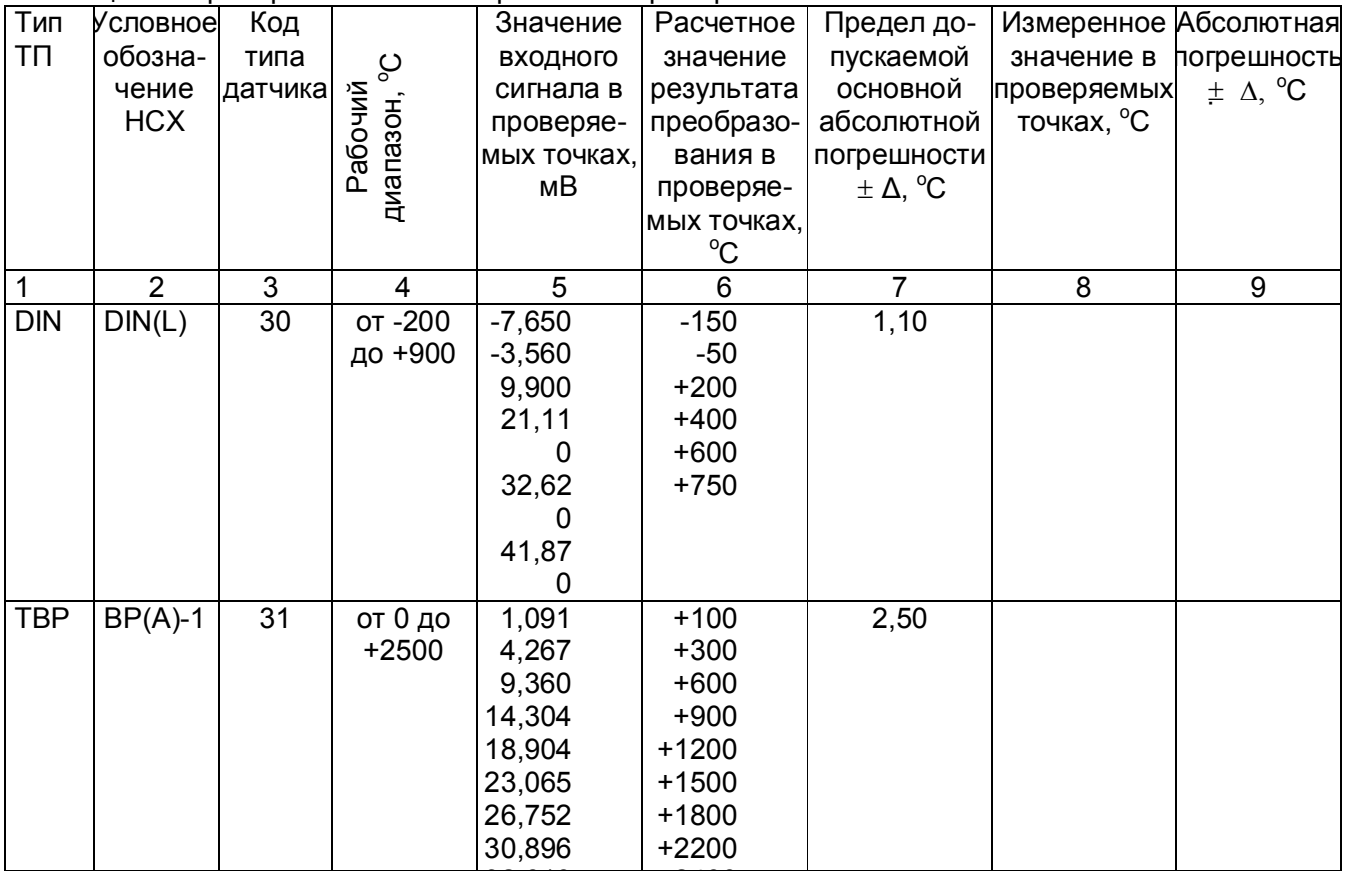

Таблица 5 - Проверка основной погрешности преобразования сигналов ТП
Продолжение таблицы 5

| 1           | $\overline{2}$ | $\ensuremath{\mathsf{3}}$ | $\overline{\mathbf{4}}$ | 5         | $\,6$   | $\overline{7}$   | 8 | $\boldsymbol{9}$ |
|-------------|----------------|---------------------------|-------------------------|-----------|---------|------------------|---|------------------|
|             | $BP(A)-2$      | 32                        | от 0 до                 | 1,097     | $+100$  | 1,80             |   |                  |
|             |                |                           | $+1800$                 | 4,330     | $+300$  |                  |   |                  |
|             |                |                           |                         | 9,466     | $+600$  |                  |   |                  |
|             |                |                           |                         | 14,455    | $+900$  |                  |   |                  |
|             |                |                           |                         | 19,089    | $+1200$ |                  |   |                  |
|             |                |                           |                         | 23,274    | $+1500$ |                  |   |                  |
|             |                |                           |                         | 25,818    | $+1700$ |                  |   |                  |
|             | $BP(A)-3$      | 33                        | $\overline{$ от 0 до    | 1,078     | $+100$  | 1,80             |   |                  |
|             |                |                           | $+1800$                 | 4,229     | $+300$  |                  |   |                  |
|             |                |                           |                         | 9,265     | $+600$  |                  |   |                  |
|             |                |                           |                         | 14,170    | $+900$  |                  |   |                  |
|             |                |                           |                         | 18,740    | $+1200$ |                  |   |                  |
|             |                |                           |                         | 22,865    | $+1500$ |                  |   |                  |
|             |                |                           |                         | 25,367    | $+1700$ |                  |   |                  |
| <b>TITP</b> | $\Pi P(B)$     | 34                        | от 300 до               | 0,599     | $+350$  | 3,75             |   |                  |
|             |                |                           | $+1800$                 | 1,795     | $+600$  |                  |   |                  |
|             |                |                           |                         | 3,960     | $+900$  |                  |   |                  |
|             |                |                           |                         | 4,837     | $+1000$ | 1,50             |   |                  |
|             |                |                           |                         | 6,789     | $+1200$ |                  |   |                  |
|             |                |                           |                         | 10,102    | $+1500$ |                  |   |                  |
|             |                |                           |                         | 12,436    | $+1700$ |                  |   |                  |
| TNN         | $\Pi \Pi(S)$   | 35                        | от 0 до                 | 0,533     | $+100$  | 1,6              |   |                  |
|             |                |                           | $+1600$                 | 2,210     | $+300$  |                  |   |                  |
|             |                |                           |                         | 5,126     | $+600$  |                  |   |                  |
|             |                |                           |                         | 8,336     | $+900$  |                  |   |                  |
|             |                |                           |                         | 11,838    | $+1200$ |                  |   |                  |
|             |                |                           |                         | 15,469    | $+1500$ |                  |   |                  |
|             |                | 36                        | $\overline{or}$ 0 до    |           | $+100$  | 1,6              |   |                  |
|             | $\Pi \Pi(R)$   |                           | $+1600$                 | 0,536     | $+300$  |                  |   |                  |
|             |                |                           |                         | 2,290     | $+600$  |                  |   |                  |
|             |                |                           |                         | 5,472     |         |                  |   |                  |
|             |                |                           |                         | 9,094     | $+900$  |                  |   |                  |
|             |                |                           |                         | 13,117    | $+1200$ |                  |   |                  |
|             |                |                           |                         | 17,340    | $+1500$ |                  |   |                  |
| <b>TXA</b>  | XA(K)          | $\overline{37}$           | от -200 до              | $-4,352$  | $-100$  | 0,8              |   |                  |
|             |                |                           | $+1300$                 | $-2,687$  | $-50$   |                  |   |                  |
|             |                |                           |                         | 11,411    | $+300$  |                  |   |                  |
|             |                |                           |                         | 24,107    | $+600$  |                  |   |                  |
|             |                |                           |                         | 36,528    | $+900$  | $\overline{1,5}$ |   |                  |
|             |                |                           |                         | 40,478    | $+1000$ |                  |   |                  |
|             |                |                           |                         | 48,040    | $+1200$ |                  |   |                  |
| <b>TXK</b>  | XK(L)          | 38                        | от -200 до              | $-9,121$  | $-150$  | 0,6              |   |                  |
|             |                |                           | $+800$                  | $-4,295$  | $-50$   |                  |   |                  |
|             |                |                           |                         | $+13,270$ | $+200$  |                  |   |                  |
|             |                |                           |                         | $+30,202$ | $+400$  |                  |   |                  |
|             |                |                           |                         | $+47,818$ | $+600$  | 1,0              |   |                  |
|             |                |                           |                         | +56,569   | $+700$  |                  |   |                  |
| <b>TXK</b>  | XK(E)          | 39                        | от -200 до              | $-8,471$  | $-150$  | 0,6              |   |                  |
|             |                |                           | $+900$                  | $-3,979$  | $-50$   |                  |   |                  |
|             |                |                           |                         | $+12,229$ | $+200$  |                  |   |                  |
|             |                |                           |                         | $+27,754$ | $+400$  |                  |   |                  |
|             |                |                           |                         | $+43,901$ | $+600$  | 1,1              |   |                  |
|             |                |                           |                         | +55,888   | $+750$  |                  |   |                  |

#### Продолжение таблицы 5

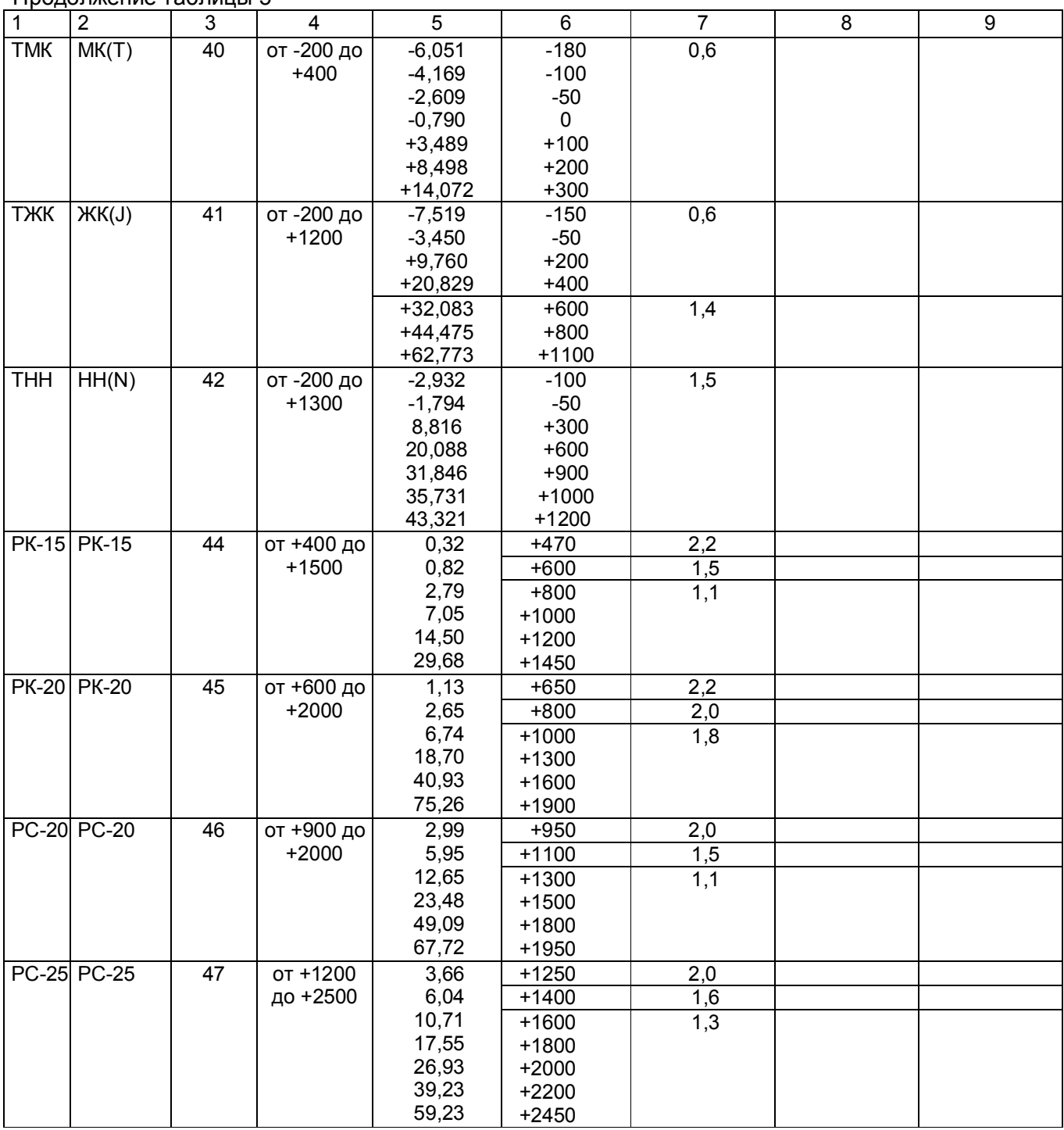

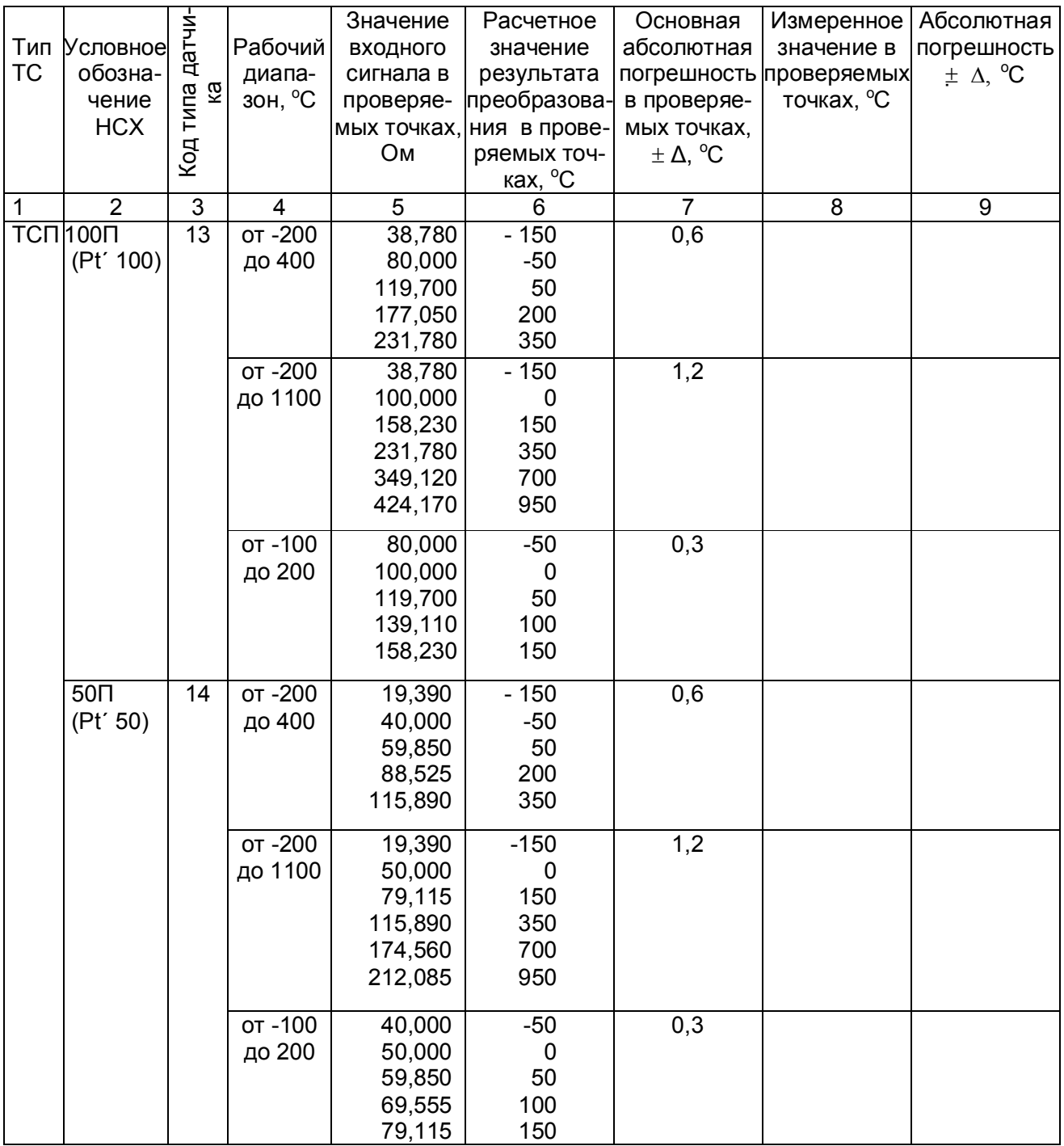

# Таблица 6 - Проверка основной погрешности преобразования сигналов ТС

Продолжение таблицы 6

| $\mathbf 1$     | $\overline{2}$  | 3               | 4         | $\sqrt{5}$         | $\,6$               | $\overline{7}$ | $\bf 8$ | 9 |
|-----------------|-----------------|-----------------|-----------|--------------------|---------------------|----------------|---------|---|
| <b>TCN</b>      | 100日            | 17              | от -200   | 39,720             | $-150$              | 0,6            |         |   |
|                 | (Pt 100)        |                 | до 400    | 80,310             | $-50$               |                |         |   |
|                 |                 |                 |           | 119,400            | 50                  |                |         |   |
|                 |                 |                 |           | 175,860            | 200                 |                |         |   |
|                 |                 |                 |           | 229,720            | 350                 |                |         |   |
|                 |                 |                 | от -200   | 39,720             | $-150$              | 1,0            |         |   |
|                 |                 |                 | до 850    | 100,000            | $\mathbf 0$         |                |         |   |
|                 |                 |                 |           | 157,330            | 150                 |                |         |   |
|                 |                 |                 |           | 229,720            | 350                 |                |         |   |
|                 |                 |                 |           | 329,640            | 650                 |                |         |   |
|                 |                 |                 |           | 375,700            | 800                 |                |         |   |
|                 |                 |                 | от -100   | 80,310             | $-50$               | 0,3            |         |   |
|                 |                 |                 | до 200    | 100,000            | $\mathbf 0$         |                |         |   |
|                 |                 |                 |           | 119,400            | 50                  |                |         |   |
|                 |                 |                 |           | 138,510            | 100                 |                |         |   |
|                 |                 |                 |           | 157,330            | 150                 |                |         |   |
|                 | 50 <sub>1</sub> | 18              | от -200   | 19,860             | $-150$              | 0,6            |         |   |
|                 | (Pt 50)         |                 | до 400    | 40,155             | $-50$               |                |         |   |
|                 |                 |                 |           | 59,700             | 50                  |                |         |   |
|                 |                 |                 |           | 87,930             | 200                 |                |         |   |
|                 |                 |                 |           | 114,860            | 350                 |                |         |   |
|                 |                 |                 |           |                    |                     |                |         |   |
|                 |                 |                 | от -200   | 19,860             | $-150$              | 1,0            |         |   |
|                 |                 |                 | до 850    | 50,000             | 0                   |                |         |   |
|                 |                 |                 |           | 78,665             | 150                 |                |         |   |
|                 |                 |                 |           | 114,860<br>164,820 | 350<br>650          |                |         |   |
|                 |                 |                 |           |                    | 800                 |                |         |   |
|                 |                 |                 |           | 187,850            |                     |                |         |   |
|                 |                 |                 | от $-100$ | 40,155             | $-50$               | 0,3            |         |   |
|                 |                 |                 | до 200    | 50,000             | 0                   |                |         |   |
|                 |                 |                 |           | 59,700             | 50                  |                |         |   |
|                 |                 |                 |           | 69,255             | 100                 |                |         |   |
|                 |                 |                 |           | 78,665             | 150                 |                |         |   |
|                 | 46 <sub>D</sub> | 43              | от -200   | 17,850             | $-150$              | 0,7            |         |   |
|                 | (градуи-        |                 | до 500    | 36,800             | - 50                |                |         |   |
|                 | ровка           |                 |           | 46,000             | 0                   |                |         |   |
|                 | 21)             |                 |           | 72,780             | 150                 |                |         |   |
|                 |                 |                 |           | 98,340             | 300                 |                |         |   |
|                 |                 | $\overline{15}$ |           | 122,700            | 450                 |                |         |   |
| <b>TCM 100M</b> | (Си'100)        |                 | от -200   | 20,580             | $-180$              | 0,4            |         |   |
|                 |                 |                 | до 200    | 56,530<br>100,000  | $-100$<br>$\pmb{0}$ |                |         |   |
|                 |                 |                 |           | 142,780            | 100                 |                |         |   |
|                 |                 |                 |           | 164,160            | 150                 |                |         |   |
|                 |                 |                 |           | 177,000            | 180                 |                |         |   |
|                 |                 |                 |           |                    |                     |                |         |   |
|                 |                 |                 |           |                    |                     |                |         |   |

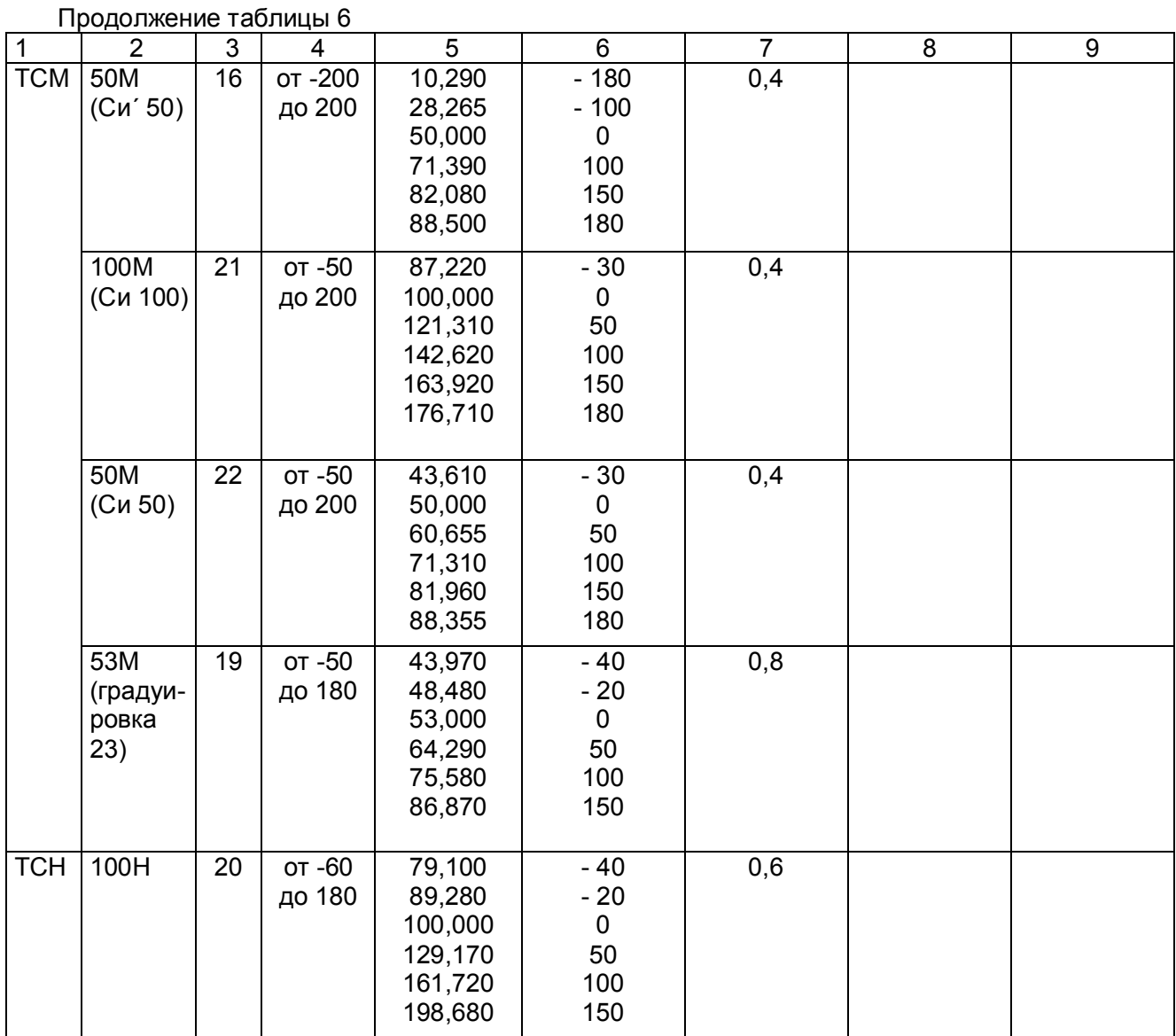

3.5.4.4 Для каждой проверяемой точки каждого измерительного канала определяют абсолютную погрешность по формуле 2.

Основная абсолютная погрешность в любой проверяемой точке не должна превышать приведенную в таблице 6.

3.5.4.5 Если основная абсолютная погрешность превышает допустимое значение, то необходимо провести подстройку параметров калибровки шкалы измерения по п.3.5.5, а затем выполнить повторно п.п.3.5.4.1-3.5.4.4.

Если после этого основная абсолютная погрешность превышает допустимое значение, то прибор признают непригодным к применению и к дальнейшей поверке не допускают.

#### 3.5.5 **Подстройка параметров калибровки шкалы измерения**

Подстройка параметров калибровки шкалы измерения прибора выполняется согласно п.5.5.7 настоящего РЭ.

#### 3.6 **Оформление результатов поверки**

3.6.1 Положительные результаты поверки оформляют свидетельством о поверке и нанесением бумажной пломбы с оттиском поверительного клейма на прибор, в предназначенное для этого место.

**Положительные результаты первичной поверки оформляют дополнительно записью в формуляре с датой поверки; при этом запись удостоверяют оттиском клейма.**

3.6.2 При отрицательных результатах поверки прибор бракуют, о чем делается соответствующая запись в формуляре, аннулируют свидетельство, гасят клеймо бумажной пломбы и выдают извещение о непригодности с указанием причин.

## **Приложение Ж** (обязательное)

### **Монтажно-габаритный чертеж**

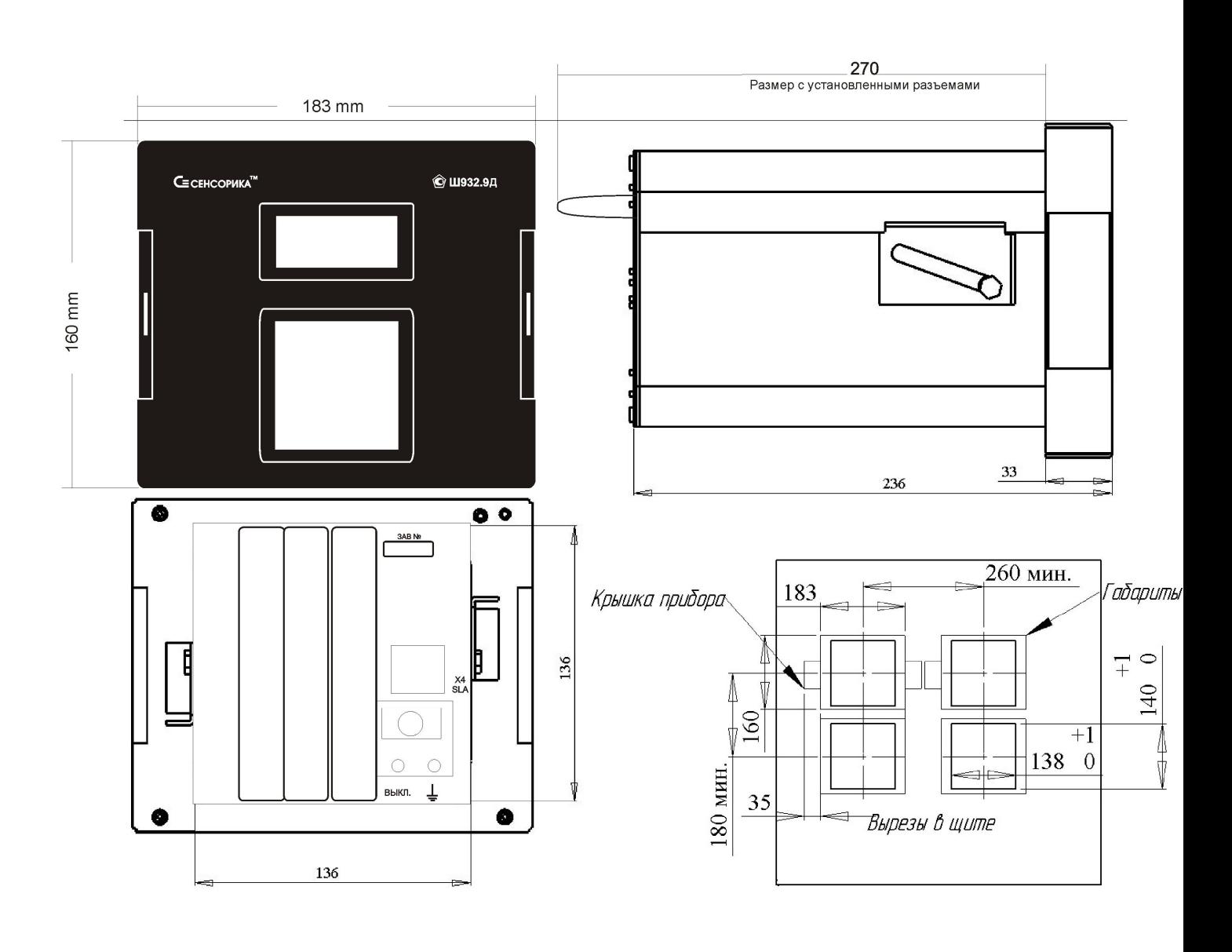

## **Приложение К**

(справочное)

## **ОБОЗНАЧЕНИЯ ПРИ ЗАКАЗЕ ПРИБОРА**

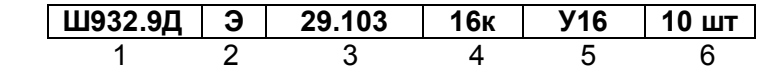

- **1** Вид исполнения прибора:  **Ш932.9Д** – общепромышленное;  **Ш932.9ДИ** – с искробезопасными входными цепями
- **2** Специальные требования к исполнению (если нет, то не заполняется) **Э** - для поставки на экспорт (кроме стран СНГ);  **ПАЗ** - для систем ПАЗ (с наработкой 360 часов)
- **3** Обозначение модификации: **29.103**
- **4** Количество универсальных аналоговых каналов измерения: **16к** - 16 каналов с индивидуальной гальваноразвязкой; **32к** - 32 канала с индивидуальной гальваноразвязкой;
- **5 -** Количество и тип релейных выходов:
	- **У32 -** 32 универсальных (постоянного и переменного тока) релейных выхода 0,1А 250В.
	- **У16 -** 16 универсальных (постоянного и переменного тока) релейных выхода 0,1А 250В
	- **А32 -** 32 выхода только для переменного тока (симисторных) 0,05А 250В.
	- **А16 -** 16 выходов только для переменного тока (симисторных) 0,05А 250В
	- **А2 -** 2 выхода только для переменного тока (симисторных) 2А от 24 до 250В.
	- **А4 -** 4 выхода только для переменного тока (симисторных) 2А от 24 до 250В.
	- **В -** релейные выходы отсутствуют
- **6** Количество заказываемых приборов данного исполнения.

В комплекте с прибором могут дополнительно поставляться:

- **кросс-платы РЕЛЕ16** (только с приборами, имеющими универсальные релейные выходы)

- **ДН -** плата делителя напряжения для получения двух дополнительных диапазонов напряжения 0-10 В и 0-100В.

**ПИ 232/485 -** преобразователь интерфейса RS232-485 для связи с ПК

**ПИ USB/485 -** преобразователь интерфейса USB-485 для связи с ПК

**Блок соединительный** - для подключения термопар